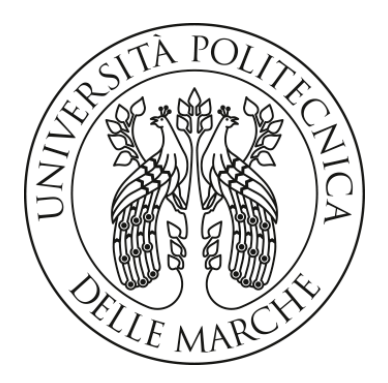

# **UNIVERSITA' POLITECNICA DELLE MARCHE**

# FACOLTA' DI INGEGNERIA

Corso di Laurea magistrale in INGEGNERIA EDILE-ARCHITETTURA

# **Strategie HBIM per la fruizione phygital del patrimonio costruito. Palazzo Olivieri e l'auditorium Pedrotti a Pesaro**

\_\_\_\_\_\_\_\_\_\_\_\_\_\_\_\_\_\_\_\_\_\_\_\_\_\_\_\_\_\_\_\_\_\_\_\_\_\_\_\_\_\_\_\_\_\_\_\_\_\_\_\_\_\_\_\_\_\_\_\_\_

HBIM strategies for the phygital enjoyment of built heritage. Palazzo Olivieri and the Pedrotti auditorium in Pesaro

**RELATORE:**

Prof. Ramona Quattrini

# **TESI DI LAUREA DI:**

Daniele Arturo De Luca

# **CORRELATORI:**

Prof. Chiara Mariotti Dott.ssa Catia Amati

# INDICE

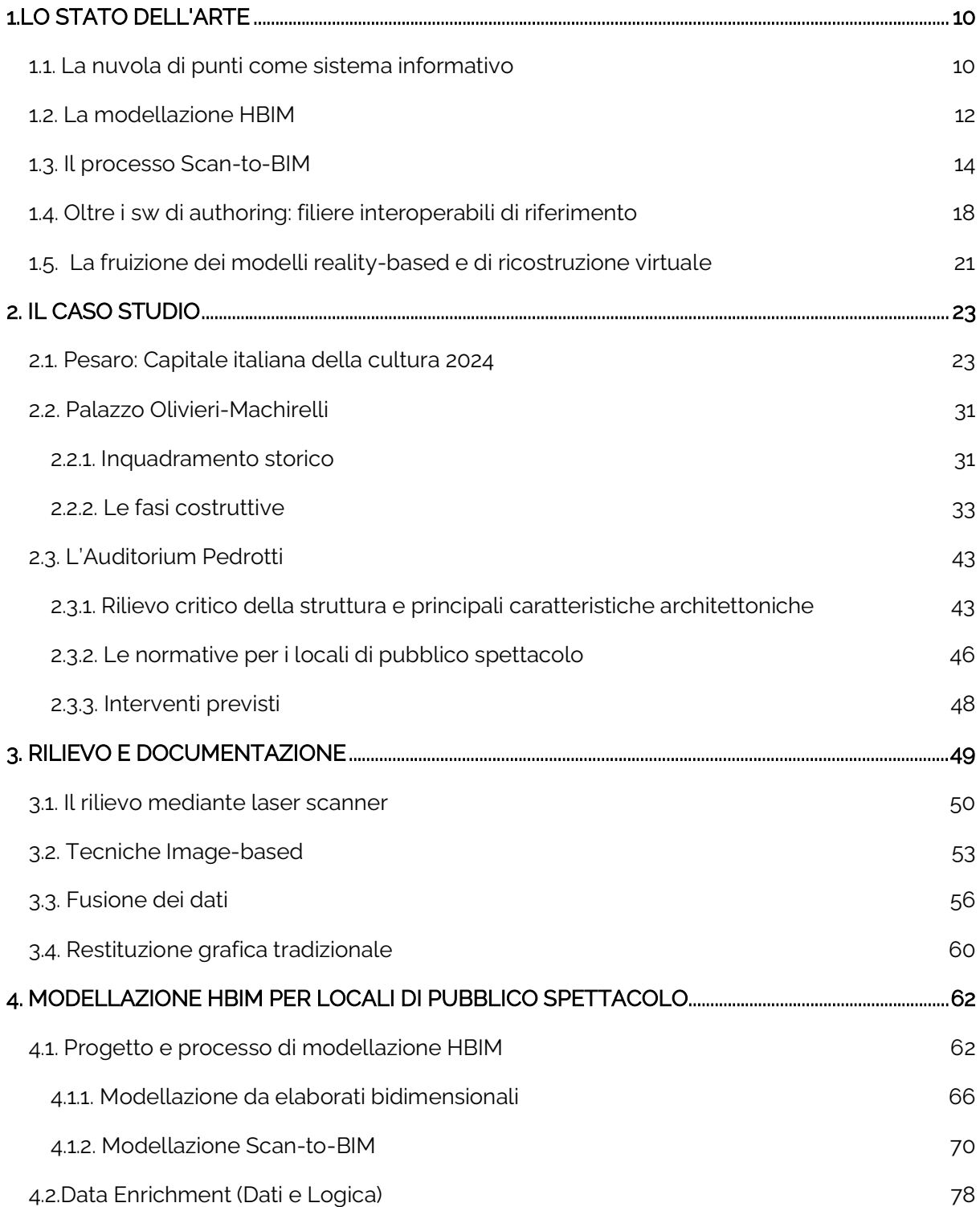

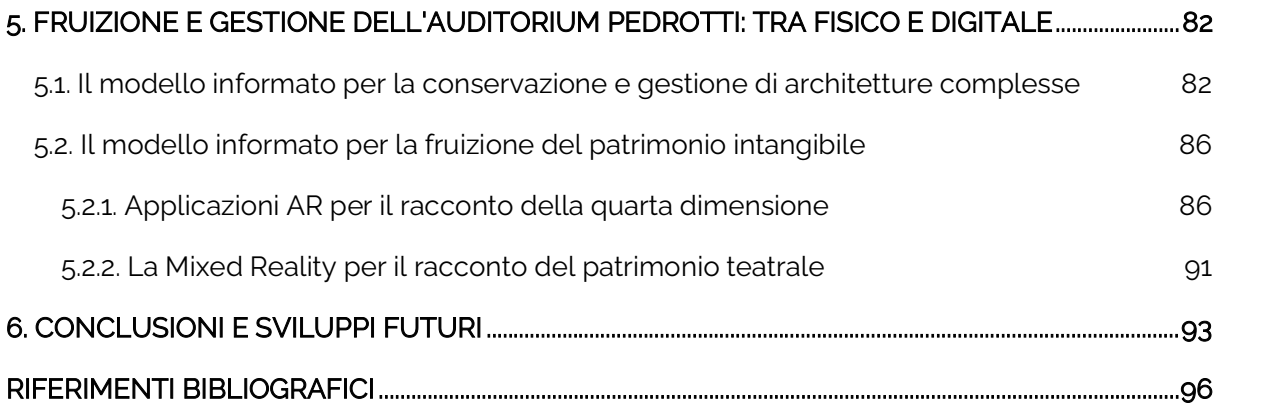

## INTRODUZIONE

Il seguente lavoro di tesi rientra nell'ambito del "Digital Cultural Heritage", termine con cui si intende l'utilizzo di tecnologie ICT per supportare la trasformazione digitale del patrimonio storico-culturale, preservandolo e valorizzandolo in maniera più sostenibile.

In un paese come l'Italia, in cui gran parte del territorio è interessato da una alta densità di manufatti di valore storico-artistico, si rende necessario portare avanti un processo di digitalizzazione di tali beni per poterne garantire la conservazione nel tempo. Se il fine materiale può ritenersi in primis quello di conservare il bene, nello stato migliore possibile, tramite interventi di restauro ma soprattutto di "cura" costante, un aspetto spesso sottovalutato riguarda l'integrazione di strategie di valorizzazione efficaci e sostenibili che si pongano come punto di partenza per la sensibilizzazione del pubblico di fruitori. Questo processo di democratizzazione, facilitato dal digitale, si è affermato negli ultimi anni come volano per processi di mantenimento in uso e valorizzazione.

Il digitale si pone dunque come mezzo per poter rispondere alle esigenze del Cultural Heritage (CH): dalla documentazione tridimensionale e dello stato di fatto, alla creazione di "gemelli digitali", fino alla fruizione basata sulla conoscenza; l'evoluzione crescente delle tecnologie ci permette di studiare e comunicare la storia dei luoghi in maniera nuova. Tuttavia in Italia l'accettazione di queste tecnologie, la diffusione del digitale nelle pratiche correnti e, in generale, il livello di alfabetizzazione delle istituzioni pubbliche presentano ancora grossi ritardi, soprattutto nell'ambito del patrimonio.

L'obiettivo della presente tesi è testare strategie di modellazione informata, affiancando, alle necessità riguardanti la gestione e manutenzione degli edifici storici destinati alla pubblica fruizione, aspetti legati alla comunicazione. Nel lavoro si sperimentano dunque modalità di gestione dei vari strati informativi utili alla conoscenza e management del bene e forme di narrazione del patrimonio tangibile e intangibile, comunemente legato a edifici di valore storico artistico.

L'oggetto su cui si è voluto sperimentare tale approccio, volto a strutturare un flusso di lavoro circolare che avesse come elementi guida alcune delle esigenze finali, per generare una elaborazione senza "scarti" informativi, è palazzo Olivieri-Machirelli sito nella città di Pesaro e sede del conservatorio, fondato grazie al lascito testamentario del compositore Gioachino Rossini e dell'omonima fondazione.

L'edificio è stato studiato nella sua completezza, con una modellazione con livello di dettaglio medio, per la porzione di edificio che ospita prevalentemente le aule del conservatorio. Un focus particolare è stato dedicato all'ala destinata all'Auditorium Pedrotti, edificata successivamente alla costruzione settecentesca del palazzo , andando a rappresentare un ottimo laboratorio per raccontare sia la complessità architettonica dell'edificio nel suo complesso, sia gli accadimenti storici che ne hanno segnato l'evoluzione temporale.

Il processo di modellazione digitale è stato sviluppato sulla base dei dati raccolti durante una precedente campagna di rilievo dell'edificio realizzata dal gruppo di ricerca Distori dell'Università Politecnica delle Marche, che ha garantito un importante dataset di informazioni geometriche, rappresentanti il punto di partenza per le fasi successive del lavoro. Attraverso il processo Scan-to-BIM è stato possibile creare un modello informato che ha poi rappresentato il contenitore delle informazioni necessarie alla gestione e conservazione dell'edificio e alla sua valorizzazione successiva. Il materiale generato è stato quindi utilizzato per creare, tramite diverse tecnologie, degli strumenti che permettessero sia agli addetti ai lavori che ai visitatori di accedere al modello digitale e alle informazioni in esso contenute.

Si è potuto così valutare diversi scenari di utilizzo di un modello HBIM, declinandone le funzioni agli scopi peculiari del manufatto, andando a creare un oggetto digitale non più fine a se stesso in quanto contenente semplici informazioni geometriche, ma soprattutto in quanto punto cardine di una metodologia di più ampio respiro per sfruttare in maniera completa le informazioni favorendone altresì un accesso più semplice ed immediato.

L'impiego di tecnologie di Augmented Reality e Mixed Reality per la narrazione storica del patrimonio intangibile permette la creazione di esperienze "phygital" in grado di collegare il mondo fisico a quello digitale consentendo una stimolante esperienza per l'utente. A tali strumenti si affianca all'utilizzo di applicazioni multipiattaforma per la consultazione del modello informato in grado di soddisfare le esigenze di carattere puramente gestionale riguardanti l'edificio, creando una "infrastruttura" informativa accessibile e consultabile che diventa anche la base per l'implementazione e lo sviluppo di futuri interventi riguardanti l'edifico (adeguamenti degli impianti e dei sistemi antincendio, pianificazione della manutenzione ordinaria e straordinaria, ecc.) e gli aspetti ad esso collegati. Si sono dunque confrontate le potenzialità che tali mezzi mettevano a disposizione relativamente agli profili di utenza previsti e alle competenze coinvolte, valutandone altresì i limiti tecnologici e comunicativi che li accompagnano.

La recente nomina della città di Pesaro a "Capitale Italiana della Cultura 2024", con al centro il tema della valorizzazione del territorio, rappresenta inoltre una occasione di slancio per sfruttare le potenzialità che tali mezzi mettono a disposizione, comunicando ad un'amplia platea di visitatori e spettatori e garantendo loro una esperienza innovativa e coinvolgente, gin grado di generare un ritorno positivo per la città e per il suo patrimonio storico-architettonico.

# 1. LO STATO DELL'ARTE

### 1.1. La nuvola di punti come sistema informativo

Negli ultimi anni la digitalizzazione del patrimonio è diventato un tema sempre più centrale all'interno delle politiche di valorizzazione e salvaguardia del territorio, sia questo italiano che europeo. La necessità di creare un database contenente le informazioni riguardanti il costruito è figlia sia di esigenze di carattere pratico, legate ad esempio alla necessità di eseguire degli interventi di adeguamento e manutenzione, sia ad aspetti di carattere preventivo per garantire la salvaguardia e la tutela dei beni negli anni a venire. Gli eventi calamitosi registrati in tempi più o meno recenti di carattere sismico e meteorologico si affiancano ad episodi di natura accidentale e mettono in evidenza quanto fragile possa essere il patrimonio architettonico che abbiamo ereditato e quanto sia importante avere a disposizione degli strumenti che ci permettano di ricostruire nella sua complessità un manufatto dall'intrinseco carattere storicoculturale.

La digitalizzazione garantisce la possibilità di accedere ai dati e di condividerne il contenuto garantendo la diffusione delle informazioni in maniera da costituire un sistema collaborativo tra gli operatori coinvolti, siano essi impegnati nella conservazione o nella valorizzazione e del bene stesso.

Un buon rilievo rappresenta quindi l'origine di una filiera di operazioni che prenderanno come riferimento i dati acquisiti per poter generare elaborati di varia natura: analisi architettoniche del costruito, mappe del degrado delle superfici, modellazione di elementi architettonici tridimensionali, fino alla creazione di applicazioni focalizzate sulla divulgazione e lo storytelling.

Si rende necessario che le tecniche e i dati generati siano acquisiti in maniera rigorosa ed in grado di rendere possibile l'interscambio e la consultazione da parte di tutti gli operatori (ICOMOS, 2020).

A differenza del rilievo diretto tradizionale (filo a piombo, distanziometro laser, rotella metrica, ecc.) che garantiva comunque la restituzione geometrica di un manufatto, il rilievo digitale fa uso a sistemi ad alta precisione che permettono di rilevare grandi set di dati con errori e tolleranze molto ridotte rispetto alle operazioni di rilevamento tradizionali, garantendo la possibilità di acquisire dati in tempi ridotti anche per complessi ampi.

Le tecniche ad oggi utilizzate per rilevare un manufatto, sia esso architettonico o di altra natura, sono sostanzialmente di due tipi: tecniche definite "range-based" e tecniche "image-based".

Le tecnologie "range-based" generalmente definite come laser scanning, utilizzano strumenti ad alta precisione in grado di emettere milioni di impulsi laser che vengono proiettati verso la geometria da rilevare, misurandone la distanza dal punto di presa. Questa operazione viene ripetuta in modo da coprire l'interezza dell'elemento e garantire un insieme di dati che ne rappresentino la conformazione morfologica costituendo la così detta "nuvola di punti".

Questo dataset, sostanzialmente un insieme di coordinate spaziali tridimensionali generalmente unite ad altre informazioni di tipo emissivo e cromatico, viene poi elaborato per poter ricostruire l'intero oggetto del rilevamento in ambiente digitale. Tale tipologia di rilievo, seppur di notevole precisione, presenta ad oggi elevati costi di accesso alla strumentazione, vista l'elevata complessità costruttiva degli apparecchi di rilievo.

Ben più accessibili risultano invece le tecnologie identificate con il termine "image-based" con cui si fa riferimento generalmente, alle tecniche di fotogrammetria, sviluppate già nel XIX secolo con l'invenzione della fotografia, ad oggi accessibili tramite l'utilizzo di una camera fotografica e di un computer per l'elaborazione dei dati, grazie agli avanzamenti della computer vision. Il concetto alla base di tali tecniche è quello di ricostruire la geometria tridimensionale da rilevare partendo da immagini bidimensionali. Il processo, infatti, si costituisce di più fasi in cui in un primo momento si acquisiscono le immagini dell'oggetto, successivamente, tramite l'utilizzo di appositi software, si ricavano dei punti caratteristici comuni ai fotogrammi che permetteranno di ricostruire la posizione delle camere nello spazio e di conseguenza la geometria dell'elemento da rilevare. Il questo caso il risultato è ugualmente un insieme di dati geometrici contenenti informazioni cromatiche ("nuvola di punti" o "point cloud") il cui livello di dettaglio può essere paragonato a quello ottenuto tramite tecniche range-based (Remondino, F., & El‐Hakim, S. (2006). Image‐based 3D modelling: a review. The photogrammetric record, 21(115), 269-291. ), in tal modo è possibile utilizzare entrambe le tecnologie per realizzare un "rilievo integrato". Sebbene la strumentazione necessaria sia facilmente reperibile e trasportabile, per processare i dati dei fotogrammi e ricostruire la geometria possono essere necessari tempi molto lunghi (dipendenti dalla complessità del manufatto rilevato e del conseguente numero di acquisizioni fotografiche effettuate) inoltre le tecniche image-based non risultano in grado di acquisire i dettagli su superfici prive di contrassegni o altre caratteristiche, limitandone l'utilizzo in alcune situazioni.

I dati ottenuti dalle tecniche sopra citate possono essere quindi utilizzati per i fini più variegati, dimostrandosi valide dagli ambiti relativi alla conservazione del bene per restituzioni grafiche utili all'analisi del degrado (Mammoli, 2021) fino all'utilizzo diretto come sistema informativo per la gestione e manutenzione del bene (Duong, 2022) e operazioni di valorizzazione e comunicazione dell'opera. La nuvola di punti rappresenta l'origine di un workflow digitale in grado di declinarsi alle necessità che un manufatto storico può avere, rappresentando il miglior modo per raccogliere grandi quantità di dati con accuratezze decisive in molti ambiti.

### 1.2. La modellazione HBIM

Con il termine BIM, acronimo di "Building Information Modeling" si intende un sistema informativo digitale costituito da un modello tridimensionale integrato da informazioni dal carattere molteplice (fisico, prestazionale, funzionale, documentale ecc.) riguardanti i diversi aspetti che coinvolgono un manufatto architettonico.

I punti su cui si incardina tale sistema sono principalmente quelli legati alla possibilità di generare un dataset dal carattere interdisciplinare e collaborativo in grado di racchiudere le informazioni riguardanti l'intero ciclo di vita dell'edificio, dalla fase di design e realizzazione, fino alla sua manutenzione e infine dismissione, costituendo di fatto quello che è un modello multidimensionale che evolve con l'edificio stesso.

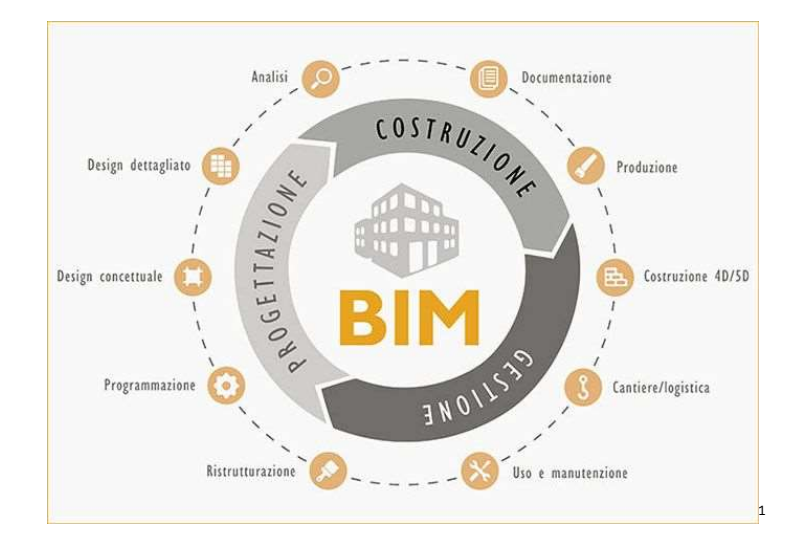

Figura 1. Rappresentazione delle fasi coinvolte nel processo BIM (BIMPROCESS)

<sup>1</sup> https://www.infobuild.it/approfondimenti/bim-rivoluzione-digitale-edilizia-building-informationmodeling/

L'utilizzo del BIM nasce quindi con una applicazione prettamente focalizzata sul settore della realizzazione di edifici di architettura contemporanea, ovvero nel settore AEC (Architecture Engineering & Construction). Esso è inteso come un processo nel quale facilitare l'intervento coordinato e coerente di diversi soggetti dalle competenze ed esigenze differenti.

La peculiarità di tale sistema rispetto ai sistemi CAD, seppur tridimensionali, sta proprio nella presenza delle informazioni che si legano agli oggetti geometrici andandone a delineare la "semantica" ovvero caratterizzando gli elementi in base alla loro funzione (muri, porte, finestre, solai) configurandoli come "collettori" di indicazioni riguardanti, ad esempio, i materiali da costruzione, la funzione strutturale, o altri parametri definibili dall'utente. Questo tipo di struttura dei dati permette di ricavare dal modello una serie di elaborazioni di carattere sia puramente geometrico (piante, sezioni, prospetti) che di carattere computativo (abachi, superfici, certificazioni energetiche, ecc.) garantendo però una coerenza ed un controllo maggiore, essendo tutti generati dalla stessa fonte.

Questo impianto si basa sulla semantica e sulla creazione dell'"ontologia" che definisce i rapporti tra gli elementi del modello, permettendo di gestire i dati e le informazioni geometriche ed organizzarli secondo delle regole gerarchiche specifiche. Esse si rendono necessarie proprio in funzione della natura informativa relazionata alle geometrie generate.

Tale tipo di struttura può essere declinata a diversi utilizzi data la natura variabile delle informazioni che possono essere contenute nel modello, in particolare si può applicare il concetto di BIM anche a edifici già realizzati, nello specifico a quelli con carattere storico-culturale, che vanno a definire il così detto HBIM (Heritage/Historic Building Information Modeling) (Murphy, 2009). Specialmente in Italia, dove il patrimonio storico rappresenta una importante porzione del costruito, il tema dell'HBIM risulta dunque di particolare rilievo, come dimostrano numerosi survey e progetti europei sul tema (López, 2018) (Iadanza, 2019).

Si è infatti avviato un processo di digitalizzazione del patrimonio edilizio di carattere storico per poterne garantire nel tempo una migliore conservazione, gestione, manutenzione, e valorizzazione, sfruttando quelli che sono i processi tecnologici ed informatici che ad oggi permettono di rilevare e ricreare i così detti "Digital Twin".

Nell'HBIM si ha la convergenza di diverse discipline (architettura, archeologia, restauro, diagnostica) che impone la necessità di creare un modello il più possibile flessibile e soprattutto interoperabile, che rappresenti un indice dei contenuti, fornendo l'accesso e la consultazione ai dati, garantendo la massima efficienza nelle fasi che coinvolgono l'edificio, dal rilevo geometrico a quello del degrado fino alle tematiche impiantistiche, andando ad incidere in maniera importante sulla qualità, sulla pianificazione e gestione temporale degli interventi e non ultimo sul loro costo economico.

### 1.3. Il processo Scan-to-BIM

Il modello HBIM è composto sostanzialmente da due elementi che lo caratterizzano: la geometria e le informazioni. Il contenuto e la scelta delle informazioni da includere dipendono dagli utilizzi per cui verrà predisposto il modello informato e per tanto variano a seconda delle peculiarità del progetto in esame. Generalmente il processo di creazione del modello può essere suddiviso in tre fasi ovvero: acquisizione dei dati, elaborazione dei dati nei sw di authoring e il processo di data enrichment (Quattrini, Malinverni, Clini, Nespeca, & Orlietti, 2015).

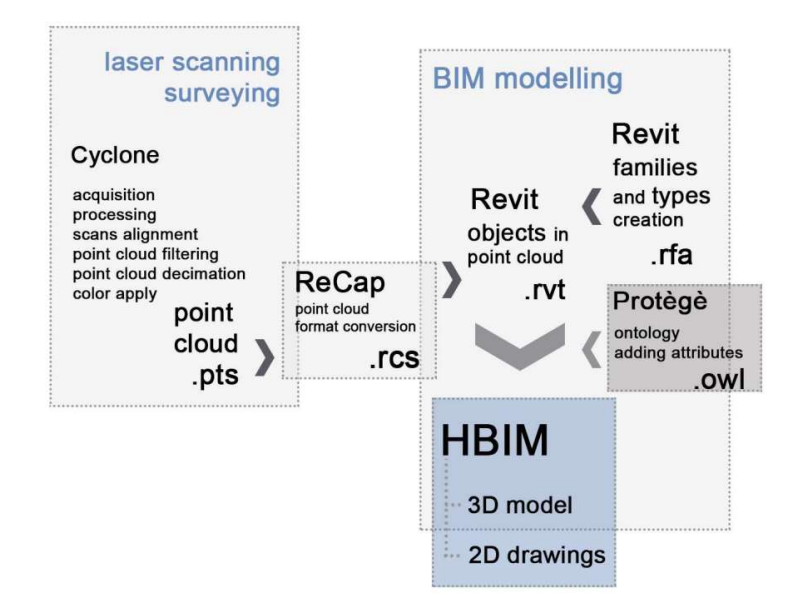

#### Figura 2. Workflow HBIM partendo da dati laser scanner (Quattrini, Malinverni, Clini, Nespeca, & Orlietti, 2015)

Generalmente l'acquisizione dei dati si struttura con una ricerca storica nella fase iniziale, per approfondire la conoscenza relativa all'edificio tramite la consultazione archivistica e bibliografica, in modo da raccogliere tutte le informazioni necessarie a ricostruire gli accadimenti e le modifiche che il bene in esame potrebbe aver subito nel corso del tempo; successivamente si procede al rilievo dello stato di fatto dell'edificio e delle caratteristiche metriche e geometriche dell'oggetto. L'acquisizione dei dati può variare nelle tempistiche e metodologie a seconda del manufatto da rilevare e della sua complessità ed estensione. I sistemi di scansione laser e di fotogrammetria sono comunque ad oggi in grado di generare un insieme dati pronti per essere importati all'interno di un software di modellazione per poter generare la corrispondete versione virtuale della geometria di provenienza.

L'elaborazione dei dati unisce le informazioni storiche raccolte con i rilievi geometrici, per poter generare una serie di librerie contenenti oggetti parametrici dotati di semantica, volti alla costituzione del modello HBIM.

Tale processo che coinvolge la modellazione degli oggetti e il successivo "data enrichment", viene definito con il termine di Scan-to-BIM. Il passaggio dal dato grezzo, sotto forma di coordinate e valori cromatici relativi all'oggetto, alla generazione di oggetti semanticamente definiti non è però immediato in quanto la nuvola in sé rappresenta un insieme di dati non "consapevoli" che necessitano di una operazione di "reverse-engineering" per poter restituire una geometria intelligente. Si richiede quindi un approccio critico ai dati rilevati, specialmente nel caso dell'architettura storica in cui la decisone di suddividere un elemento nelle parti che lo compongono può rilevarsi una scelta inadatta se non rispecchia le reali esigenze a cui il modello HBIM deve rispondere.

Uno dei problemi principali legati all'utilizzo di software di BIM Authoring (Revit, Archicad, Vectorworks, ecc.) è la mancanza di strumenti ad-hoc per la modellazione e la classificazione degli elementi tipici dell'architettura storica. Se realizzare elementi come muri e solai, seppur caratterizzati da geometrie poligonali o irregolari risulta immediato, non si può dire lo stesso per elementi tipici della architettura del passato come modanature, capitelli, modiglioni o altri elementi dalla geometria più o meno complessa che rendono necessaria una scelta da parte del professionista che si trova ad operare sull'edificio. Da un lato si può pensare di realizzare un fac-simile digitale andando a popolare il modello con ricostruzioni tridimensionali accurate, ricavate ad esempio dal rilievo fotogrammetrico tramite "modellazione inversa", tale strada spesso non risulta conveniente in termini di tempo e costo computazionale, risultando in modelli finali più pesanti e meno gestibili. Si deve dunque operare una scelta in termini di parametri, tipici dei modelli BIM, o di accuratezza, caratteristica delle restituzioni generalmente volte ad interventi quali quelli di restauro e conservazione.

In questa fase interviene dunque un ulteriore concetto alla base dei modelli BIM ossia i "LOD" acronimo che indica il cosiddetto "Level of Development" (normativa americana - Protocollo AIA G202-2013) o "Level of Definition" (normativa anglosassone – PAS1192 UK). Tale concetto è stato successivamente adattato anche nella situazione italiana dalla UNI 11337-4 che va a definire i propri LOD classificati in funzione delle esigenze del nostro patrimonio edilizio. In particolare, mentre le normative estere definiscono i LOD classificandoli da LOD 100 a 500 (normativa USA) o LOD da 1 a 7 (UK), in Italia si definiscono sette classi indicate con le lettere dalla A alla F il cui contenuto risulta il seguente:

- LOD A: le entità sono rappresentate graficamente attraverso un sistema geometrico simbolico o una raffigurazione di genere presa a riferimento senza vincolo di geometria. Le caratteristiche quantitative e qualitative sono indicative;

– LOD B: le entità sono virtualizzate graficamente come un sistema geometrico generico o una geometria d'ingombro. Le caratteristiche qualitative e quantitative sono approssimate;

– LOD C: Le entità sono virtualizzate graficamente come un sistema geometrico definito. Le caratteristiche qualitative e quantitative sono definite in via generica nel rispetto dei limiti della normativa vigente e delle norme tecniche di riferimento e riferibili a una pluralità di entità similari;

– LOD D: le entità sono virtualizzate graficamente come un sistema geometrico dettagliato. Le caratteristiche qualitative e quantitative sono specifiche di una pluralità definita di prodotti similari. È definita l'interfaccia con altri sistemi specifici di costruzione, compresi gli ingombri approssimati di manovra e manutenzione;

– LOD E: le entità sono virtualizzate graficamente come uno specifico sistema geometrico specifico. Le caratteristiche quantitative e qualitative sono specifiche di un singolo sistema produttivo legato al prodotto definito. È definito il livello di dettaglio relativo alla fabbricazione, l'assemblaggio e l'installazione compresi gli specifici ingombri di manovra e manutenzione;

– LOD F: gli oggetti esprimono la virtualizzazione verificata sul luogo dello specifico sistema produttivo eseguito/costruito. Le caratteristiche quantitative e qualitative sono quelle specifiche del singolo sistema produttivo del prodotto posato e installato. Sono definiti per ogni singolo prodotto gli interventi di gestione, manutenzione e/o riparazione e sostituzione da eseguirsi lungo tutto il ciclo di vita dell'opera;

– LOD G: gli oggetti esprimono la virtualizzazione aggiornata dello stato di fatto di una entità in un tempo definito. Sono definiti per ogni singolo prodotto gli interventi di gestione, manutenzione e/o riparazione e sostituzione da eseguirsi lungo tutto il ciclo di vita dell'opera.

Il LOD definisce sostanzialmente il contenuto di un progetto BIM che evolve nelle sue fasi di sviluppo (UNI 11337-4), passando dalle fasi di concept iniziale a quelle di cantierizzazione. Si definisce il "Livello di sviluppo" come l'insieme di due elementi: la geometria (definita dal LOG – Level of Geometry) e dai dati allegati nel modello (ovvero il LOI – Level of Information);

Si può avere quindi un modello con una geometria poco dettagliata ed un elevato livello di informazione ottenendo comunque un livello di sviluppo adeguato, dove la scelta dipende principalmente dagli obiettivi di progetto. Si prenda ad esempio il caso comune di un pilastro in cui può non essere necessario rappresentare ogni singolo concio in maniera tridimensionale se vi è allegata una scheda o uno schema che ne contiene le informazioni ritenute necessarie.

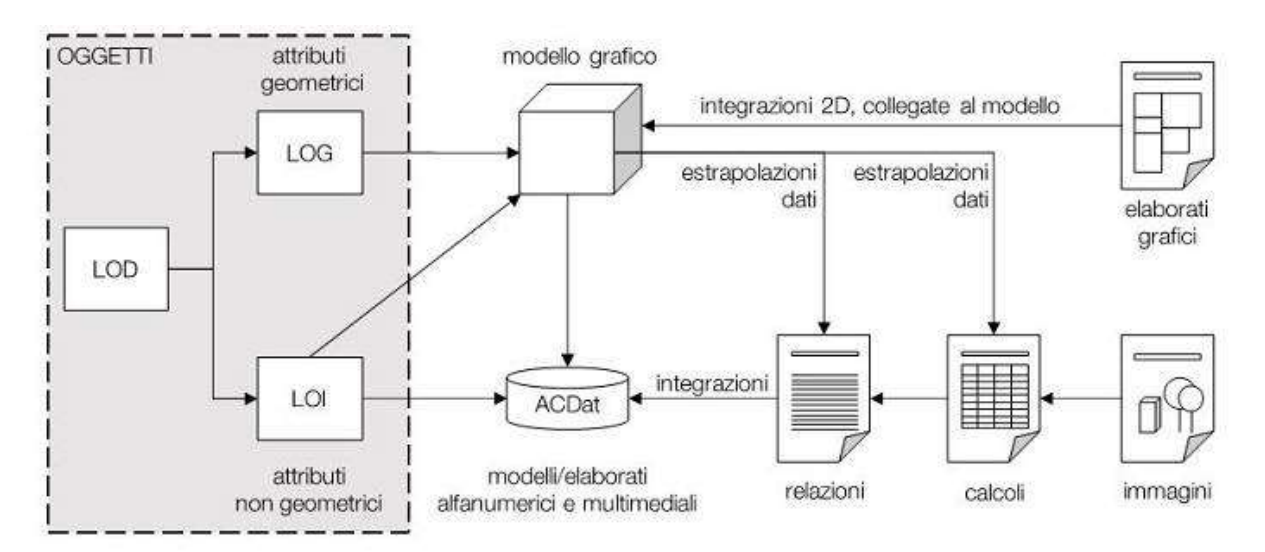

Figura 3 Flusso di dati nel processo digitale attraverso i LOD degli oggetti<sup>2</sup>

Spesso un modello contenente il maggior numero di informazioni non è sempre consigliabile come obiettivo ultimo di progetto, così facendo si può difatti incorrere in un eccesso di dati che possono risultare inutili. Questo ha portato ad introdurre, con la ISO 19650-1, un ulteriore concetto ovvero quello di "Level of Information Needed" o "LOIN" che rappresenta appunto, il livello di informazioni necessarie in progetto e si costituisce partendo dalle esigenze del professionista e degli attori coinvolti.

<sup>2</sup> https://www.ingenio-web.it/articoli/sistema-dei-lod-italiano-uni-11337-4-2017/

Non è quindi un parametro definito in maniera assoluta dalla normativa ma deve essere valutato in base alle condizioni di progettuali considerando di fatto quelle che sono le strategie, gli scopi e chi è chiamato ad intervenire ed in quale fase.

L'obiettivo è migliorare la "qualità" e "granularità" delle informazioni (ovvero la possibilità di organizzarle in vari livelli di dettaglio), puntando ad una maggiore flessibilità ed efficacia, andando così a customizzare il modello informativo in base alle esigenze.

HBIM è dunque l'insieme dei dati e del modello così generato, rappresentanti l'ultimo step del processo. Qui è possibile convogliare le informazioni riguardanti l'oggetto dell'intervento andando a creare un "contenitore" informativo in grado di rendere accessibile il suo contenuto a tutti gli attori interessati, permettendo ad esempio di generare gli elaborati bidimensionali e tridimensionali unitamente ad abachi, dettagli o schede di progetto coerenti col modello e capaci di garantire una maggiore fedeltà all'oggetto reale.

L'aspetto multidimensionale dell'HBIM può dunque coinvolgere analisi e valutazioni riguardanti:

- i tempi (4D), con particolare riferimento ad esempio alla descrizione delle fasi che un bene può aver affrontato nel corso della storia, evidenziandone demolizioni ed eventuali superfetazioni (Mammoli, 2021) ;

- i costi (5D), utilizzando gli elaborati generati dal modello per effettuare una stima di eventuali interventi e spese future;

- la gestione (6D), pianificando la manutenzione del bene e il suo ciclo di vita.

### 1.4. Oltre i sw di authoring: filiere interoperabili di riferimento

Portata a termine la fase "progettuale" del modello HBIM in cui si costituisce la struttura geometrica ed informativa finalizzata agli usi inizialmente definiti, il clone digitale del manufatto rappresenta di fatto un database su cui impostare gli interventi futuri sull'edificio.

I soggetti che beneficiano dell'accesso a tali dati sono rappresentati da:

- la committenza, che può consultare le informazioni utili per organizzare le operazioni volte alla gestione e manutenzione del bene, oltre che la consultazione di eventuali fonti archivistiche inglobate all'interno del modello;
- gli operatori impegnati nei processi di conservazione, i quali possono consultare informazioni storiche, geometriche e documentali (mappature del degrado, saggi sui materiali, ecc.) in grado di fornire indicazioni cruciali per una corretta pianificazione ed esecuzione degli interventi di restauro; successivamente verranno così aggiornate le relative parti del modello inserendo i dati per garantire una corretta attualizzazione del database;
- gli accademici e gli studiosi, che possono avere necessità di ricercare informazioni riguardanti il manufatto per accedere alle fonti archivistiche e al materiale ivi correlato (disegni, note, ecc.), favorendo l'accesso e permettendo di costruire delle correlazioni di carattere multidisciplinare;
- il pubblico, inteso come turisti e visitatori che, tramite la creazione di esperienze immersive basate su tecnologie innovative (applicazioni di AR, ricostruzioni VR, integrazioni MR) possono vivere le opere in maniera più coinvolgente, permettendone la valorizzazione;
- dai professionisti di differenti settori, si pensi alla necessità futuri progetti di adeguamento o consolidamento, che possono operare su un "modello federato" garantendo la coordinazione con le altre discipline e permettendo sia un accesso al background informativo relativo all'edificio, spesso di difficile reperimento e consultazione, sia un controllo delle interferenze e una gestione delle problematiche mirata ed efficace.

Per far sì che questo avvenga è necessario stabilire degli standard interoperativi (IFC) e strutturare i processi collaborativi all'interno di un ambiente condiviso (CDE) in grado di offrire un adeguato interscambio di dati e soprattutto un controllo capillare degli attori e delle operazioni che intervengono sull'edificio.

Con il termine CDE, acronimo di "Common Data Environment" si intende un ambiente di lavoro comune in cui è possibile gestire il modello e interscambiare i file tra i partecipanti al processo progettuale. Generalmente si utilizza un sistema ospitato in cloud in grado di rappresentare il punto di incontro delle parti, fornito da provider che possono o meno coincidere con i produttori dei sw di modellazione da cui i modelli originano.

Il protocollo IFC (Industry Foundation Classes) rappresenta lo standard di riferimento quando si parla di BIM. Il problema principale dell'interscambio difatti risiede nella grande disomogeneità dei formati nativi con cui si realizzano modelli digitali. Nel corso degli anni si sono imposti diversi produttori di sw con i propri formati proprietari che però non garantiscono un interscambio immediato tra professionisti ed operatori del settore che potrebbero trovarsi impossibilitati ad accedere e consultare il modello ed i suoi contenuti. L'organizzazione BuildingSMART (International Alliance for Interoperability, IAI) si è quindi posta il problema di creare un "formato file neutrale e aperto che non è controllato da un singolo fornitore o gruppo di fornitori" (BuildingSMART: IFC, s.d.) in grado di facilitare il processo di interoperabilità multidisciplinare e garantire la collaborazione all'interno dei progetti, normato da standard internazionali (ISO 16739:2013) e rappresentante l'output richiesto nella realizzazione di progetti commissionati ad esempio dalla pubbliche amministrazioni.

Nell'ambito HBIM si presenta però un problema legato alla mancanza di un protocollo di interscambio IFC che risponda concretamente alle classificazioni tipiche dell'architettura storiche e che quindi permetta di creare dei modelli semantici coerenti con gli usi che questo tipo di manufatti porta con sé. La versione IFC più recente (IFC4.2) adottata come standard di esportazione condivisa codifica 816 "Entities" che però non risolvono le problematiche relative alle costruzioni tipiche dell'HBIM. Anche se produttori di sw integrassero delle nuove classi IFC, queste rimarrebbero comunque delle classificazioni "mute" se non supportate da uno standard di riferimento comune e riconosciuto da normativa.

Ci sono esempi in letteratura in cui sì sono testati formati di IFC modificati costituendo direttamente una "Definizione della vista di un modello" (MVD) partendo da un IDM (Information Delivery Manual) creato appositamente per l'architettura storica e pensato per gli operatori generalmente coinvolti nei processi di restauro e conservazione (Oostwegel, 2022). Una MVD è sostanzialmente un sottoinsieme di elementi che compongono il file IFC, appositamente codificato per trasmettere solo i dati necessari ad uno specifico flusso di lavoro, evitando così di trasmettere tutte le informazioni contenute nel modello anche a soggetti a cui non è necessario o garantito l'accesso. I modello si costituisce sulla definizione di un "Manuale di consegna delle informazioni" IDM (ISO 29481) che viene appositamente creato per identificare le informazioni da includere nel MVD desiderato. Questo lavoro di customizzazione non risulta immediato in quanto deve essere comunque generato sulla base della normativa di riferimento nazionale (vista l'eterogeneità degli elaborati richiesti per convalidare un progetto riguardante un bene vincolato) e soprattutto presenta notevoli vincoli nei software predisposti alla creazione delle

regole per generare le MVD. Tale approccio rappresenta però un punto di partenza per adottare l'HBIM come strumento fondante per gli interventi di restauro e conservazione degli edifici.

Ulteriori utilizzi del modello HBIM possono essere ricondotti anche ad aspetti di verifica delle normative vigenti quali possono essere ad esempio quelle antincendio, che in Italia sono sottoposte all'approvazione da parte dei Vigili del Fuoco. Di recente pubblicazione sono le linee guida (VVF BIM-FDC, s.d.) varate per la redazione delle schede da allegare ai progetti BIM per predisporre le pratiche di prevenzione degli incendi, il cosiddetto BIM-FDC (Fire Digital Check). Tali informazioni, se incluse in un modello informato, sono in grado ridurre notevolmente i tempi necessari all'approvazione delle pratiche, consentendo un controllo dei progetti più accurato e incrementando parallelamente la qualità degli interventi e il livello di sicurezza degli edifici.

## 1.5. La fruizione dei modelli reality-based e di ricostruzione virtuale

Il modello HBIM può rappresentare anche il nucleo di una serie di applicazioni pensate per la valorizzazione e comunicazione riguardante il patrimonio costruito. A partire dai sw di authoring si possono generare una serie di elaborati tridimensionali in grado di integrarsi con sistemi di sviluppo di applicazioni di realtà aumentata (AR), virtuale (VR) o mista (MR). Queste tecnologie sfruttano differenti piattaforme garantendo esperienze più o meno immersive in grado di comunicare il patrimonio in maniera alternativa, non solo con immagini o video ma con vere e proprie ricostruzioni interagibili dall'utente in grado di coinvolgere ed appassionare una ampia platea di fruitori.

Negli ultimi anni si sono studiati differenti integrazioni di tali tecnologie applicate al campo del Cultural Heritage. Generalmente il processo coinvolge una fase di modellazione (es. mesh o nurbs) tipicamente generata a partire da un rilievo degli oggetti (laser scanner o fotogrammetria) che vengono poi importati all'interno di software denominati "Editor" in grado di codificare le esperienze per i dispositivi di supporto (es. Unity, Unreal, Twinmotion). Gli usi testati in letteratura sono diversi, dall'applicazione in campo museale (Lo Turco & Giovannini, 2020), ad utilizzi outdoor con modelli di monumenti a scala urbana (Banfi & Mandelli, 2021). In tutti i casi è emerso il grande potenziale di tali tecnologie che possono mettere a disposizione per la comunicazione delle architetture e dei manufatti con diversi risvolti riguardanti, ad esempio, il campo del management dell'edificio (ciclo di vita, analisi, gestione del sito) o dell'analisi storica (ricostruzioni bi/tridimensionali) sfruttando la componente interattiva del mezzo per veicolare informazioni in maniera più efficace.

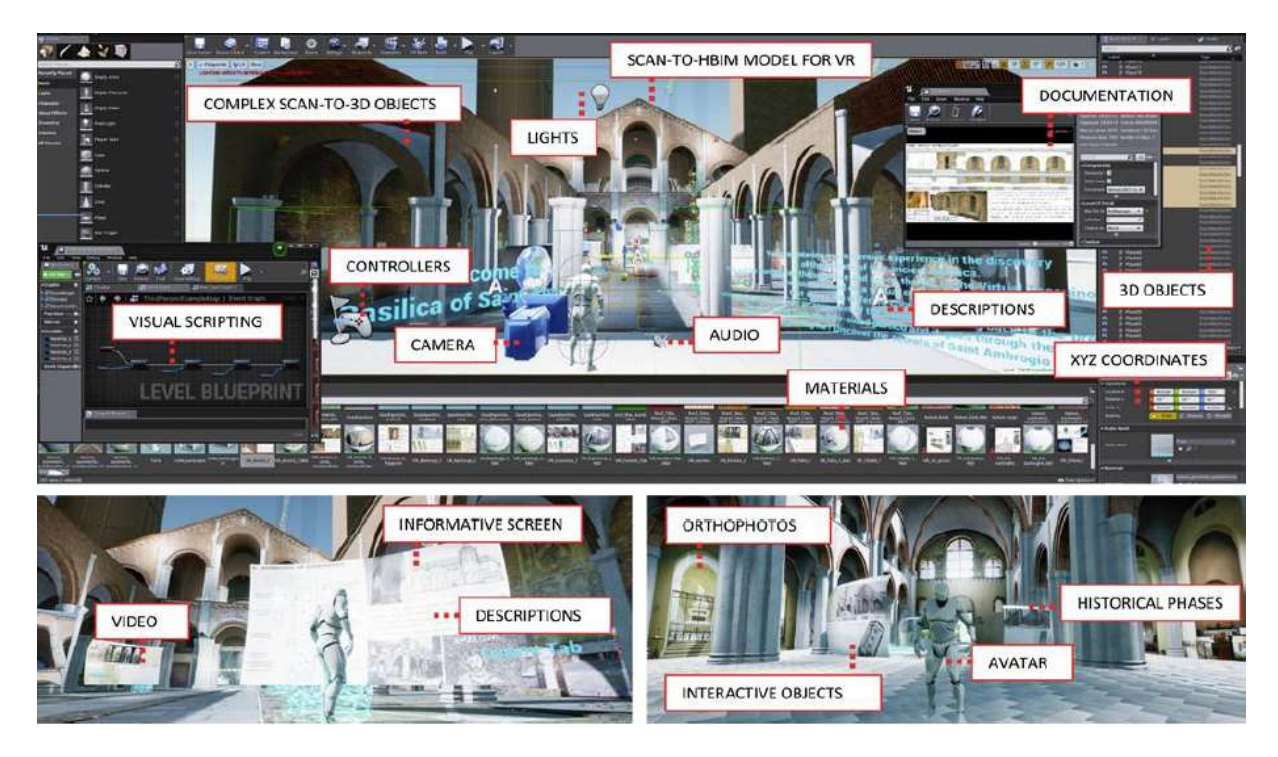

Figura 4.Esempio di editor per lo sviluppo di app VR con l'integrazione di diversi contenuti (Banfi F. B., 2019)

La possibilità di utilizzare un modello multidisciplinare come quello del HBIM rappresenta quindi una opportunità sotto numerosi punti di vista in quanto tale processo trova in sé numerosi contenuti che possono facilmente essere convertiti per risultare accessibili e fruibili al pubblico. Quello che si prefigura per questo tipo di sistemi è una moltitudine di applicazioni in grado di agevolare o migliorare sia la conservazione che la valorizzazione del patrimonio storicoculturale di cui disponiamo.

# 2. IL CASO STUDIO

## 2.1. Pesaro: Capitale italiana della cultura 20243

Pesaro (dal latino Pisaurum) è un comune italiano situato nelle Marche. Assieme ad Urbino è capoluogo della omonima provincia e seconda città più popolosa della regione dopo Ancona. La città, affacciata sul mare Adriatico, si estende tra due colline: il Monte San Bartolo e il Colle Ardizio, e rappresenta uno dei maggiori centri del turismo marchigiano grazie al clima mite, la spiaggia sabbiosa e al ricco patrimonio storico-artistico e paesaggistico.

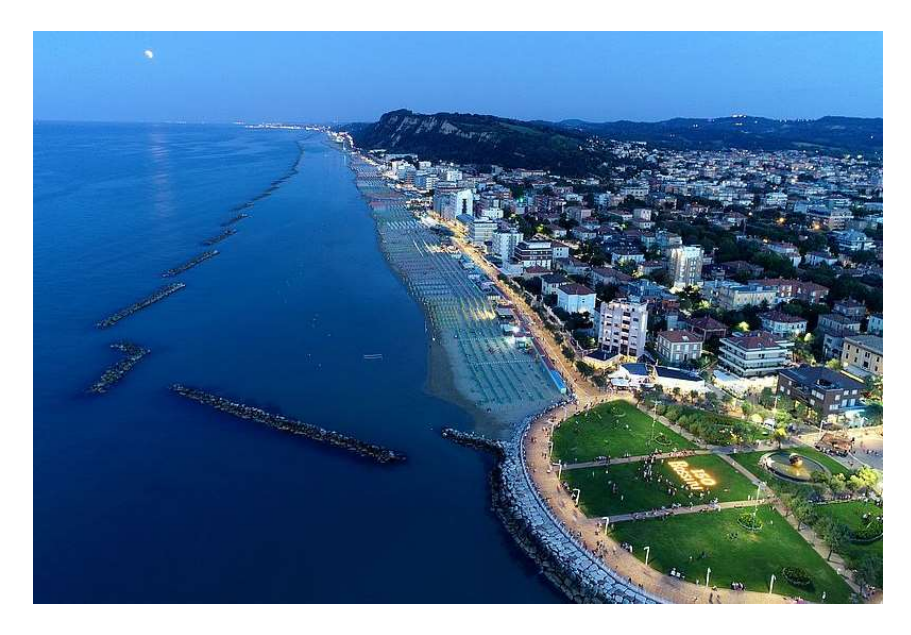

Figura 5.Vista della città di Pesaro, sullo sfondo il Colle Ardizio

L'origine del nome della città si fa risalire all'appellativo latino del fiume Foglia, che attraversa la città, chiamato all'epoca Isaurus o Pisaurus. Sebbene colonia romana dal 184 a.C., già prima di tale data sono state rinvenute tracce di insediamenti Piceni, Etruschi e dei Galli Senoni che nel IV sec. a.C. occuparono l'area settentrionale delle Marche compreso il territorio pesarese, anche se si presume che i primi popoli a edificare su questi territori siano stati i Siculi. L'importanza della città come centro di scambio commerciale, posta lungo la Via Flaminia che la connetteva direttamente alla capitale, è testimoniata dai numerosi rinvenimenti che hanno portato alla luce tracce sia delle antiche mura che di domus romane.

<sup>3</sup> Le informazioni raccolte nel presente paragrafo sono tratte in prevalenza dal sito del comune di Pesaro e da altri siti web riguardanti la storia della città, come indicati nella relativa sitografia.

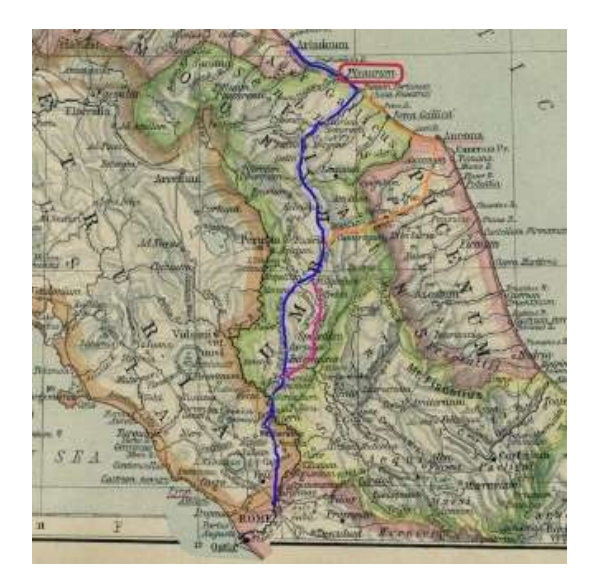

Figura 6.L'antico tracciato della Via Flaminia (in blu) (Wikipedia)

Con la caduta dell'Impero Romano d'occidente la città venne conquistata dai Goti che la rasero al suolo nel 539 d.C. costringendo la popolazione ad abbandonarla fino alla riconquista da parte dei Bizantini nel 545 d.C. che ne ricostruirono le mura. Successivamente occupata dai Longobardi ritornerà sotto il dominio dell'Impero d'Oriente verso la metà del VII sec d.C. per passare in fine al controllo papale come donazione di Carlo Magno nell'anno 774.

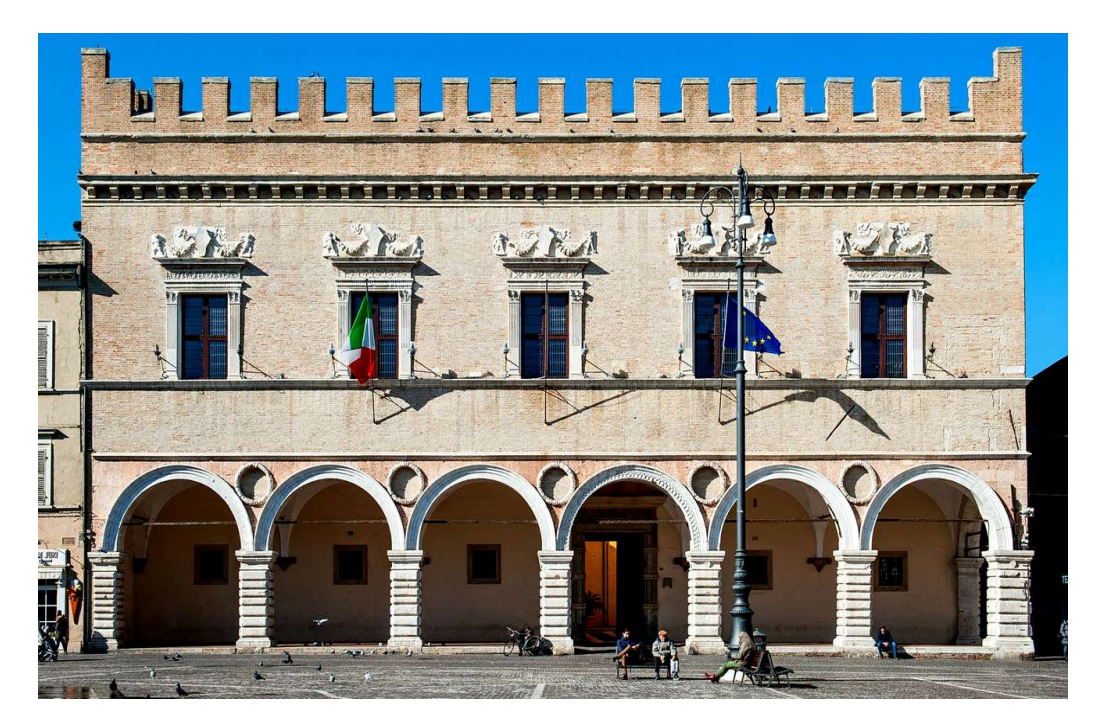

Figura 7. Palazzo Ducale a Pesaro<sup>4</sup>

<sup>4</sup> https://www.pesaromusei.it/palazzo-ducale/

Durante il periodo medioevale Pesaro diventa uno Comuni al centro delle lotte tra Impero e Papato, mentre nel rinascimento la città vede susseguirsi una serie di signorie: dapprima i Malatesta (1285-1445), poi gli Sforza (1445-1512), ai quali succedette Cesare Borgia negli anni dal 1500 al 1503, per poi ritornare nuovamente in mano a Giovanni Sforza, Marito di Lucrezia Borgia fino al 1512. Consegnata infine da papa Giulio II alla famiglia Della Rovere (1513-1631), fu proprio durante il loro casato, durato più di un secolo, che la città vide il suo massimo splendore. Dopo il trasferimento della corte da Urbino, che la rese di fatto Pesaro la capitale del ducato, Francesco Maria I avviò una serie di lavori di costruzione e rinnovamento: rafforzò le mura, ampliò il Palazzo Ducale, costruì nuovi palazzi pubblici e privati; è di questi anni la ristrutturazione della Villa Imperiale ad opera di Girolamo Genga (1476-1551), che intervenne sull'edificio realizzando il corpo loggiato quadrangolare e l'articolato sistema di giardini costruito dietro il nucleo originale.

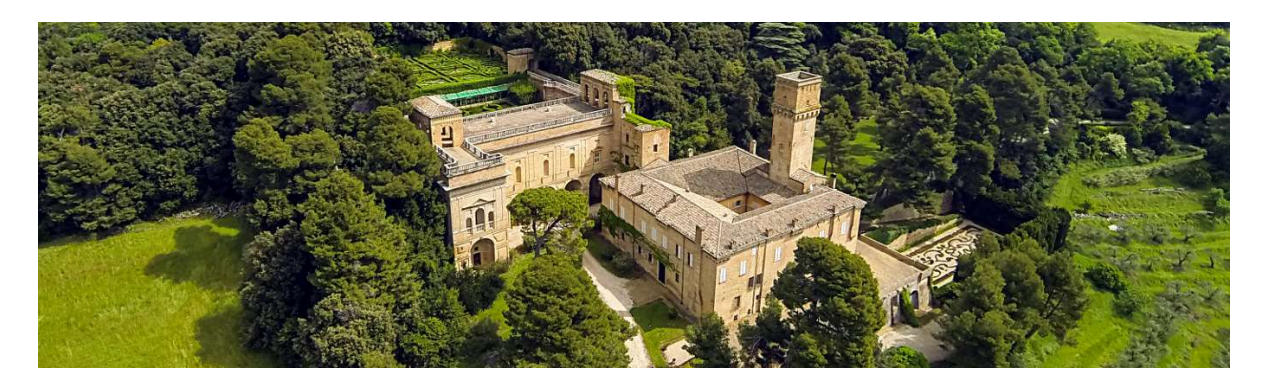

Figura 8. Villa Imperiale. Sul fondo, i giardini ad opera del Genga<sup>5</sup>

Morto nel 1631 Francesco Maria II, nipote di Francesco Maria I e ultimo duca riverisco, il Ducato viene annesso allo Stato Pontificio, sotto Urbano VIII, iniziando un periodo di decadenza per la città che si vide spogliata in breve tempo di numerose opere, tra le quali figuravano quadri di Raffaello, Tiziano, Bronzino e Barocci, la maggior parte trasferiti a Firenze dove risiedeva l'ultima erede della casata dei Della Rovere, Claudia de' Medici. Il dominio papale durerà per oltre due secoli, fino all'annessione al regno di Sardegna sotto Vittorio Emanuele II, avvenuta a seguito dell'occupazione della città da parte del generale Cialdini nel 1860. Pesaro divenne, assieme ad Urbino, una delle quattro province delle Marche, la nuova regione creata a seguito dell'Unità d'Italia, confermando lo storico dualismo tra i comuni risalente all'epoca rinascimentale.

L'antica cinta muraria fu mantenuta fino ai primi anni del Novecento, quando le necessità di espansione urbana ne richiesero l'abbattimento. La motivazione di tale crescita demografica, che vide coinvolta la città nel primo decennio del XX secolo, può essere associata sia al

<sup>5</sup> https://www.parcosanbartolo.it/luoghi/villa-imperiale/

crescente turismo balenare sia alle numerose attività industriali nate in quel periodo nelle zone limitrofe, legate alla crescente industria automobilistica e motociclistica dei primi anni Venti. Negli anni della Seconda guerra mondiale, Pesaro rappresentò uno dei centri della linea Gotica, cardine della resistenza all'avanzata degli Alleati provenienti da Sud, e fu liberata dall'Armata britannica solo nel 1944, costringendo le truppe tedesche alla ritirata. Il secondo dopoguerra rappresentò per la città un periodo di ulteriore crescita, affermandosi definitivamente come polo turistico e manifatturiero, vedendo aumentare in breve tempo alberghi e luoghi per il tempo libero parallelamente al grande distretto industriale adiacente al nucleo urbano originario. Nei secoli, la città è andata via via espandendosi e allargandosi oltre il perimetro originale del periodo romano (del quale sono ancora visibili nel cardo e il decumano adiacenti piazza del Popolo) arrivando alla conformazione odierna anche a seguito della ricostruzione postuma al secondo conflitto mondiale che comportò la distruzione di gran parte del costruito dell'epoca.

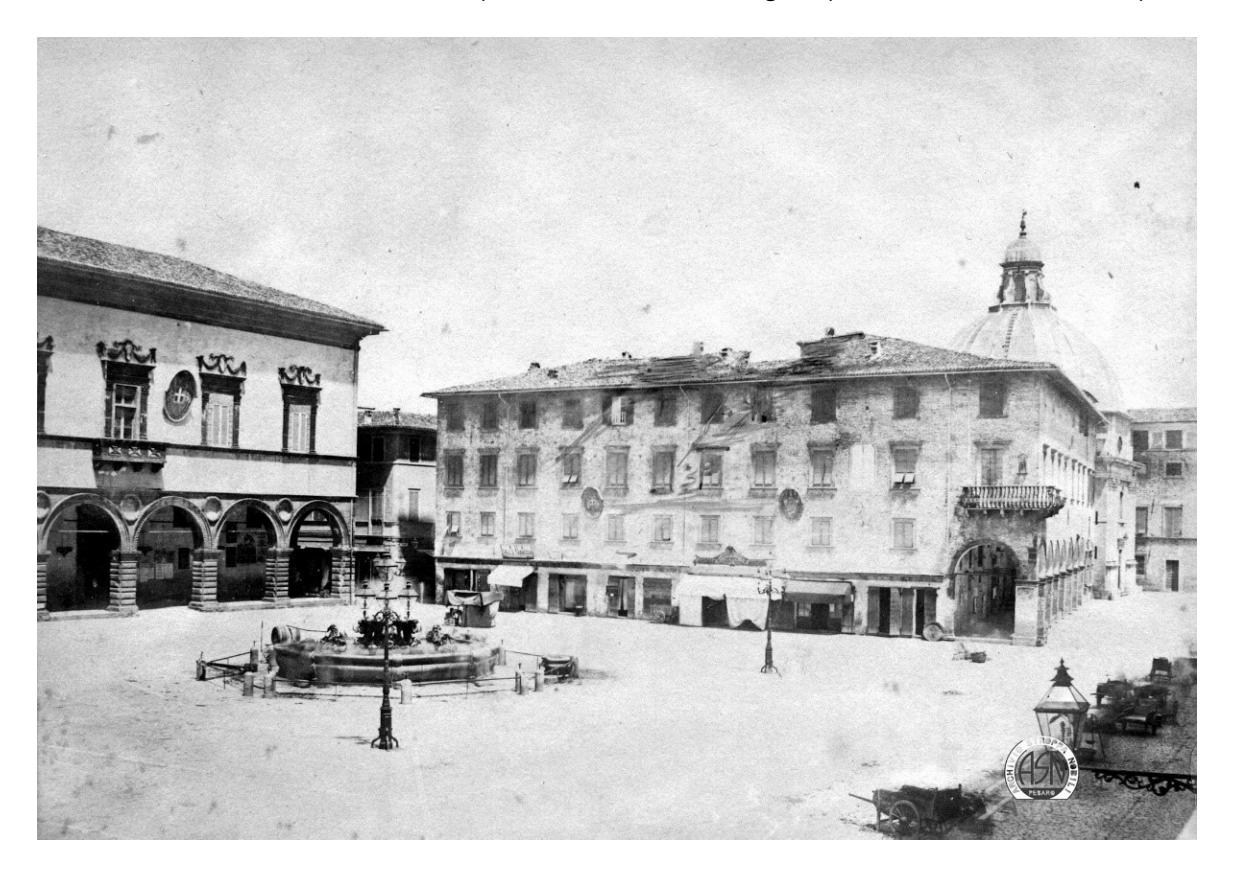

Figura 9.Fotografia di Piazza del Popolo, databile a metà dell'Ottocento (Archivio Stroppa Nobili, s.d.)

Ad oggi Pesaro rappresenta un importante centro urbano per la regione dopo Ancona, con una popolazione di circa 95.000 abitanti (Istat 2022), capace di distinguersi per le numerose manifestazioni culturali e per la presenza di diverse istituzioni che raccontano la storia del territorio pesarese in particolare: i Musei Oliveriani e l'omonima biblioteca, il Museo del Mare, il Museo Morbidelli, la Casa di Rossini, i Musei Civici, comprendenti la Pinacoteca ed il Museo delle Ceramiche. Già nell'epoca del basso medioevo, a Pesaro e nel resto del ducato di Urbino, si andava infatti affermando l'arte della ceramica che ben presto avrebbe raggiunto grande fama grazie al suo elevato valore artistico. Durante il Settecento la "rosa" ed il "ticchio" furono due dei decori tipici che portarono al successo la ceramica pesarese restando ancora ad oggi dei simboli dell'arte maiolica.

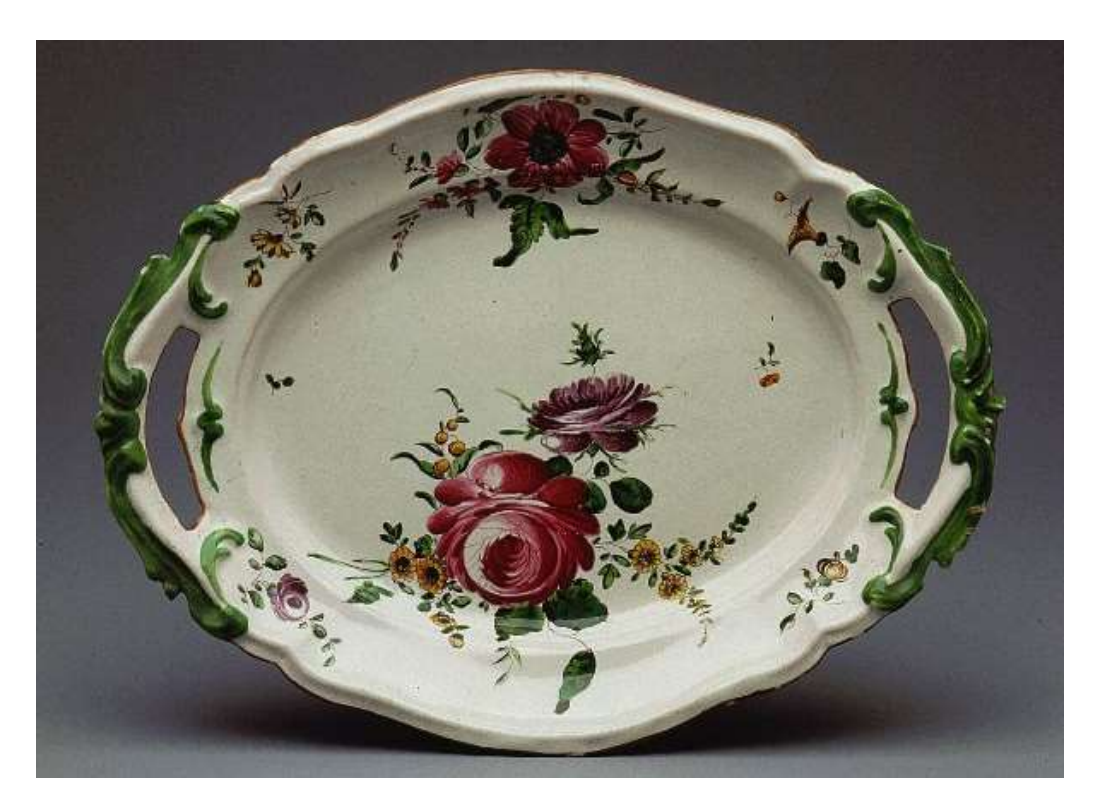

Figura 10.Vassoio in maiolica "alla rosa" (Musei Civici)<sup>6</sup>

Alla tradizione decorativa, non mancava di affiancarsi già dal XVII secolo anche quella teatrale e musicale. In questo contesto, nel XIX secolo nasceva a Pesaro Gioachino Rossini (1792-1868), considerato uno dei più grandi compositori dell'epoca. Sono celebri le sue opere: "Il barbiere di Siviglia", "La gazza ladra", "Guillaume Tell" con cui si affermò in Italia e in Europa, in particolare a Napoli e Parigi, non abbandonando però i rapporti che lo legavano alla città natale, che nel 1855 gli intitolò l'allora "Teatro Nuovo" (già Teatro del Sole").

<sup>6</sup> http://www.comune.pesaro.pu.it/turismo/da-vedere-in-citta/citta-della-ceramica/

Alla morte del compositore, avvenuta a Parigi, la città divenne erede del cospicuo patrimonio rossiniano, con l'incarico di gestirne il lascito e di instituire un liceo musicale a suo nome, a oggi "Conservatorio Rossini".

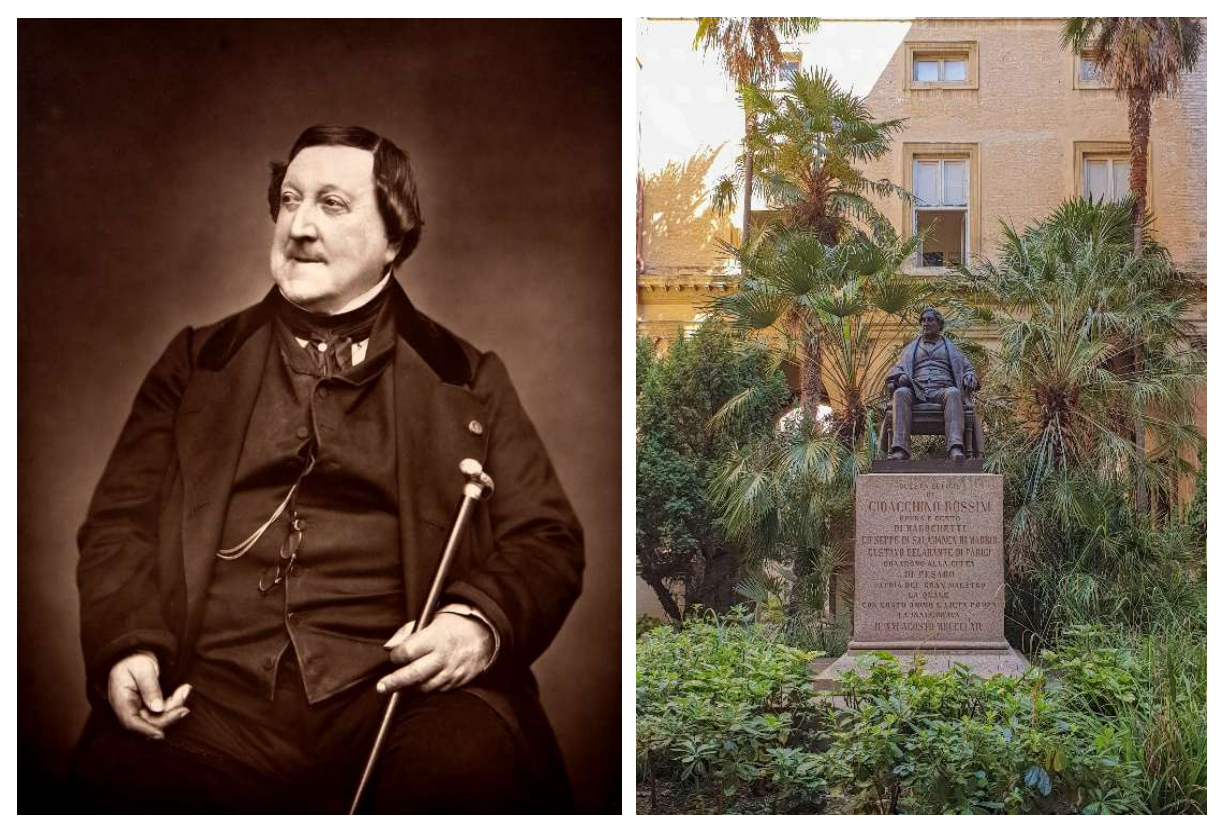

Figura 11. A sinistra, Gioachino Rossini (1792-1868). A destra, la statua in bronzo a lui dedicata all'interno del cortile del Conservatorio, opera di Carlo Marochetti

Oltre alle opere in campo artistico che arricchiscono la città, come la "Sfera Grande" di Arnaldo Pomodoro in Piazzale della Libertà sul lungomare cittadino, e la fitta rete di piste ciclabili che hanno soprannominato Pesaro "Capitale della Bicicletta", nel 2017 la città di Pesaro è stata inserita dall'UNESCO nel Creative Cities Network come "Città Creativa della Musica", proprio per il costante impegno nella diffusione e promozione delle opere rossiniane che hanno permesso di portare la città al centro del panorama culturale italiano ed internazionale anche grazie ad eventi come il Rossini Opera Festival, si tiene annualmente dal 1980.

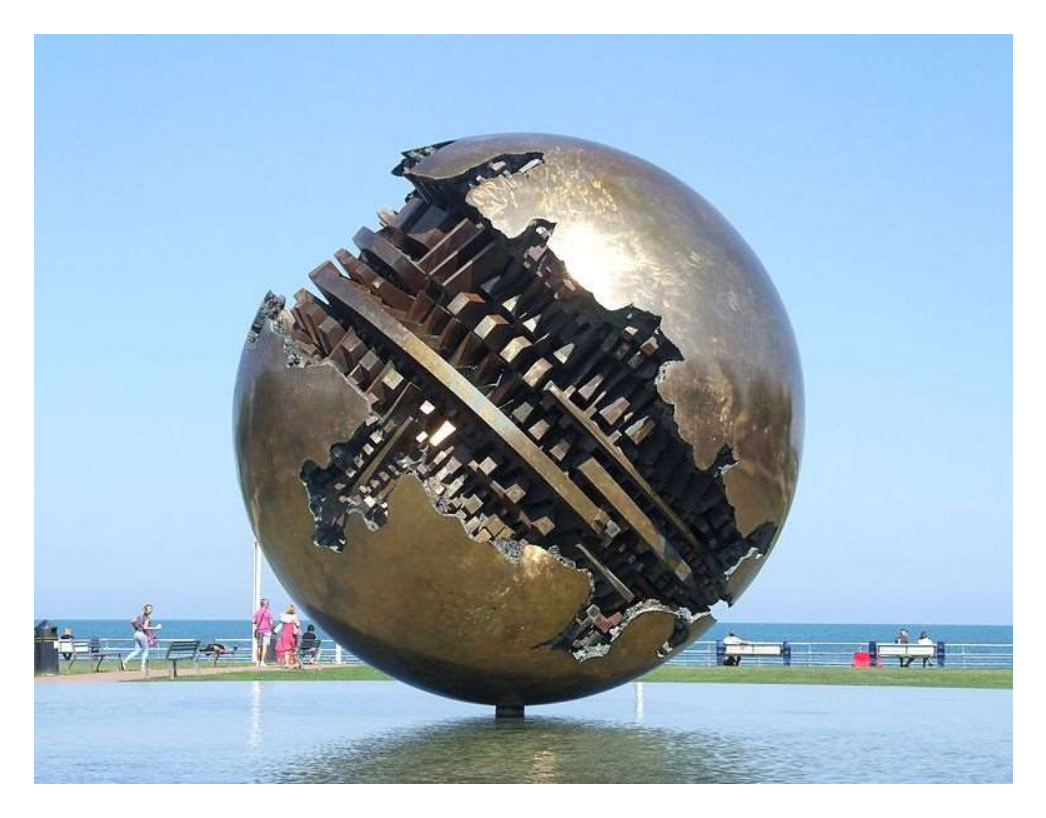

Figura 12. "Sfera Grande" ad opera dell'artista Arnaldo Pomodoro (1998)

Nel 2022, al riconoscimento UNESCO si è aggiunta anche la vittoria del titolo di "Capitale Italiana della Cultura 2024", votata all'unanimità dalla commissione del Ministero della Cultura, che ha visto Pesaro affermarsi su numerosi borghi e comuni italiani grazie al suo programma incentrato principalmente sulla tematica del rapporto fra arte, ambiente e tecnologia con il titolo "Natura della Cultura" con particolare riguardo a tematiche relative alla rigenerazione urbana, alla green economy e alla felicità sociale.

«Pesaro offre al Paese un'eccellente candidatura basata su un progetto culturale che valorizzando un territorio già straordinariamente ricco di testimonianze storiche e preziosità paesaggistiche ambientali, propone azioni concrete attraverso le quali favorire anche l'integrazione, innovazione, sviluppo socioeconomico. La proposta conferisce il giusto equilibrio tra natura, cultura e tecnologia: tre elementi che si fondono in un contesto di azione condivisa tra pubblico e privato. L'enfasi data al valore della cittadinanza, come pratica attraverso concreti esercizi, afferma una direzione che può generare contributi per altre esperienze future.»

Dario Franceschini Ministro della Cultura, riguardo le motivazioni della vittoria.

A seguito è stato presentato per l'occasione un nuovo "city brand" che ripercorre le forme e il concept del precedente lavoro del 2014 in cui la città sposava con il motto di "#Pesaro" un cuore rosso con una "effe" di violino, poi declinato in altre varianti per rappresentare le attività caratteristiche del territorio. Per il nuovo design «i colori sono quelli tipici della città, dall'azzurro del mare al verde delle colline. Le forme utilizzate, invece, guardano al futuro.» (Jessica Sinigaglia, autrice del nuovo city brand).

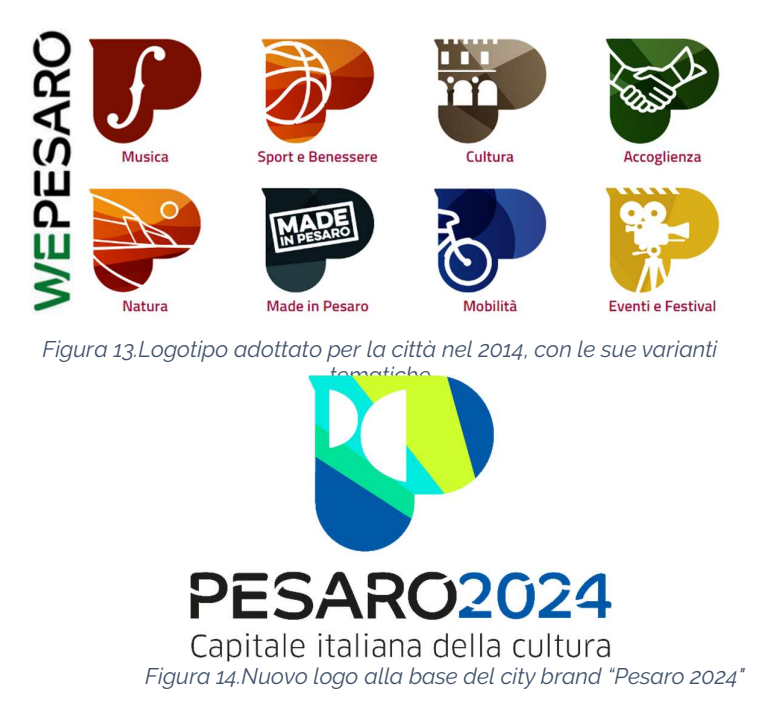

Una grande attenzione al territorio e alla popolazione si evince soprattutto dalle iniziative previste per la città che si avvia verso il 2024 con una serie di eventi nominati "Esercizi di cittadinanza" che, come per quelli già svolti durante la candidatura, con il coinvolgimento di numerosi artisti ed hanno l'obiettivo di fungere da centro di ascolto per i bisogni dei cittadini nei vari quartieri per indirizzare gli interventi verso una "Città Immaginaria" pensata con in mente i desideri dei fruitori.

La volontà di coinvolgimento è un carattere comune con il precedente programma cittadino in cui si erano già organizzati percorsi riguardanti i "luoghi della Cultura e della Musica" per guidare i visitatori alla scoperta delle architetture e monumenti che rappresentano i punti più interessanti della città, indicati con delle maioliche smaltate (simbolo della tradizione pesarese) e tematizzate con la tipica forma di cuore. Il percorso a tema musicale collega, ad esempio, il teatro Rossini con la casa natale del compositore passando da Piazza Olivieri e dall'omonimo Palazzo ad oggi sede del conservatorio e della Fondazione Rossini, erede dell'importante lascito rossiniano.

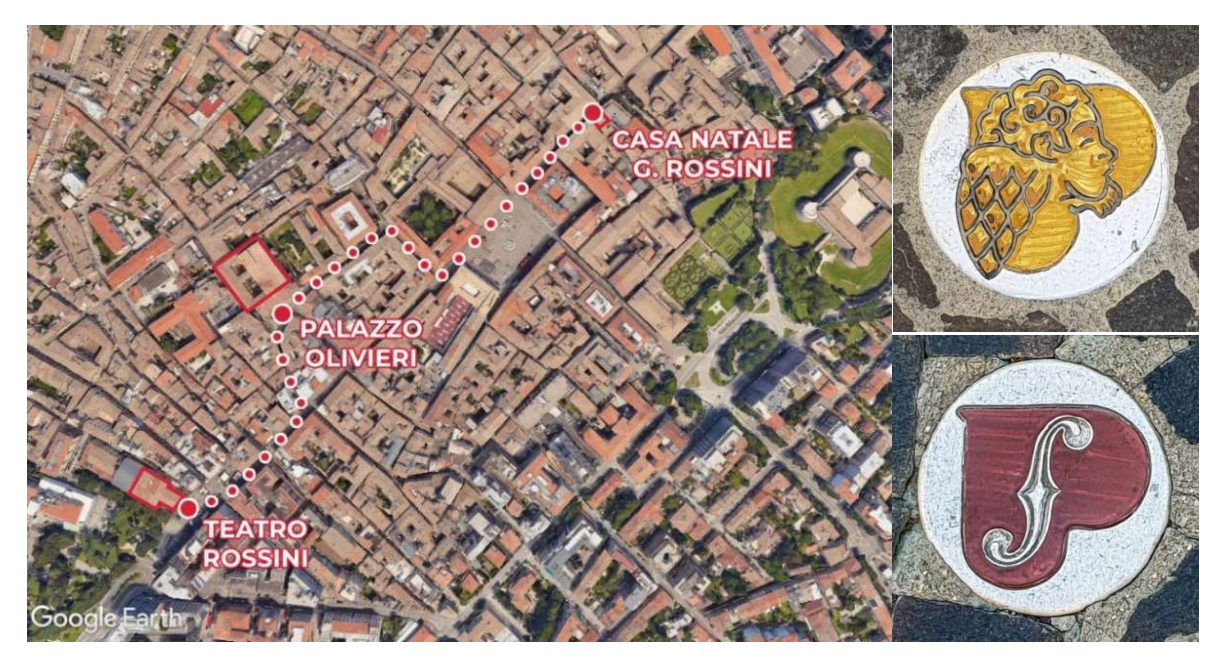

Figura 15.Il Percorso della Musica che collega il Teatro Rossini alla casa natale. A dx due tipi di maioliche collocate nella pavimentazione del centro storico ad indicare i percorsi tematici della Cultura e della Musica

Lo sviluppo di questo lavoro si inquadra dunque all'interno di un contesto urbano vitale che si preannuncia dinamico e sfidante anche per i prossimi anni. Il focus proposto sul Palazzo Olivieri-Machirelli si propone di alimentare questa ricchezza culturale e sviluppa soluzioni tecnologiche che, in qualche misura, siano coerenti con una fruizione che si prevede intensa sia sul piano fisico/reale che non fisico/virtuale.

## 2.2. Palazzo Olivieri-Machirelli<sup>7</sup>

#### 2.2.1. Inquadramento storico

Tra i personaggi di spicco della città di Pesaro vissuti durante il Settecento quella di Annibale degli Abbati Olivieri (1708-1789) è di certo una delle più rilevanti. Una figura poliedrica: storico, bibliofilo, numismatico ed erudito mecenate, durante il corso della sua vita fu autore di numerosi testi di carattere storico e archeologico tra cui il "Marmora Pisaurensia" (1737) e "Dissertazione sulla fondazione di Pesaro" (1757), in cui sosteneva l'origine greca della città. Fu anche un grande collezionista di antiche pergamene, manoscritti e altri manufatti che di fatto posero le basi per la costituzione della "Biblioteca Oliveriana", la cui "libreria" fu donata alla città nel 1756

<sup>7</sup> Le informazioni raccolte nel presente paragrafo sono tratte in prevalenza da: dal libro "I centodieci anni del Liceo Musicale Rossini (1892-1992) oggi conservatorio in Pesaro", Vari, 1992" (Vari, 1992) e da "Il salone Pedrotti in Pesaro, A. Brancati, 1985" (Brancati, 1985)

assegnandole successivamente, anche molte delle proprie rendite per poterne provvedere al mantenimento.

Il palazzo nasce infatti con l'idea di realizzare non tanto una dimora privata quanto una biblioteca e un museo archeologico che rappresentassero un luogo d'incontro per di interesse pubblico, realizzando un edificio ispirato ai canoni classici dell'architettura.

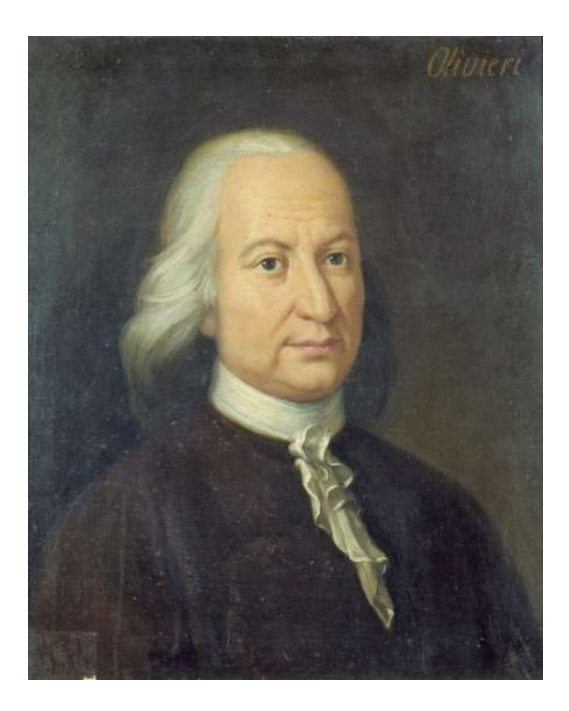

Figura 16.Ritratto di Annibale degli Abbati Olivieri

Il 28 novembre 1746 acquista una casa nel quartiere San Giacomo confinante con la sua abitazione originaria situata nella strada detta "la Montata dei signori Olivieri", successivamente inglobata nella nuova edificazione (Vari, 1992). La realizzazione venne assegnata alla supervisione de l'abate Gian Andrea Lazzarini (1710-1801) nato Pesaro e figura di primo piano del panorama architettonico e pittorico del Settecento pesarese.

Di quel periodo ci sono pervenute testimonianze grazie alla fitta rete epistolare intessuta tra l'Olivieri e il Lazzarini, assente dalla città nel primo periodo della realizzazione, che permettono di ricostruire le vicende costruttive che hanno caratterizzato l'odierno Palazzo Olivieri. Negli scambi tra i due colti personaggi, legati da una profonda amicizia e stima reciproca, si discutono tematiche di stile e architettura per la realizzazione della facciata e delle decorazioni del nuovo edificio, di cui anche l'Olivieri si prese carico suggerendo le sue proposte per realizzare un progetto degno della sua città natale. Sono proprio le lettere ed i disegni scambiati che ad oggi costituiscono i documenti più importanti per ricostruire le fasi costruttive della fabbrica di fatto rendendo provvidenziale l'assenza del Lazzarini dalla città.

### 2.2.2. Le fasi costruttive

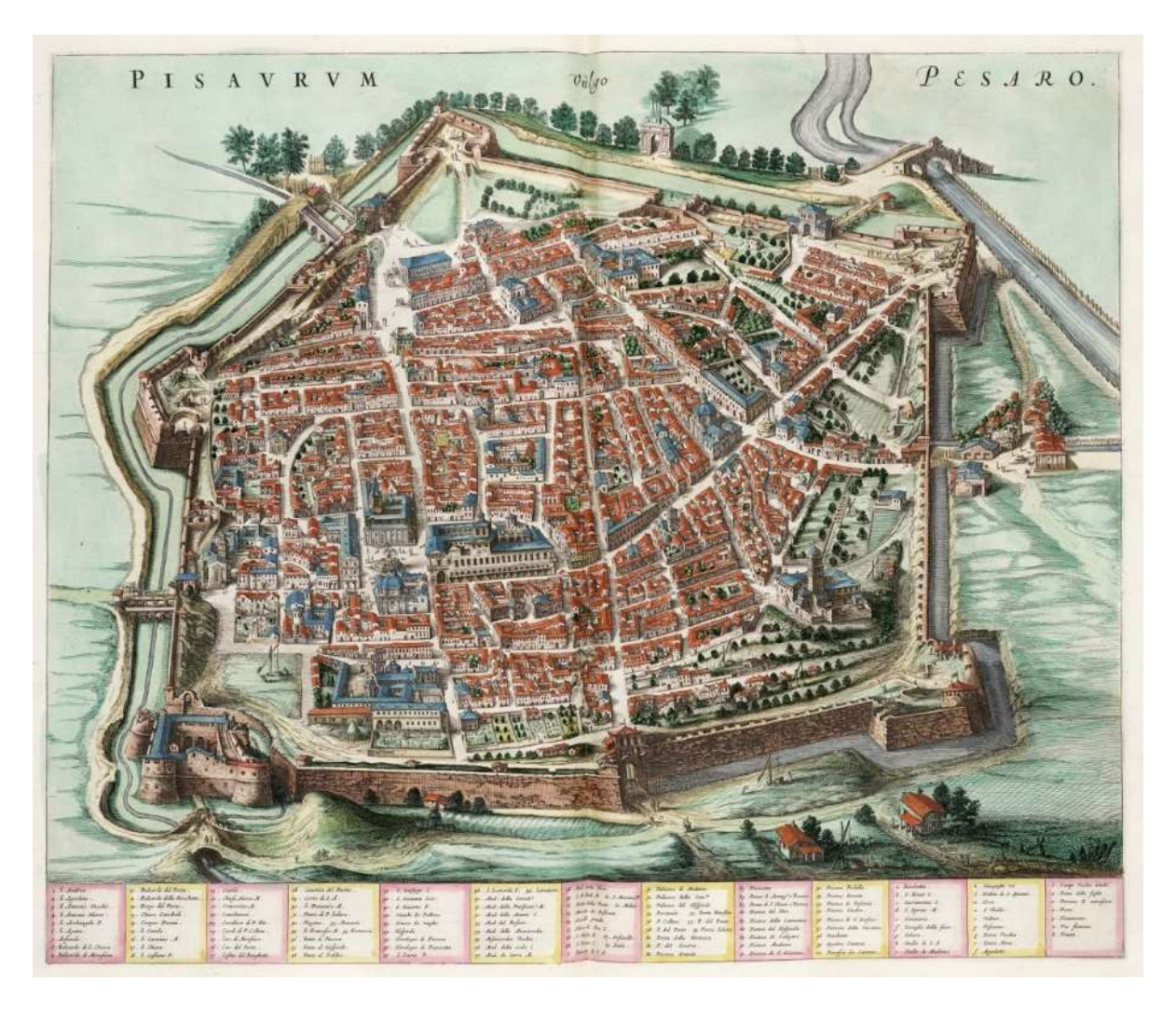

Figura 17.Pianta della città di Pesaro ad opera di Joan Bleau (1663)

L'edificio per come ci è pervenuto oggi è il risultato di tre fasi diacroniche. La prima, risale all'anno di acquisto dell'area nel 1746, quando erano presenti ancora diverse abitazioni, come riscontrabile anche dalla pianta di Pesaro del Bleau datata 1663. La seconda fase coincide invece con la realizzazione della dimora vera e propria, come rappresentato anche nell'incisione di Giovanni Stefani del 1790 e in un acquerello ad opera del Liverani databile a metà del 1800. La terza ed ultima fase è rappresentata dall'ampliamento del palazzo, terminato nel 1892, e destinato ad ospitare la sede del Liceo Musicale intitolato a Gioacchino Rossini, già autore di fama nazionale.

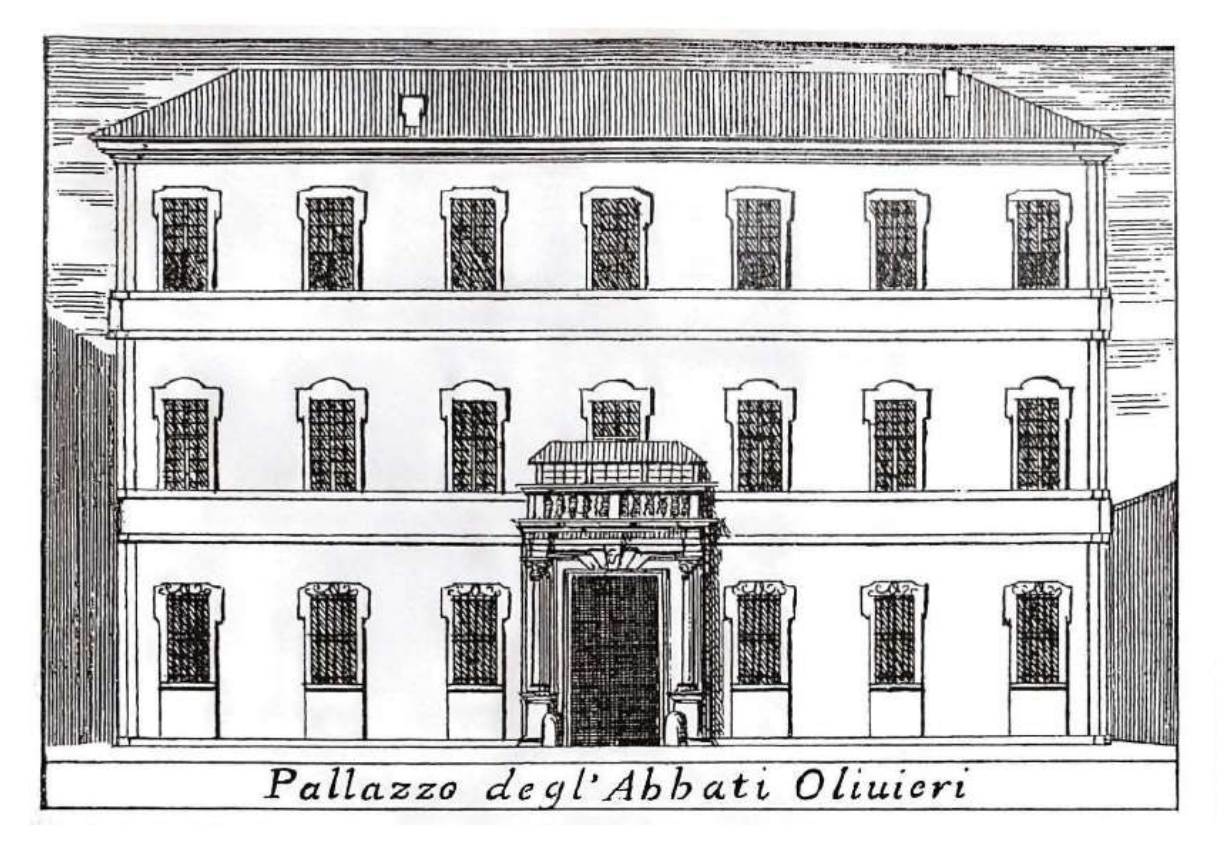

Figura 18.Incisione tratta dalla tavola "Pianta e elevazione delle diverse fabbriche della città di Pesaro", 1790 (Brancati, 1985)

I lavori iniziano nel 1747 con la costruzione delle fondazioni della dimora, parallelamente all'inizio dei fitti scambi tra i due studiosi riguardo il progetto della facciata principale. Ai disegni dell'Olivieri che proponeva una fabbrica di 50 palmi in elevazione, il Lazzarini rispondeva con le indicazioni per il prospetto: «L'appartamento del pian terreno è d'Ordine dorico, il medio Ionico, e il terzo Corintio: le finestre stanno ciascheduna tra due pilastri, a riserva delle ultime, che ànno sulla cantonata un pilastro solo, dovendo star l'altro nell'altra facciata, formando ambedue l'angolo» (Vari, 1992). Il disegno attuale è differente da quelli inseriti nelle lettere in quanto successivamente vennero modificati i cornicioni, le parti d'angolo e le cornici delle finestre. Anche il portale originale venne sostituito durante la trasformazione ottocentesca, alle colonne doriche di granito rosso Orientale, attualmente collocate nel palazzo Toschi-Mosca, vennero sostituite delle altre in muratura per uniformarle a quelle di nuova edificazione annesse all'ampliamento.

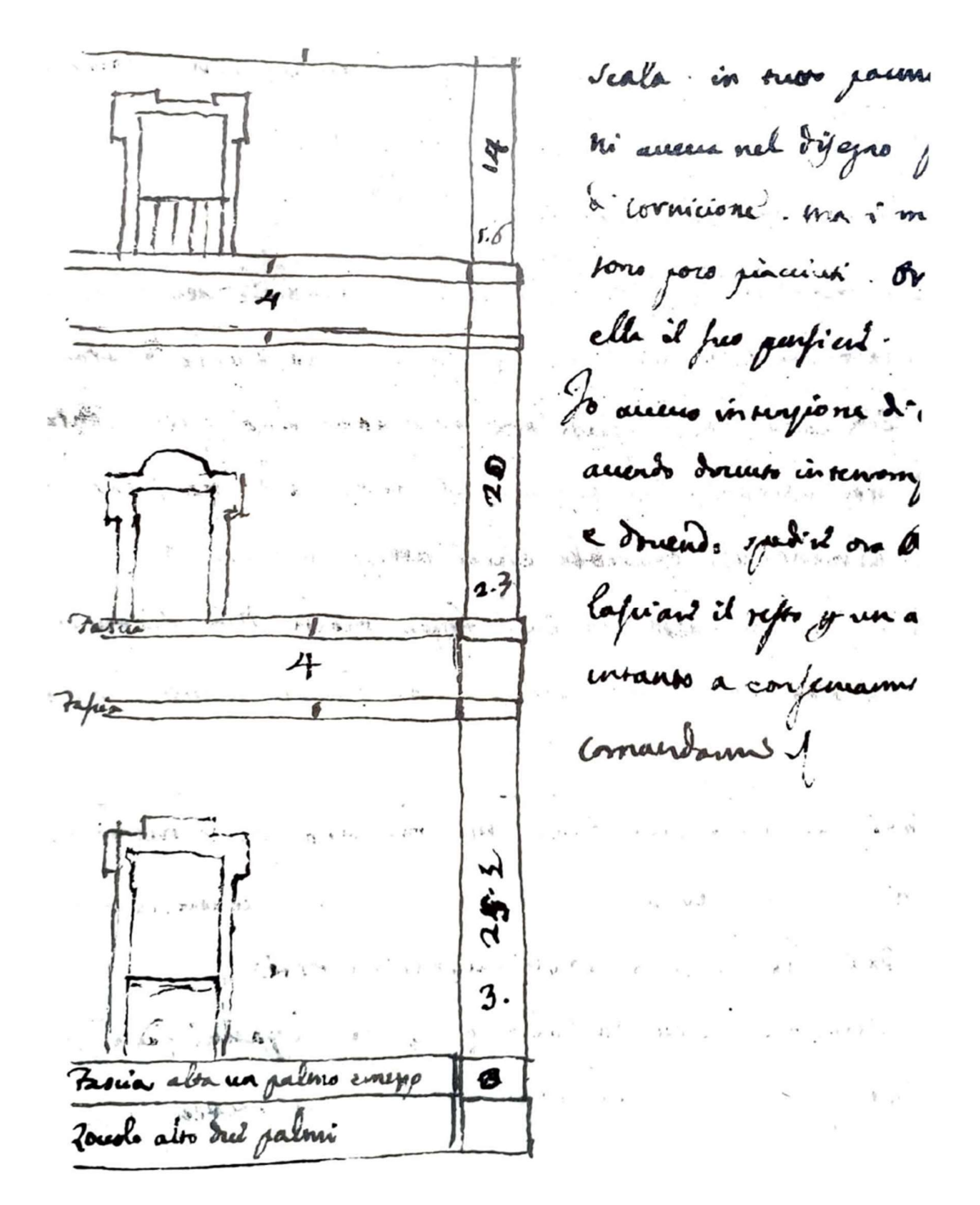

Figura 19.A. degli Abbati Olivieri. Prospetto della facciata del Palazzo 1750 (Vari, 1992)

Nel 1750 il progetto proseguiva con la realizzazione dell'atrio d'ingresso in particolare Lazzarini lo descrive così: «Sto adesso stabilendo l'ingresso di casa, è tutto aperto a tre navate diremmo con le pilastrate di ordine dorico, e diviso in tre navate come appunto l'ingresso di casa Ondedei. In quella di mezzo che si è tenuta più larga vi è la porta che conduce alle scale, nelle due laterali ci hò fatto fare due specchi che ho riempiti di antiche iscrizioni; lo stesso è nella facciata

opposta» (Vari, 1992). Olivieri in una delle lettere afferma di aver acquistato sei colonne in marmo greco di ordine composto per la realizzazione della scalinata principale, quella sinistra dall'ingresso nell'atrio, alta 18 m e affrescata in sommità dallo stesso Lazzarini e dai suoi allievi con la tecnica, ormai non più in uso, del "buon fresco" e raffigurante l'arrivo di tre angeli alla casa di Abramo. Data la volontà di rendere l'edificio una collezione di pubblica utilità, l'Olivieri si premurò personalmente di studiare la sistemazione dei frammenti archeologici all'interno dell'edificio partendo dalle pareti laterali dell'atrio. Nel 1750 inviava al Lazzarini le indicazioni dettagliate riguardanti il progetto delle pareti su cui sarebbero stati collocati i reperti e le iscrizioni, modificate poi con l'insediamento del Conservatorio.

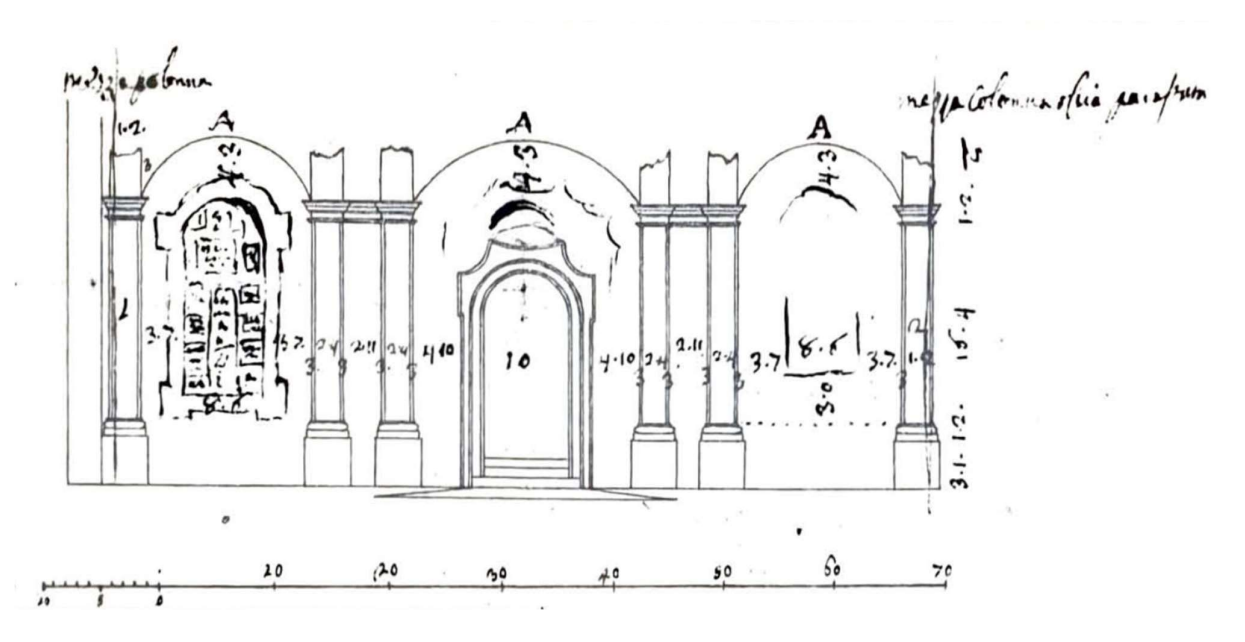

Figura 20. A. degli Abbati Olivieri. Prospetto della parete d'ingresso all'interno del cortile, 1750 (Vari, 1992)

Stessa perizia venne adottata nella progettazione delle pareti di fondo del cortile interno e delle facciate prospicenti, realizzate attorno al 1760, in cui Olivieri suggeriva una disposizione delle aperture finestrate per illuminare le stanze presenti anche nel piano del mezzanino a cui Lazzarini fece risposta adattando la proposta iniziale a quelli che erano gli stili dei palazzi signorili di Roma, dove in quel periodo risiedeva.
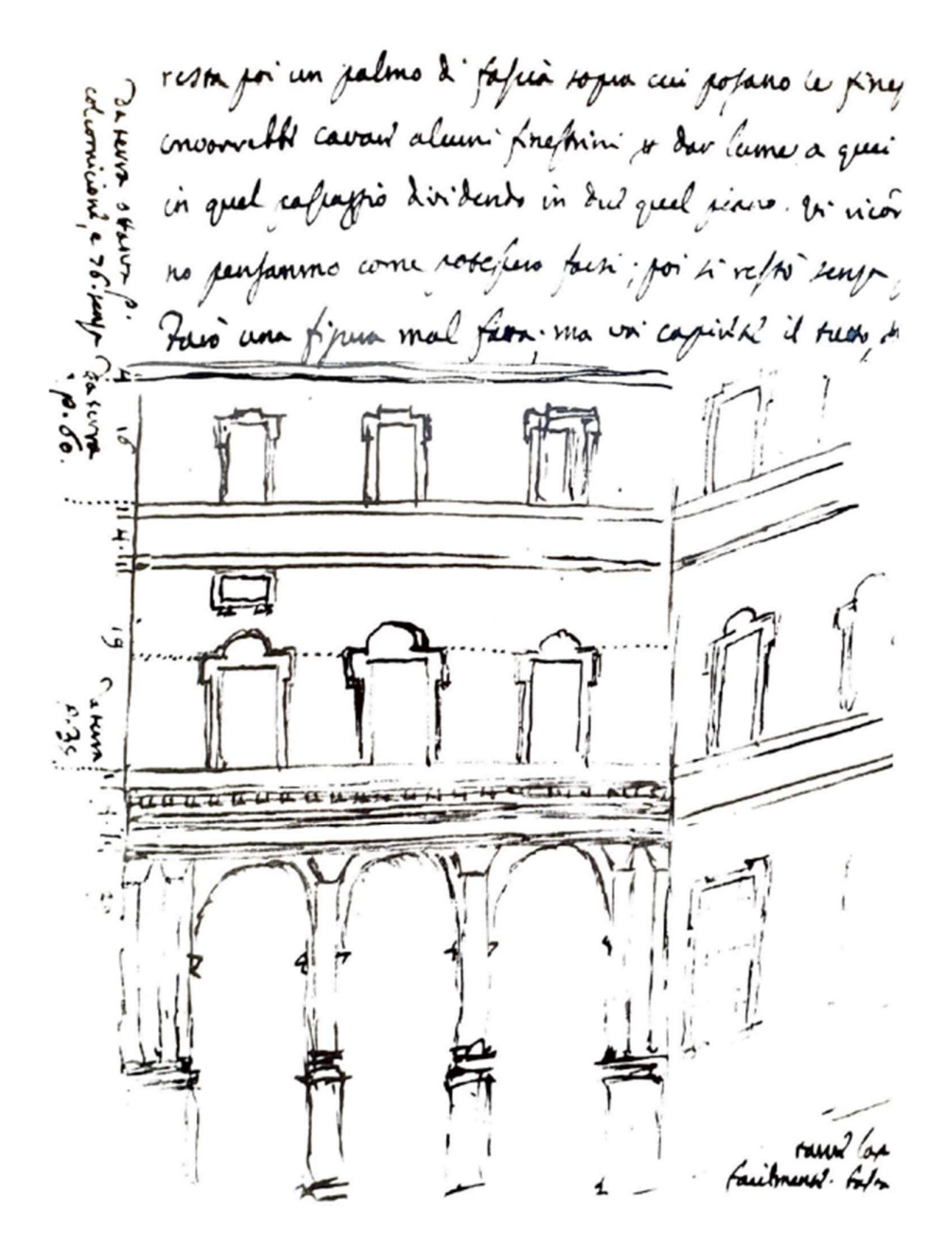

Figura 21. A. degli Abbati Olivieri. Progetto della parete di fondo del cortile, 1760 (Vari, 1992)

Nel 1763 veniva completata anche la "Galleria Piccola" nota anche come, un luogo raffigurante gli illustri uomini pesaresi collocata nel piano nobile dell'edificio, corrispondente in facciata al portale di ingresso e al balconcino ad esso sovrapposto. Le pitture ad ornamento della sala vennero realizzate da Lazzarini e dai suoi migliori allievi: illustrano i personaggi pesaresi e alcune vedute paesaggistiche. Tali personaggi furono scelti per il ruolo che avevano avuto nell'onorare la patria come ispirazione ai posteri, a conferma della volontà del mecenate di condividere il contenuto del palazzo per valorizzare la città natale, non destinandone l'uso alla sola dimora privata.

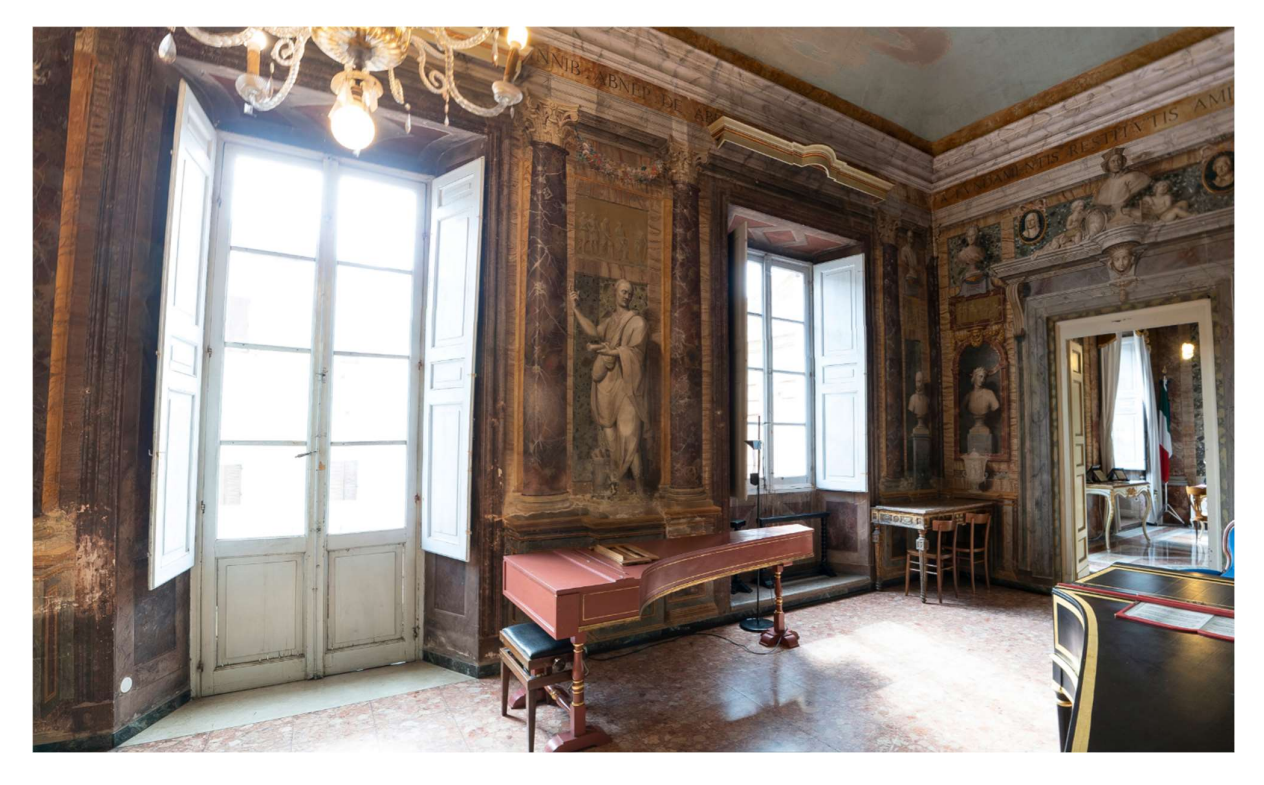

Figura 22. Interno della "Galleria Piccola" (Distori, s.d.)

Verso la fine degli anni '70 del Settecento, restavano da costruire l'ala destra e quella sul retro mentre la facciata principale e quella del fianco sinistro si presume fossero ormai ultimate. In pianta sono ancora leggibili i muri che delimitavano l'originale prospetto, poi ampliato, che presentava le due scalinate negli angoli.

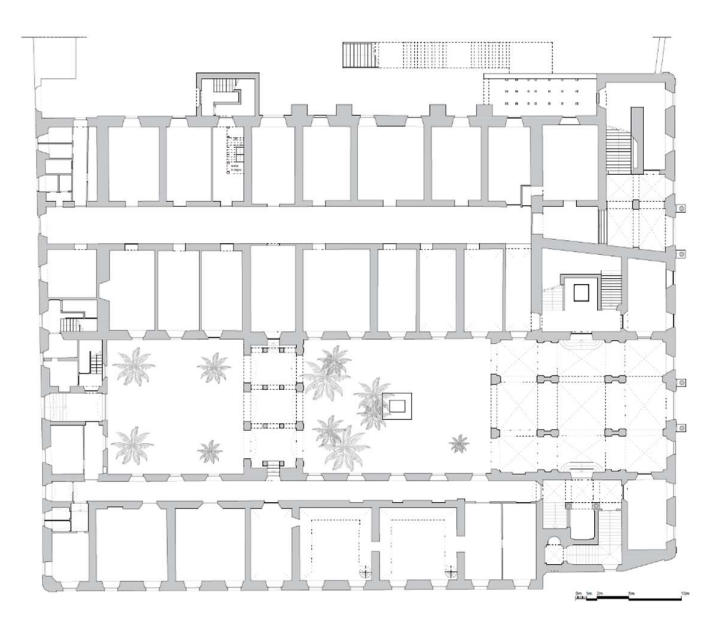

Figura 23.Pianta del piano terra del Palazzo. Si può notare il muro obliquo delimitante la facciata originale.

Tra le sale realizzate e decorate dal Lazzarini e dai suoi allievi sono da ricordare la "Sala dei Marmi", realizzata nel 1772 e decorata con una serie tecniche che permettevano di ricreare la tessitura e le irregolarità tipiche delle pietre naturali. Ottenute mescolando la scagliola al colore desiderato rendevano gli ambienti accoglienti con una spesa limitata. La volta della sala è decorata con delle scene raffiguranti la fondazione di Pesaro, come lo sbarco dei siculi e il tracciamento del perimetro cittadino. Ulteriore luogo caratteristico del palazzo è l'attuale Tempietto Rossiniano, sala ove sono conservati oggetti appartenuti al compositore pesarese, tra cui cimeli, lettere ed autografi musicali, il tutto sormontato una fascia perimetrale di affreschi decorati culminante nella decorazione del soffitto dai motivi neoclassici.

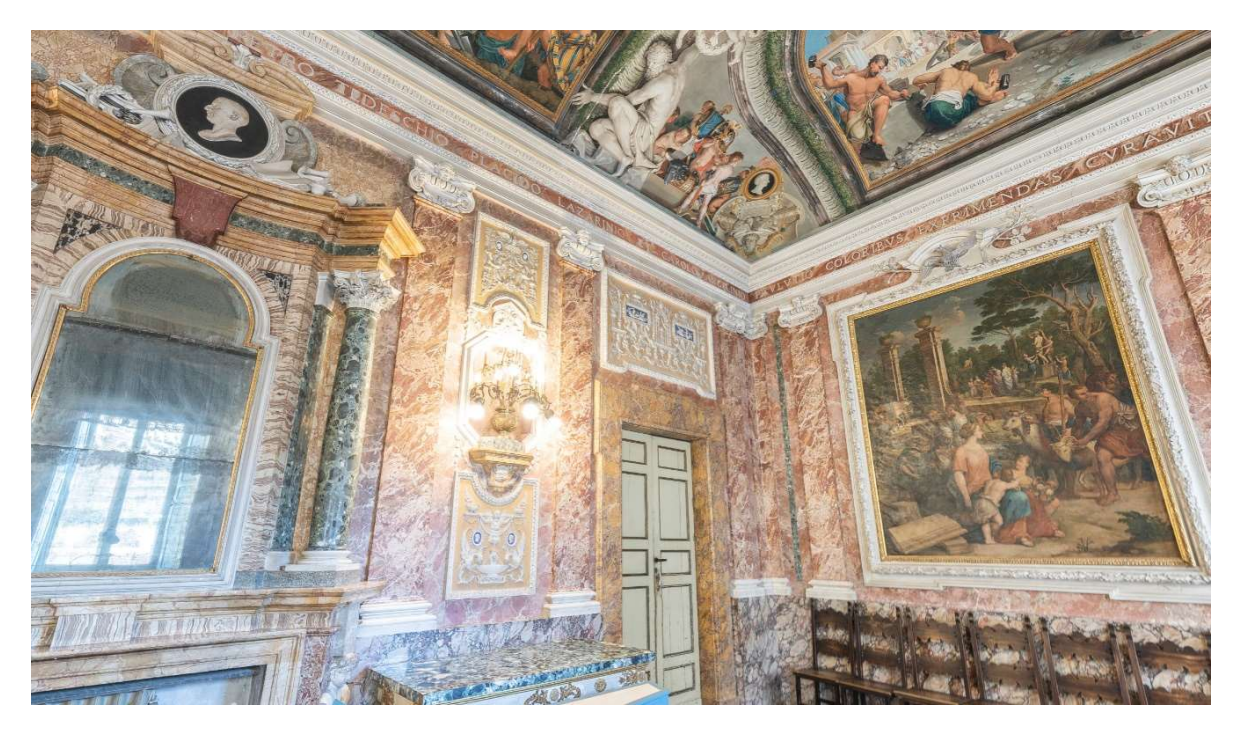

Figura 24. Interno della "Sala dei Marmi". In alto a sinistra il busto raffigurante l'Olivieri.

Successivamente alla morte dell'Olivieri sopravvenuta nel 1789, l'edificio fu ereditato dalla famiglia Machirelli, come volere del suo testamentario che le donava il suo intero patrimonio fino all'estinzione della casata, al cui termine sarebbe subentrata come erede la "Ill.ma Comunità di Pesaro". Con lo stesso atto donava tutta la sua biblioteca alla città per far seguito all'intenzione che divenisse "Pubblica Libreria", unitamente al lascito del museo archeologico costituente ancora ad oggi una immensa ricchezza culturale per la città. L'originale luogo destinato ad ospitare tali raccolte sarebbe stato l'appartamento situato al piano terra del palazzo, verso S. Maria Maddalena, con la decisione che non si sarebbero dovute trasferire ad eccezione del caso in cui si fosse trovato un luogo pubblico in cui radunare tutto il suo contenuto, onde evitarne la dispersione. Venne a seguito scelta l'attuale sede di Palazzo Almerici, che però ad oggi non permette più di poter godere della collezione per come era stata studiata e organizzata originariamente, disposta secondo criteri e conoscenze archeologiche proprie dell'erudito **Olivieri** 

Le vicende del palazzo si legano dunque, nella terza ed ultima fase, alle sorti di un altro illustre pesarese quale era Gioachino Rossini. Già nel 1858 infatti, Rossini ormai trasferitosi a Parigi, scrive nel suo atto testamentario della sua volontà di nominare erede universale la sua città natale, a condizione che lì venisse creata una scuola di musica, oggi Conservatorio Statale di Musica Gioachino Rossini. Fu così che alla scomparsa avvenuta dieci anni dopo a Parigi, il Comune per adempiere alla volontà testamentaria istituisce il Liceo Musicale "Rossini" e crea l'"Ente Morale Liceo Musicale" (oggi Fondazione Rossini) per gestirne il patrimonio.

Inizialmente la sede scelta per il liceo ricadde sul convento di San Filippo d ove iniziarono le prime lezioni 1882 a seguito della presentazione del bando recante la firma del Maestro Carlo Pedrotti che dichiarava l'inizio delle attività didattiche. Vista la crescente popolarità e l'afflusso che si stava registrando in quegli anni, la scuola si vide però presto costretta a valutare una nuova sede per ubicare il complesso di aule e soprattutto necessitava di uno spazio adeguato a svolgere le attività concertistiche. Iniziarono così le consultazioni in merito alla decisione di edificare una nuova struttura o per l'acquisto, tramite l'eredità rossiniana, del Palazzo Olivieri-Machirelli, valutato sia per le notevoli qualità costruttive avrebbero giovato all'insonorizzazione delle aule, sia per la presenza di uno spazio sul lato per poter realizzare un auditorium per le rappresentazioni della scuola. Si optò per l'ultima soluzione, anche a seguito delle preferenze espresse dal Pedrotti.

La ristrutturazione fu iniziata, secondo il progetto esecutivo dell'Ufficio Comunale, nel 1885 con la demolizione del fianco destro della costruzione. Furono infatti demoliti i muri esterni sui due cortili e successivamente rialzati, abbattendo il secondo scalone e reimpiegandone i materiali per la nuova costruzione.

Il prospetto laterale, prospicente l'odierno giardino Riz Ortolani, originariamente risultava avere un disegno simile a quello simmetricamente opposto, come si può riscontrare nell'acquerello del Liverani di metà '800, con cornici alle finestre e marcapiani in continuità con la facciata principale. Venne poi sostituito con un paramento in mattoni dal gusto più rigido e geometrico, come lo vediamo oggi.

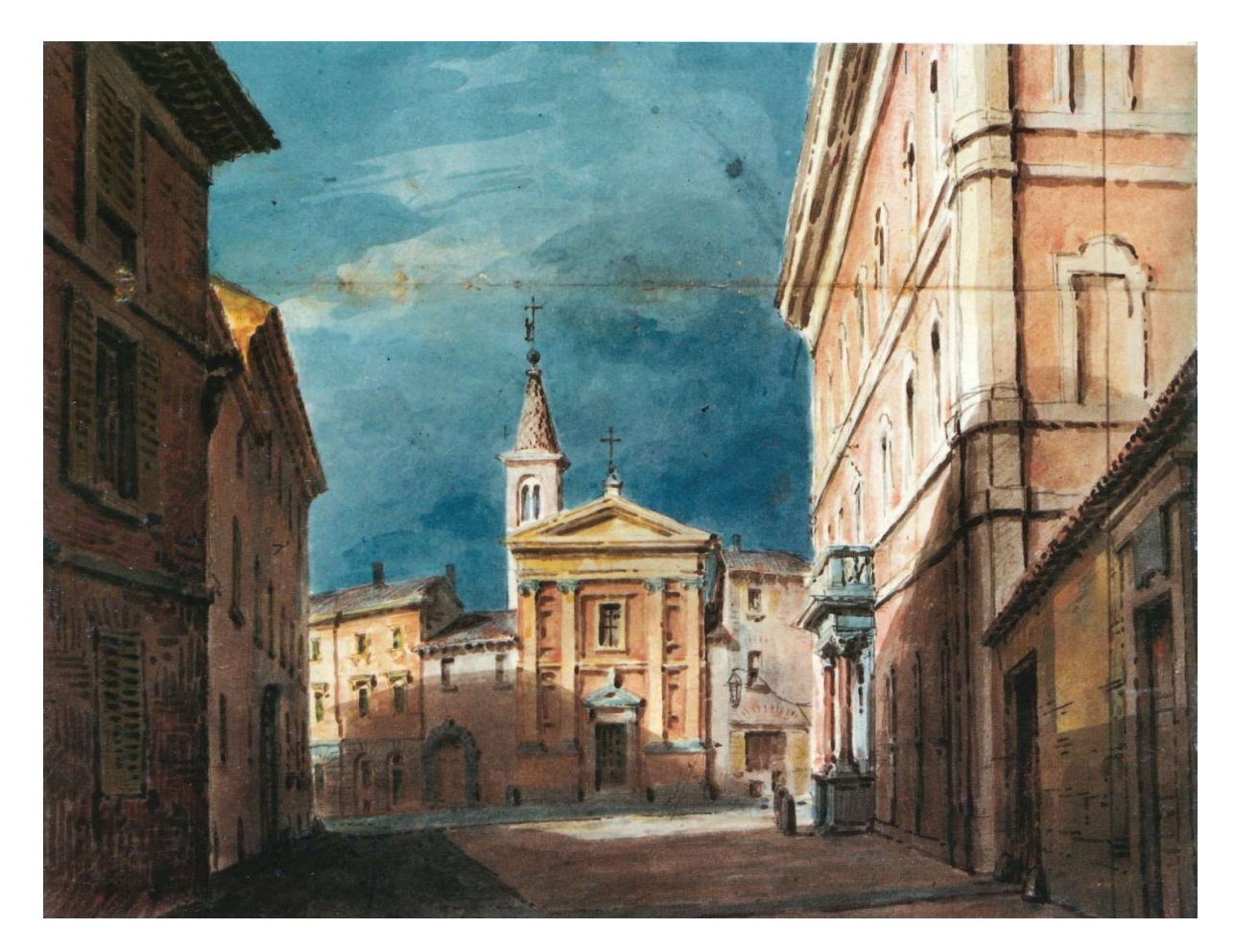

Figura 25. Acquerello del Liverani raffigurante l'edificio databile verso metà dell'800, prima del suo ampliamento (L'Isauro e la Foglia. Pesaro e suoi Castelli nei disegni di Romolo Liverani. Pesaro, 1986)

A seguito dei lavori di ampliamento vennero rifatte sia la facciata principale che quella del prospetto posteriore. Sull'alzato principale fu costruito un secondo portale identico al primo per mantenere la simmetria che caratterizzava l'edificio nella sua prima fase costruttiva. Sul lato posteriore si ricostruirono i portali adottando uno stile che si raccordava con il prospetto sul lato di nuova edificazione.

In occasione del centenario della nascita del Maestro Rossini, viene inaugurata la sera del 31 luglio 1892 la nuova sede del Liceo Musicale Rossini, alla presenza delle autorità cittadine, personalità in campo artistico, letterario e alla presenza dei ministri della Pubblica istruzione Ferdinando Martini e di Grazia e della Giustizia Teodorico Bonacci. In tale occasione la sala allora comunemente detta "dei concerti" risultava, per mancanza di fondi, ancora incompleta, nonostante gli sforzi operati per la sistemazione del palcoscenico e per la decorazione della intera struttura in "stile composito temperato" da parte del pittore Lodovico Pogliaghi e l'architetto Sebastiano Locati, unitamente allo scenografo Giuseppe Giacopelli, operante nel Teatro di Parma, e del macchinista teatrale Ugo Morigi.

Il 16 ottobre 1893 muore a Verona Carlo Pedrotti, definito dalla stampa uno dei fautori del successo del liceo e del salone per concerti, nonostante l'età di 65 aveva accettato nel 1882 il ruolo di direttore del Liceo Rossini, lasciando la direzione del Liceo Musicale e del Teatro Regio di Torino. Successivamente anche insegnante di "armonia, contrappunto, fuga e composizione" presso la scuola e direttore d'orchestra di numerosi acclamati eventi svolti nel corso della sua gestione. Il Consiglio di Amministrazione del Liceo presieduto dall'avvocato Ettore Mancini approva la proposta di legare al Maestro il nome del Salone al quale egli aveva partecipato nella fase di realizzazione "secondo tutti i requisiti propri di un "auditorium" degno di questo nome".

Nel 1940, a seguito del Regio Decreto, il Liceo diventava Scuola statale, dopo 48 anni di autonomia. L'"Ente Morale" prende nome di Fondazione Rossini con tutti gli obblighi e viene incaricata della gestione del patrimonio di Rossini e di «integrare l'opera didattica del Conservatorio» ed «esaltare la figura e la memoria del Grande Maestro pesarese» (Brancati, 1985).

Nel 1984, dopo una serie di lavori, in occasione del Rossini Opera Festival va in scena la prima mondiale de "Il viaggio a Reims", il cui autografo si credeva ormai perduto, venne eseguito solo in occasione dell'incoronazione di Re Carlo X, sotto la direzione stessa del Rossini nel 1825 al Théatre Italien di Parigi. L'edizione del 1984 vede direttore della Chamber Orchestra of Europe il maestro Claudio Abbado, il coro filarmonico di Praga, la regia di Luca Ronconi e scene e costumi di Gae Aulenti.

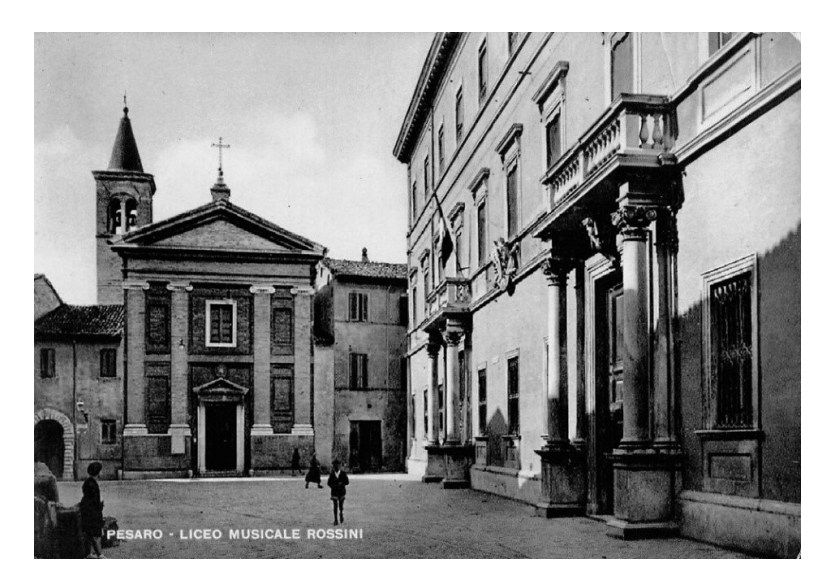

Figura 26.Cartolina raffigurante l'attuale Piazza Olivieri, databile attorno al 1930

## 2.3. L'Auditorium Pedrotti

## 2.3.1. Rilievo critico della struttura e principali caratteristiche architettoniche

Finito di realizzare nel 1892 ma effettivamente completata solo nel 1907, l'Auditorium Pedrotti si presenta come una sala formata da un unico grande volume suddiviso in due livelli dalla galleria sorretta dalle colonne in ghisa e presenta le caratteristiche stilistiche tipiche delle sale concerti del XIX secolo, con un imponente organo sullo sfondo della scena.

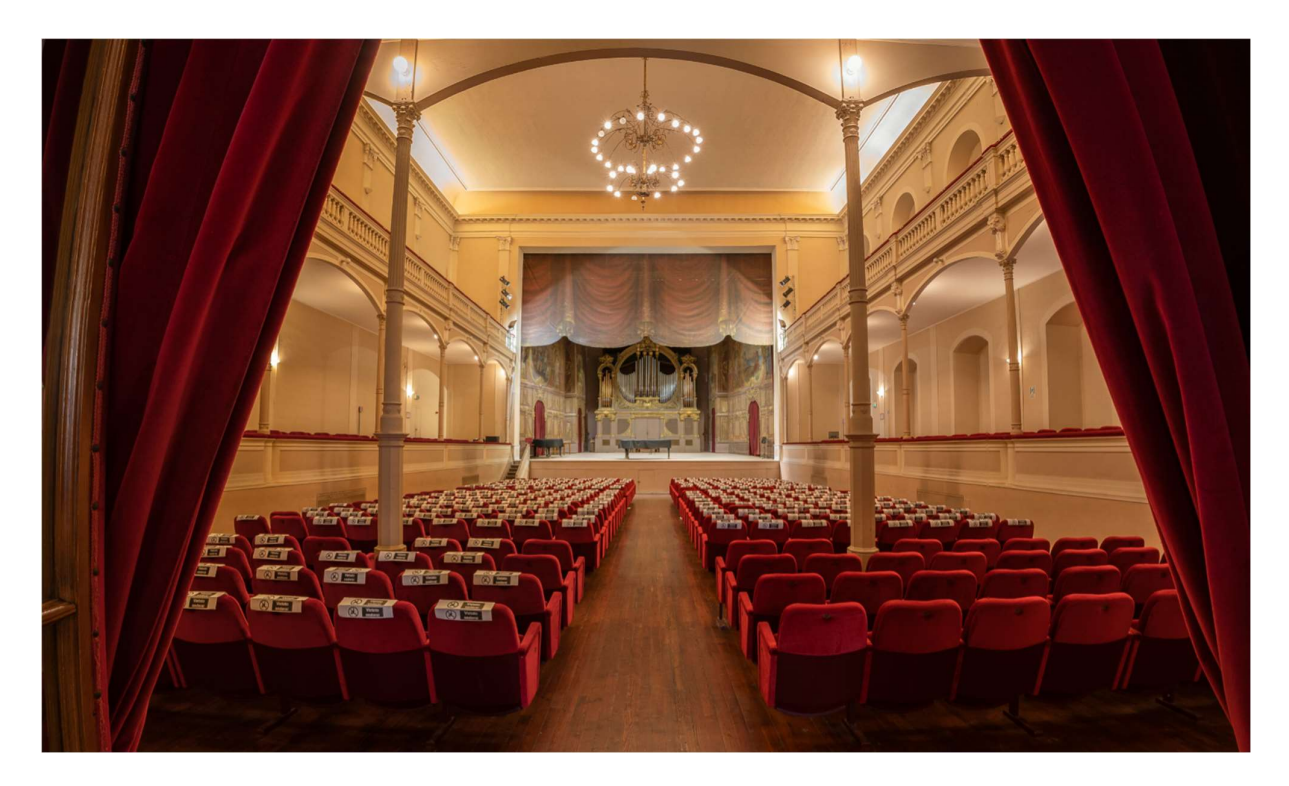

Figura 27. Foto dell'interno del salone Pedrotti

La copertura, sorretta da una serie di capriate, è internamente ricoperta a formare un soffitto piano la cui acustica fu direttamente curata dal Pedrotti in persona al momento della costruzione della sala e di fatti celebrata da molti nelle sue qualità. Alla morte del Pedrotti si susseguono una serie di nuovi direttori della scuola, tra cui il celebre Pietro Mascagni nel periodo che andava dal 1895 fino al 1902. In questi anni vengono affidati i lavori di completamento degli interni dell'auditorium a Cesare Ferri, esperto scenografo del tempo, che sulla base del progetto Pogliaghi, che se ne era occupato precedentemente, terminò gli interventi mancati e ultimò l'affresco a soffitto della sala. I lavori si concentrarono sulla sostituzione del lampadario centrale

e dei "trittici" alimentati a gas, con dei nuovi a corrente elettrica, realizzando ulteriormente delle decorazioni ed una fascia di grandi rameggi sui quali erano leggibili i titoli delle opere Rossiniane (decorazioni ad oggi scomparse a causa dei rimaneggiamenti subiti dal Salone e a seguito dei terremoti del 1916 e del 1930).

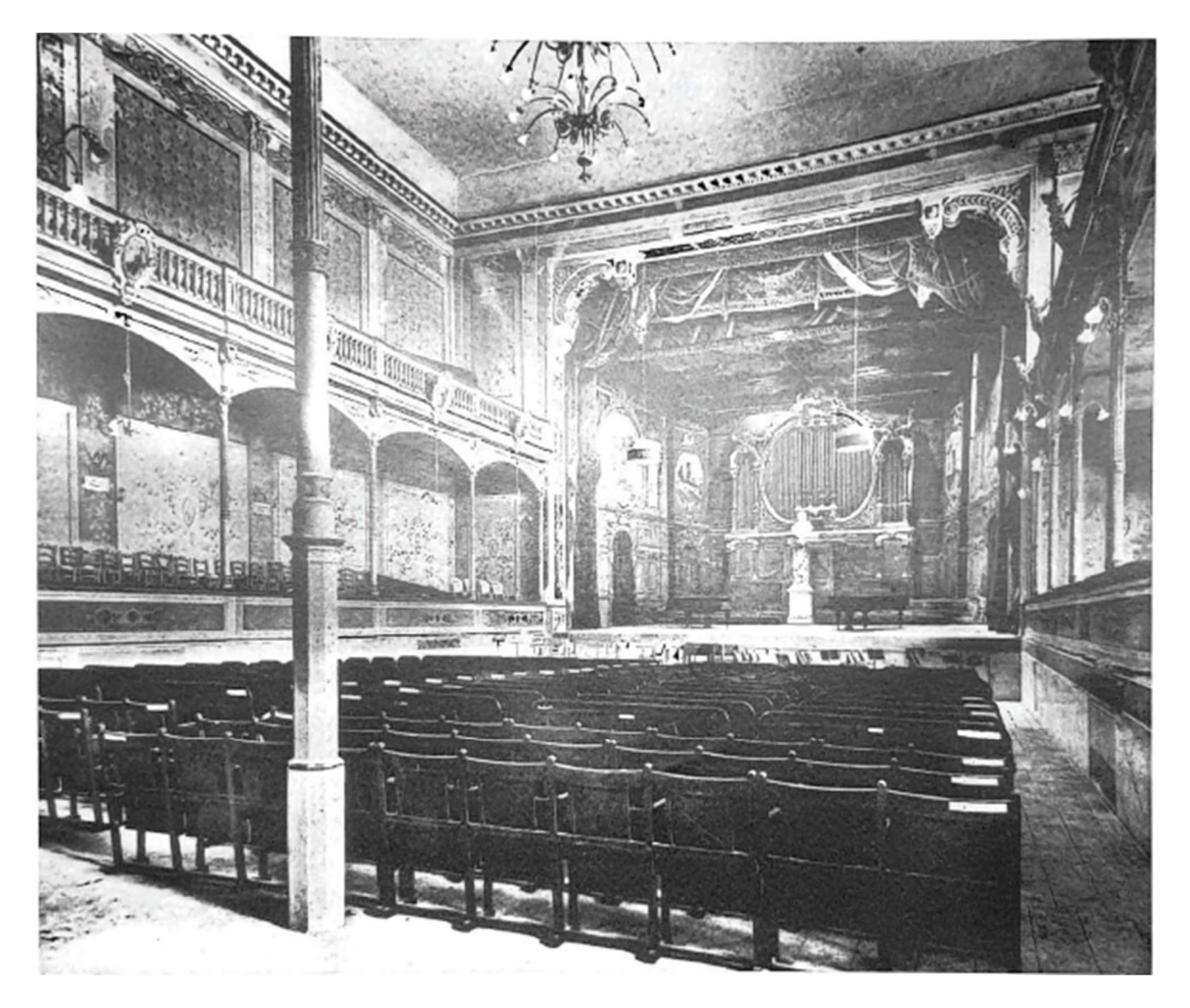

Figura 28. Il Salone presumibilmente all'inizio del XX secolo. Si nota sulle pareti la decorazione ad opera del Pogliaghi e l'illuminazione a gas, poi sostituita (Brancati, 1985).

Durante l'anno 1906, viene installato un grande organo elettrico della ditta Mascioni di Cuvio (Varese) che rappresentava la più alta espressione della tecnica organaria del tempo, di fatto decretando l'effettivo completamento della sala. L'organo verrà poi trasferito nel novembre del 1974 nella chiesa del Cristo Re per essere sostituito con quello attuale più moderno. Negli anni '30 viene assegnata la decorazione del soffitto a quattro noti pittori pesaresi: Werther Bettini, Mario Della Costanza, Nino Caffè e Aldo Pagliacci. Di tale opera non resta alcuna traccia.

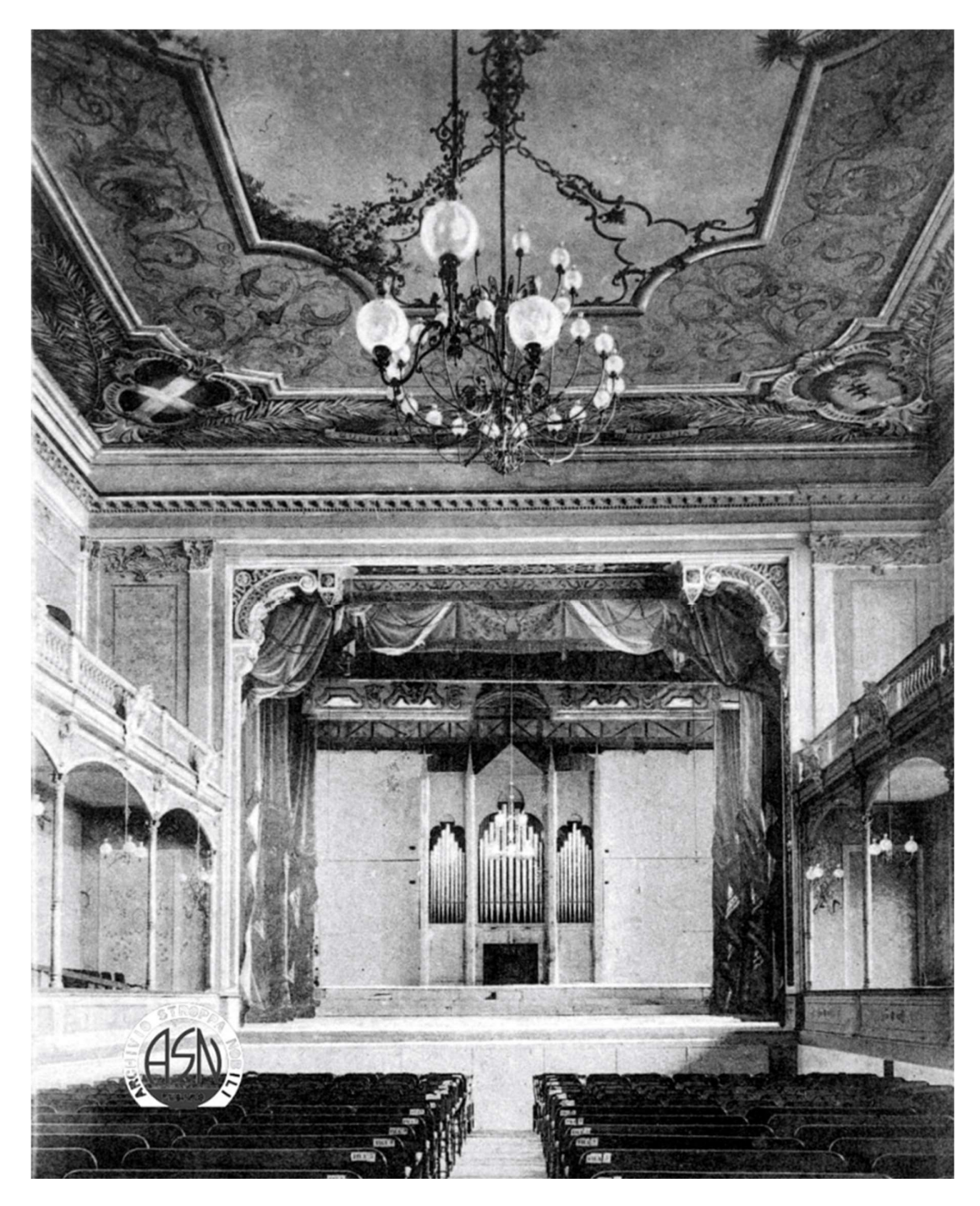

Figura 29.Foto del salone databile verso il 1930. Sono visibili le decorazioni a soffitto e l'antico organo (Archivio Stroppa Nobili, s.d.).

Con l'avvicinamento della Seconda guerra mondiale e l'ordine di sfollamento della popolazione emanato dal Comando germanico si interrompono le attività artistiche e didattiche della scuola. Solo dopo la liberazione della città nel 1944 si allontanano dal palazzo Olivieri-Machirelli i reparti militari inglesi che avevano occupato l'edificio «non senza produrre ingenti danni all'edificio in aggiunta a quelli causati dai bombardamenti».

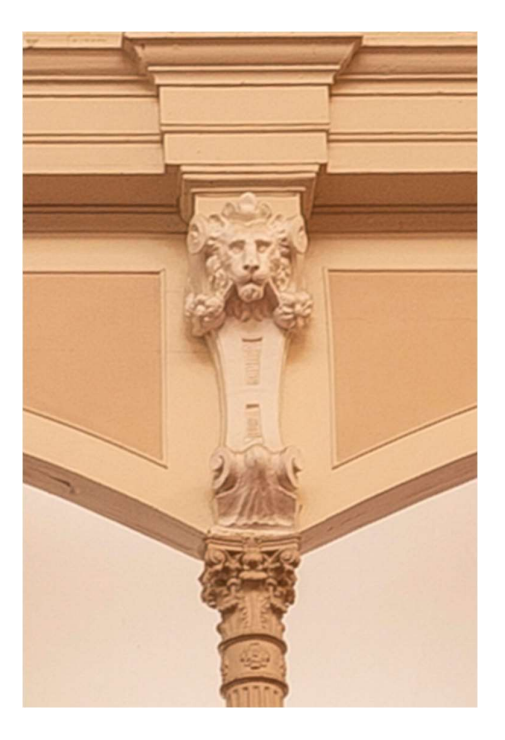

Figura 30. Particolare di un capitello leonino di uno dei pilastri in ghisa a sostegno della galleria

## 2.3.2. Le normative per i locali di pubblico spettacolo

Durante il periodo compreso tra il 1966 e il 1980 il salone subì una serie di lavori di restauro, tra cui il totale rifacimento della pavimentazione lignea, sia per ragioni strutturali che per adempiere alle nuove norme di calcolo riguardante i carichi accidentali in maniera di sale per pubblici spettacoli. Vennero sostituite le travi in larice con altre in legno d'abete, rafforzando le murature su cui queste appoggiavano. Si procedette inoltre alla sostituzione delle poltrone con altre dalle caratteristiche di reazione al fuoco adeguate, unitamente si deliberò per l'apertura di due porte di emergenza collegate con il cortile adiacente per garantire il corretto deflusso del pubblico in relazione al numero di posti a sedere presenti in sala. Vennero anche effettuate le tinteggiature alle pareti di sala e palcoscenico, riverniciati i serramenti e riammodernati i servizi igienici e l'impianto elettrico.

Negli anni a seguire sono stati effettuati numerosi interventi di adeguamento, principalmente di consolidamento che ottemperavano alle leggi in vigore all'epoca in materia antisismica e di resistenza al fuoco. Nel 1991 venne rinforzata la struttura del palcoscenico ad opera dell'ing. Silvio Albanesi che descriveva l'opera di inserimento di travi in legno lamellare affiancate a quelle esistenti che non garantivano un adeguato ancoramento alle murature, come prescritto dalla legge n.64 del 2.2.1974 per edifici in zona sismica. Successivamente nel '94 vennero realizzati ulteriori interventi (Albanesi, 1994) riguardanti:

- il rinforzo della copertura del salone, su cui si era già intervento precedentemente, per renderlo definitivamente adeguato ai carichi verticali previsti dalla normativa;

- il sostegno dell'estradosso del controsoffitto del salone agganciato alle capriate in legno della copertura mediante tiranti in filo d'acciaio.

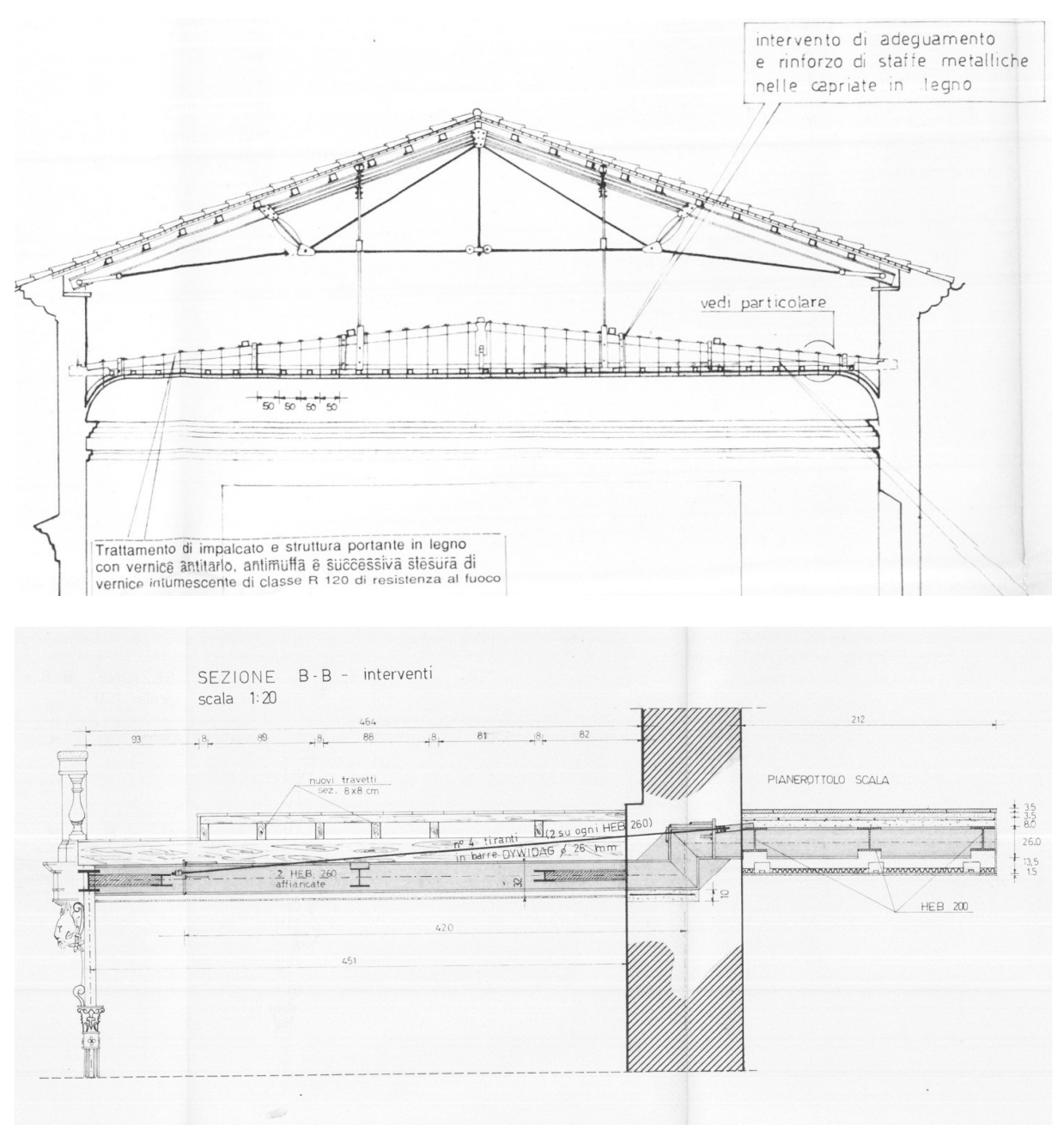

Figura 31. Disegni di progetto dell'intervento dell'anno 1995 riguardanti l'adeguamento del Salone

Ulteriori progetti furono realizzati contestualmente per garantire la resistenza al fuoco richiesta alla struttura esistente e di nuova realizzazione, tramite l'applicazione di vernici intumescenti in grado di garantire un grado di resistenza REI 120 e di pannellature di eguali prestazioni per gli orizzontamenti a cui seguirono le verifiche del rispetto dei minimi richiesti per le vie di esodo di porte e scale.

# 2.3.3. Interventi previsti

Vista la destinazione d'uso e l'evoluzione normativa verificatasi negli anni riguardo sia le tematiche antisismiche sia quelle relative al controllo e prevenzione degli incendi, l'Auditorium ha subìto numerose altre operazioni di restauro e adeguamento. Sono di recente approvazione gli interventi da effettuarsi riguardo, ad esempio, la realizzazione di nuove uscite di emergenza che garantiscano l'adeguato deflusso dalle gallerie, ubicate al secondo piano che di fatto non presentano un collegamento diretto con l'esterno dell'edificio in caso di eventi accidentali che possono verificarsi anche e soprattutto in caso di notevole affollamento, necessitando un luogo sicuro in grado di accogliere gli utenti in attesa di soccorsi. Sono quindi stati stanziati i fondi per il futuro progetto di costruzione che della scala antincendio collocata nel giardino Riz Ortolani, la quale non risulta adeguata agli standard richiesti in merito alle vie di esodo rendendo di fatto la fuga impedita dai piani sovrastanti. Parallelamente sono stati stanziati fondi per le relative operazioni riguardanti le operazioni di manutenzione ordinaria, straordinaria e di consolidamento strutturale, che permetteranno all'auditorium di rientrare adeguatamente in funzione nei prossimi anni.

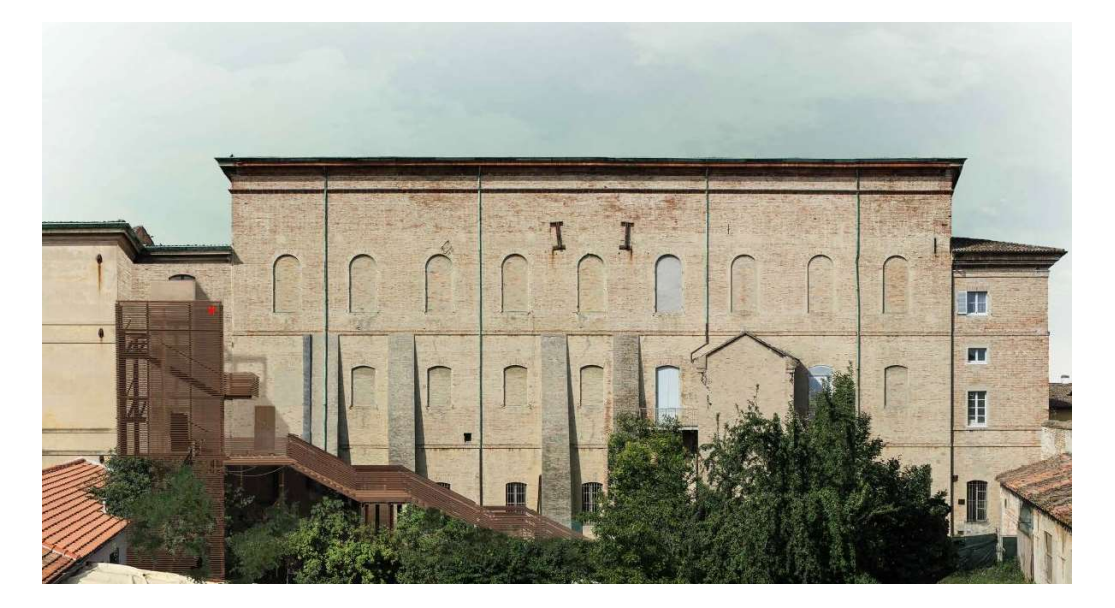

Figura 32. Immagine della proposta di progetto per la costruzione di una nuova scala di emergenza sul lato dell'Auditorium (Pesarochecambia, s.d.)

# 3. RILIEVO E DOCUMENTAZIONE

I dati utilizzati per lo sviluppo del progetto e la modellazione HBIM dell'edificio sono frutto della campagna di rilievo svolta ad Marzo 2021 dal Dipartimento di Ingegneria Civile Edile Architettura - DICEA dell'Università Politecnica delle Marche a seguito della convenzione tra la Fondazione Rossini di Pesaro ed il dipartimento relativamente allo sviluppo di una "RICERCA RELATIVA ALLA DIGITALIZZAZIONE TRIDIMENSIONALE E RILIEVO ARCHITETTONICO DI PALAZZO OLIVIERI DI PESARO, SEDE DEL CONSERVATORIO STATALE DI MUSICA G. ROSSINI", responsabile scientifico Prof. Paolo Clini<sup>8</sup>.

Si riportano in seguito le informazioni in merito alle strumentazioni e alle metodologie di lavoro applicate che hanno portato alla realizzazione degli elaborati bi/tridimensionali utili allo svolgimento del lavoro di tesi.

<sup>8 .</sup> Coordinatrice: prof.ssa Ramona Quattrini. Membri del team di lavoro: ing. Romina Nespeca, ing. Renato Angeloni, ing. Mirco D'Alessio, tec. Luigi Sagone, tec. Floriano Capponi, tec. Gianni Plescia, ing. Benedetta di Leo

# 3.1. Il rilievo mediante laser scanner

L'acquisizione dei dati si è svolta tramite l'utilizzo di tecnologie differenti: i risultati sono stati successivamente integrati per ottenere un modello discreto che racchiudesse tutte le informazioni raccolte.

La strumentazione utilizzata, e le corrispondenti caratteristiche, per il rilievo laser scanner sono state:

#### **SCANNER LASER LEICA P40**

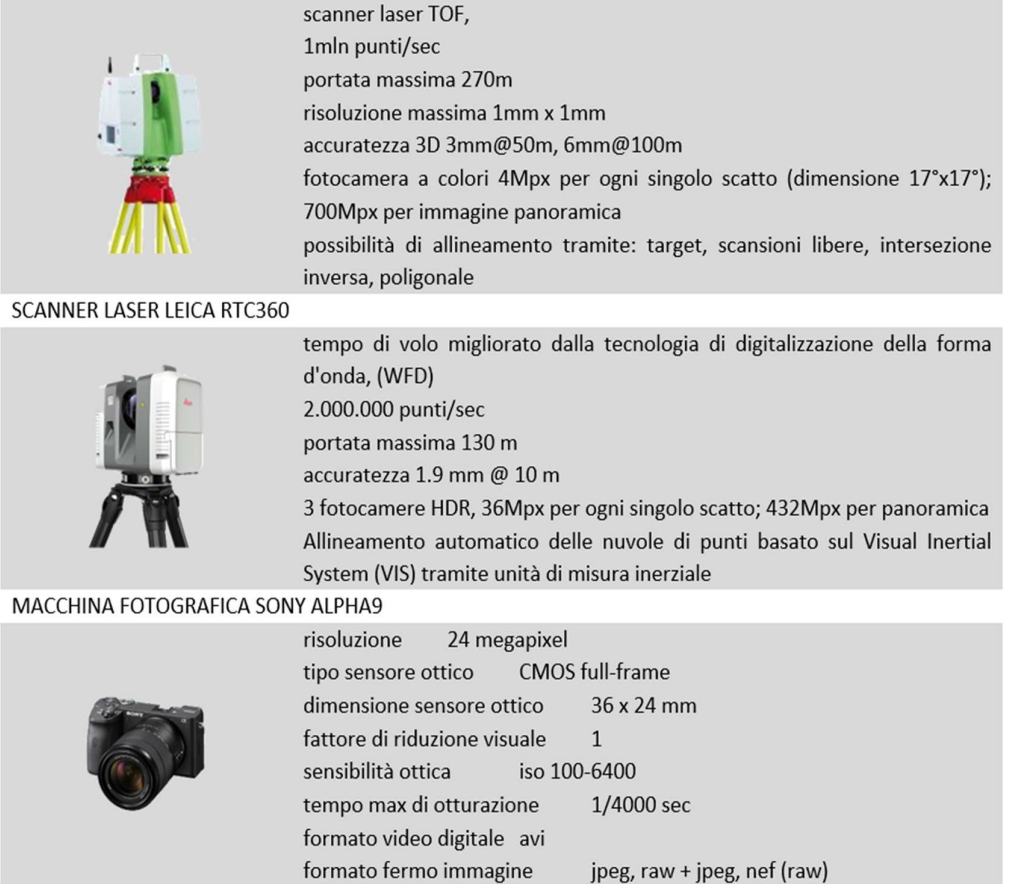

Le acquisizioni effettuate tramite LEICA P40 sono state affiancate alle panoramiche registrate tramite la macchina fotografica esterna SONY ALPHA 9 per garantirne una maggiore in fase di mappatura della nuvola.

La prima fase del rilievo laser scanning è consistita nella pianificazione del numero e ubicazione delle stazioni dove effettuare le scansioni per garantire una copertura totale dell'intero edificio e permettere il successivo riferimento ad un unico sistema di coordinate comune, collegato alla rete topografica, e con cui allineare poi i dati provenienti da fotogrammetria da drone.

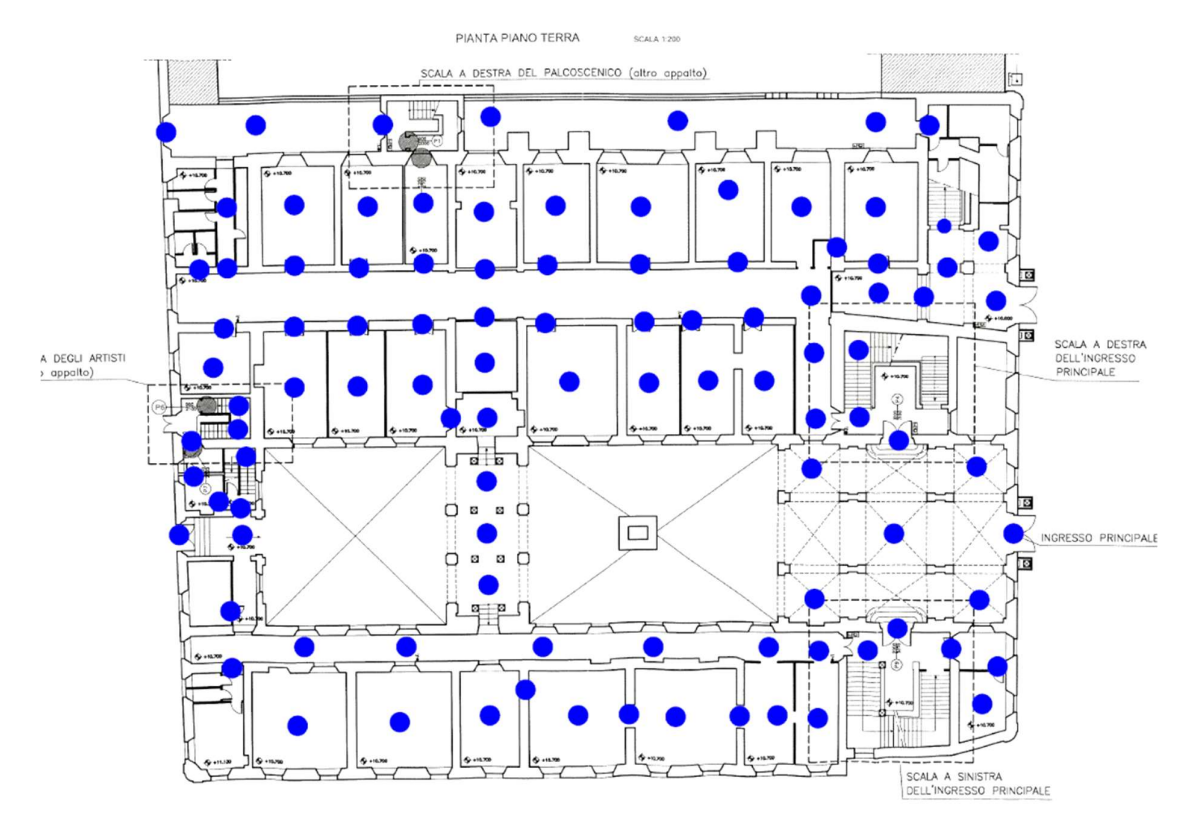

Figura 33 Esempio di progettazione delle scansioni nella pianta del piano terra.

In questa fase è cruciale valutare diversi parametri come:

- riduzione di ombre e occlusioni;
- buon angolo di acquisizione;
- buona sovrapposizione tra due scansioni da unire;
- risoluzione omogenea delle scansioni;
- visibilità dei target o delle features utilizzate per l'allineamento.

Individuati i punti di presa si può quindi procedere con l'acquisizione, posizionando il laser nelle varie stazioni. La scelta della risoluzione per le acquisizioni influisce sul numero di punti acquisiti che risulteranno in una nuvola più densa e maggiormente definita ma con dei tempi di acquisizione maggiori e un elevato numero di punti da elaborare.

La campagna ha richiesto la realizzazione di 563 stazioni effettuate con i due scanner, in particolare 458 stazioni acquisite con RTC360 e 105 con lo scanner LEICA P40.

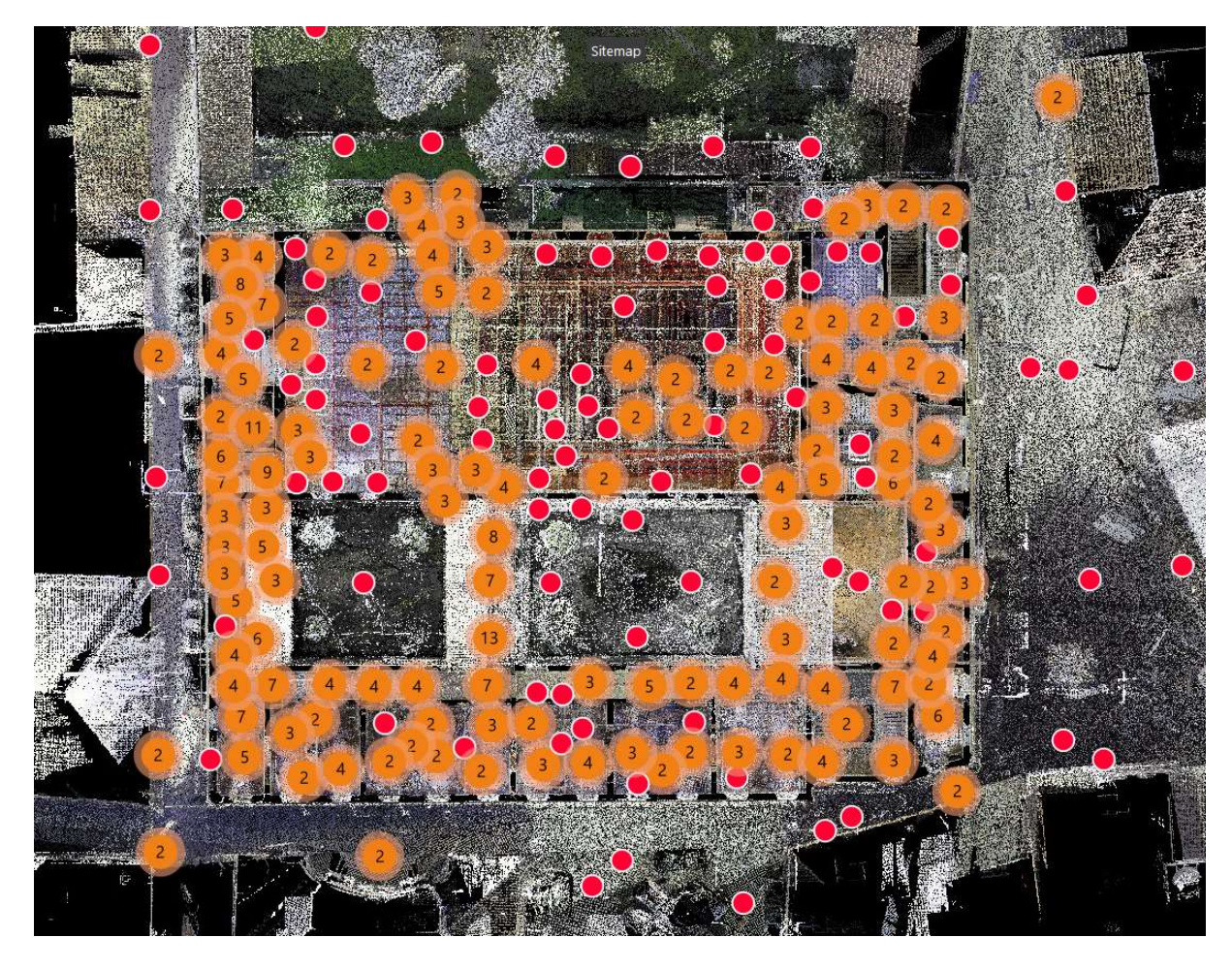

Figura 34.Vista planimetria con indicazione delle stazioni di scansione, in arancione i gruppi di scansione.

In questo caso, vista la presenza di modanature e decorazioni all'interno delle stanze si è scelta una risoluzione adeguata a riportare con accuratezza tali dettagli. Di seguito i dati utilizzati.

#### CAMPAGNA DI ACQUISIZIONE LASER LEICA P40

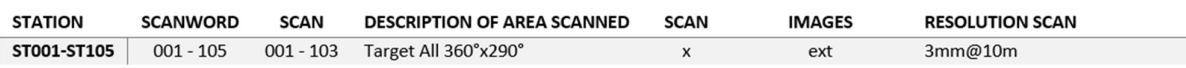

#### CAMPAGNA DI ACQUISIZIONE LASER LEICA RTC360

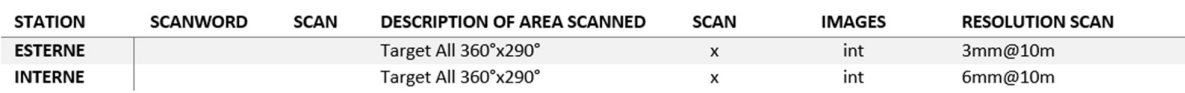

All'acquisizione dei dati geometrici sono seguite le acquisizioni delle immagini equirettangolari da sovrapporre alle nuvole rilevate.

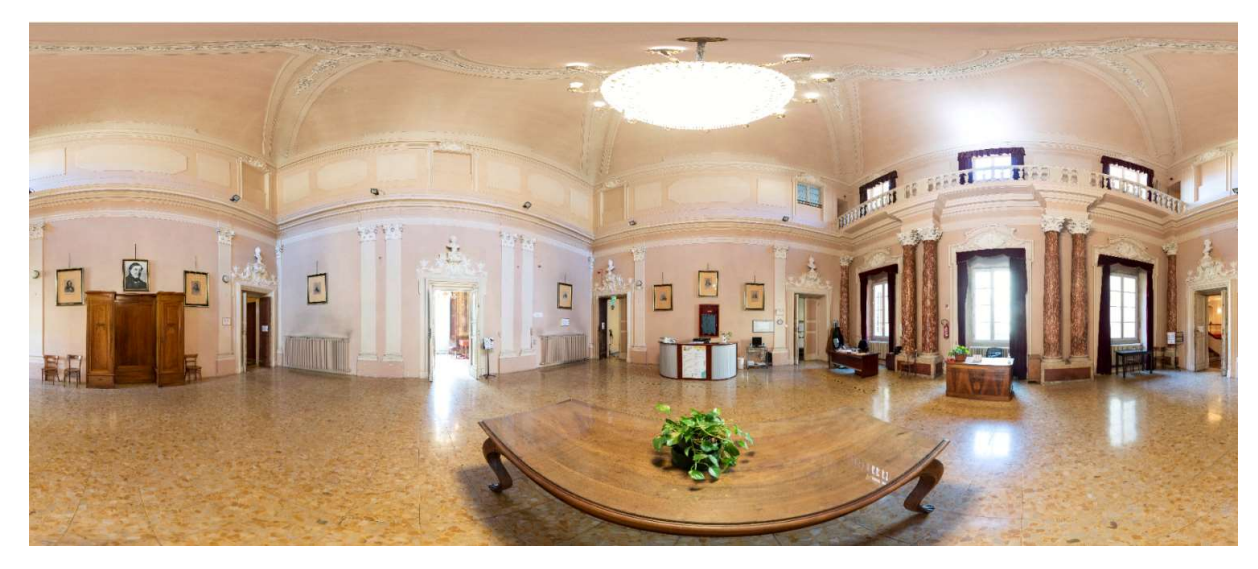

Figura 35.Esempio di equirettangolare della stanza delle colonne, realizzata con la fotocamera esterna sony ilce alpha 9, montata sulla corrispondente scansione per mappare la nuvola di punti.

# 3.2. Tecniche Image-based

Per il rilievo della copertura e per ancorare il rilievo a dei punti di riferimento tracciabili è stato eseguito un rilievo fotogrammetrico da drone associato ad un rilievo topografico con GPS (grazie alla collaborazione con lo Studio tecnico Tantucci).

DRONE DJI MINI 2

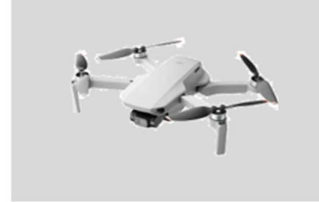

flycam compatta, leggera e pieghevole video in 4K foto migliorate a 12 megapixel tecnologia OcuSync 2.0 con connessione stabile fino a 10 km, 31 minuti di autonomia 249 gammi

#### **GPS GEOMAX ZENITH 35-PRO**

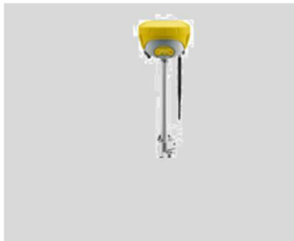

555 canali, GSM G 3.75 integrato e moduli UHF Modalità duale: inclinazione fino a 30° Modalità singola: inclinazione fino a 15°, Modulo Wi-Fi® integrato, Memoria interna da 8 GB, Scheda SIM e microSD rapidamente removibili, Porta per l'alimentazione esterna e radio

Anche in questo caso, prima della campagna di acquisizione è stato necessario pianificare il metodo di rilevamento tramite un sopralluogo sulla zona da rilevare, in una posizione adeguata alle operazioni di decollo e atterraggio del drone. Data la zona di volo era necessario avere una visuale completa dell'oggetto del rilievo e effettuare il volo senza mai perdere la visibilità del drone stesso. Terminata questa fase preliminare si è proceduto allo studio del piano di volo e la scelta dei punti da utilizzare per il rilievo tramite GPS per poterne localizzare le coordinate assolute e scalando successivamente l'ortofoto ottenuta dall'elaborazione. Di seguito il piano di volo utilizzato suddiviso in tre parti.

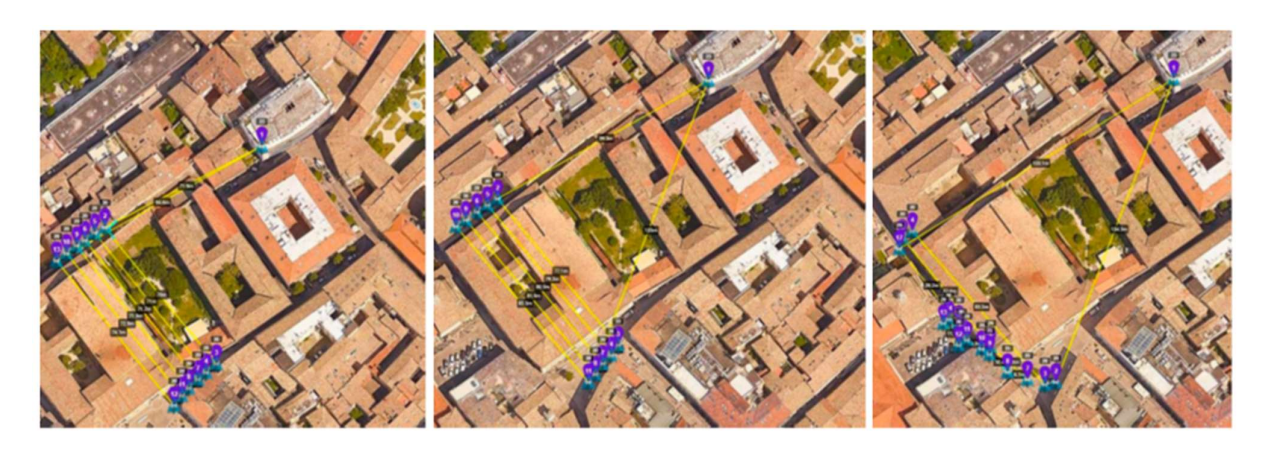

Figura 36. Il piano di volo suddiviso in tre parti: A, B, C

Successivamente all'acquisizione dei fotogrammi tramite drone si è sviluppato il processo fotogrammetrico utilizzando il software Agisoft Metashape, allineando le immagini e creando la nuvola densa. Gli scatti sono stati rielaborati collocando tre marker dalle coordinate assolute note rilevandole tramite GPS. Di seguito i risultati del report ottenuto.

#### Number of images: 227, Flying altitude: 28.4 m, Ground resolution: 9.63 mm/pix, Coverage area: 0.0141 km<sup>2</sup>, Camera stations: 227, Tie points: 141,920, Projections: 638,110, Reprojection error: 1.81 pix

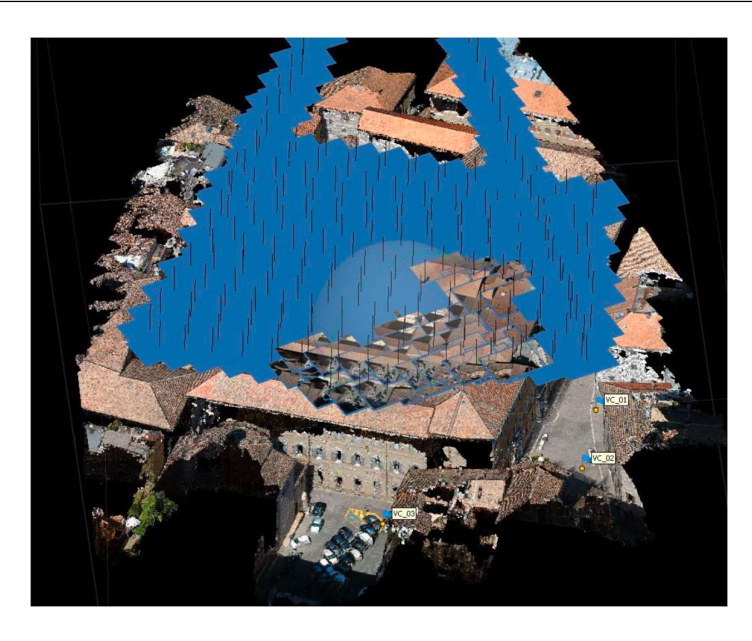

Figura 37.Vista prospettica dei marker utilizzati con relativi scatti

I GCP battuti con il GPS sono stati localizzati sul modello come marker; sono state importate le coordinate, rototraslando e scalando il sistema di riferimento. L'errore medio risultante è stato di 1.34 px.

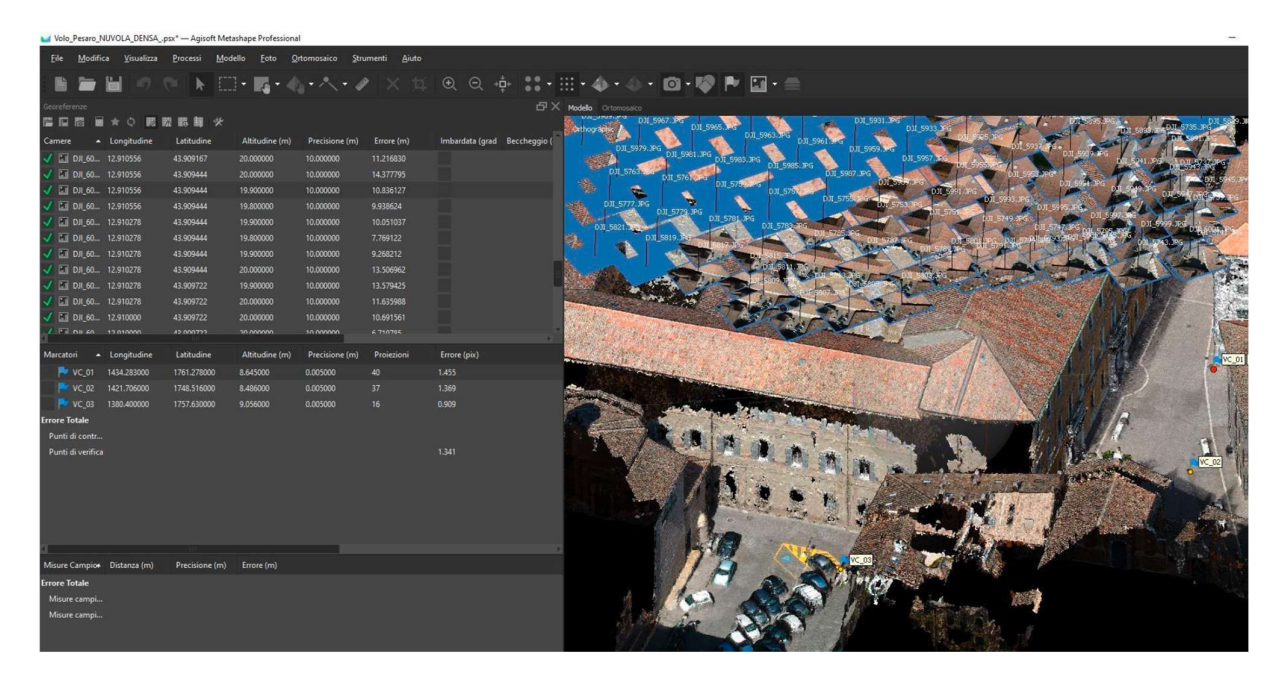

Figura 38.Marker, CGP ed errore medio risultante nella fotogrammetria da drone

Il modello mesh ottenuto è stato texturizzato per poterne ricavare l'ortofoto della copertura dell'edificio.

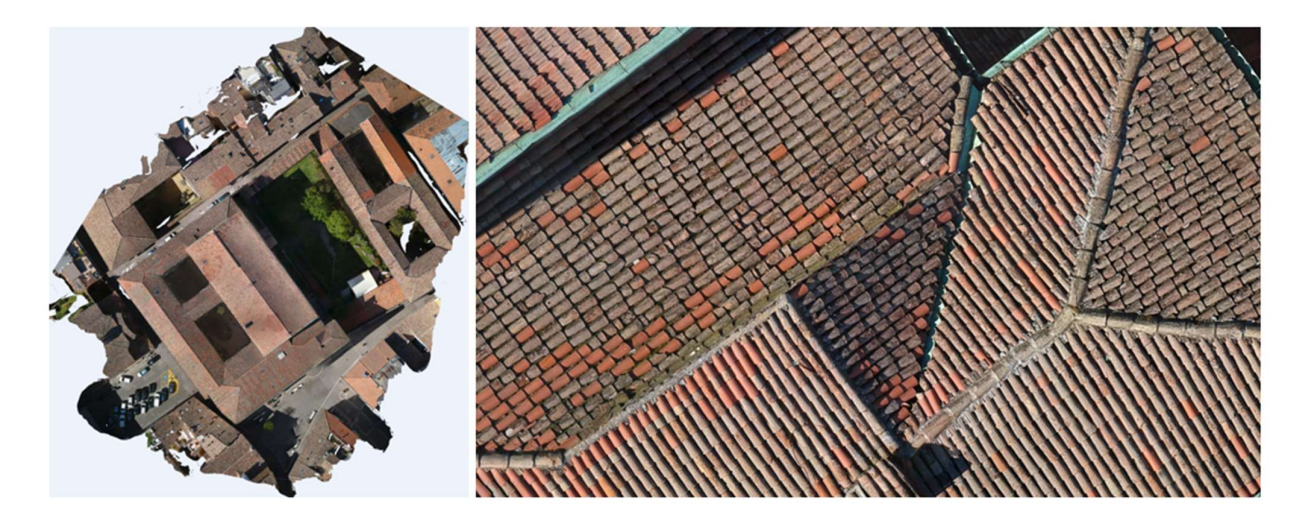

Figura 39.Ortofoto georeferenziata (sx), dettaglio dell'ortofoto (dx)

# 3.3. Fusione dei dati

Acquisiti i dati delle stazioni da laser scanner questi vanno allineati tra loro con una operazione chiamata "registrazione" che permette di passare dalle singole rilevazioni centrate con un sistema locale al sistema di acquisizione, ad uno globale che le contiene tutte. Questo processo si realizza all'interno del software proprietario Leica Cyclone. Per lo scanner RTC360, dotato di un sistema di preallineamento basato su un sistema IMU e SLAM (VIS), l'operazione risulta più rapida in quanto le nuvole sono di fatto "pre-registrate" all'esportazione, necessitando soltanto di un successivo affinamento.

Il laser P40 invece richiede una importazione delle scansioni all'interno del sw Registration Leica Geosystems e un allineamento delle stesse tramite la funzione smart allign.

Dopo la generazione delle 24 registrazioni ottenute dalle nuvole si è poi creato un allineamento globale.

La registrazione finale presenta un errore medio assoluto calcolato sui vincoli inseriti pari a 0.001 m, con un errore massimo pari a 0.001 m, mentre i valori RMS dei singoli allineamenti cloud to cloud vanno da 0.005 m a 0.012 m, come mostrato nella seguente tabella.

| $\mathcal K$<br>KO CV   | 先中 路荷西端 网络身骨囊骨骨 地区 的复数                      |                                   |                              |                |        | 8 8 10 1 2 3 3 4 3 4 5 |                    | $35598 \times 100$  |                    |                           |         |
|-------------------------|---------------------------------------------|-----------------------------------|------------------------------|----------------|--------|------------------------|--------------------|---------------------|--------------------|---------------------------|---------|
| ScanWorlds' Constraints | ModelSpaces<br><b>S66</b> Constraint List   |                                   |                              |                |        |                        |                    |                     |                    |                           |         |
| Constraint ID           | ScanWorld                                   | <b>ScanWorld</b>                  | Type                         | <b>Status</b>  | Weight | <b>Overlap Points</b>  | Error              | <b>Error Vector</b> | <b>Group Error</b> | <b>Group Error Vector</b> | Group   |
| Sec Cloud/Mes           | ScanWorld IJob 003 29-341                   | ScanWorld IJob 003 36-421         | Cloud: Cloud/Mesh - Cloud    | On             | 1.0000 | 311584                 | 0.000 m            | aligned 10.005 ml   | 0.000 m            | aligned (0.005 m)         | Group 1 |
| Cloud/Mes               | ScanWorld (Job 000 023-030)                 | ScanWorld [Job 001]               | Cloud: Cloud/Mesh - Cloud    | On             | 1,0000 | 25418                  | 0.000 m            | aligned [0.006 m]   | 0.000 m            | aligned [0.006 m]         | Group 1 |
| <b>ec</b> Cloud/Mes     | ScanWorld IP40 051-0751 (Leveled)           | ScanWorld (Job 003 25-28)         | Cloud: Cloud/Mesh - Cloud    | On             | 1,0000 | 577921                 | 0.000 m            | aligned (0.006 m)   | 0.000 m            | aligned [0.006 m]         | Group 1 |
| <sup>et</sup> Cloud/Mes | ScanWorld (Job 000 001-023 031-163 174-195) | ScanWorld [Job 003 29-34]         | Cloud: Cloud/Mesh - Cloud    | On             | 1,0000 | 43394                  | 0.000 m            | aligned [0.006 m]   | 0.000 m            | aligned (0.006 m)         | Group 1 |
| Cloud/Mes.              | ScanWorld [Job 000 278-318]                 | ScanWorld [Job 003 1-9]           | Cloud: Cloud/Mesh - Cloud.   | On             | 1.0000 | 199357                 | 0.000 m            | aligned [0.007 m]   | 0.000 m            | aligned [0.007 m]         | Group 1 |
| Cloud/Mes               | ScanWorld [Job 000_219-277]                 | ScanWorld (Job 003 11-14)         | Cloud: Cloud/Mesh - Cloud On |                | 1.0000 | 200847                 | 0.000 m            | aligned (0.007 m)   | 0.000 m            | aligned [0.007 m]         | Group 1 |
| <b>RC</b> Cloud/Mes     | ScanWorld (Job 000 196-218)                 | ScanWorld [Job 003 15-17]         | Cloud: Cloud/Mesh - Cloud.   | On             | 1.0000 | 64268                  | 0.000 m            | aligned (0.007 m)   | 0.000 m            | aligned (0.007 m)         | Group 1 |
| Cloud/Mes.              | ScanWorld IJob 000 001-023 031-163 174-1951 | ScanWorld (Job 003 66-74)         | Cloud: Cloud/Mesh - Cloud    | On             | 1.0000 | 12402                  | 0.000 m            | aligned [0.007 m]   | 0.000 m            | aligned [0.007 m]         | Group 1 |
| et Cloud/Mes            | ScanWorld (P40 051-075) (Leveled)           | ScanWorld IP40 024-0501 (Leveled) | Cloud: Cloud/Mesh - Cloud    | On             | 1.0000 | 225817                 | 0.001 m            | aligned (0.007 m)   | 0.001 m            | aligned (0.007 m)         | Group 1 |
| Cloud/Mes.              | ScanWorld [P40 077-078] (Leveled)           | ScanWorld [P40 051-075] (Leveled) | Cloud: Cloud/Mesh - Cloud    | On             | 1,0000 | 954547                 | 0.000 m            | aligned [0.007 m]   | 0.000 m            | aligned [0.007 m]         | Group 1 |
| <b>C</b> Cloud/Mes      | ScanWorld IP40 007-0231 (Leveled)           | ScanWorld [Job 003 43-65]         | Cloud: Cloud/Mesh - Cloud    | On             | 1.0000 | 383000                 | 0.000 m            | aligned [0.008 m]   | 0.000 m            | aligned [0.008 m]         | Group 1 |
| Cloud/Mes               | ScanWorld [Job 000 001-023 031-163 174-195] | ScanWorld [P40_003-006] (Leveled) | Cloud: Cloud/Mesh - Cloud    | On             | 1,0000 | 60465                  | 0.000 m            | aligned [0.008 m]   | 0.000 m            | aligned [0.008 m]         | Group 1 |
| Cloud/Mes.              | ScanWorld [P40 007-023] (Leveled)           | ScanWorld [Job 000 278-318]       | Cloud: Cloud/Mesh - Cloud.   | On             | 1.0000 | 28120                  | 0.000 m            | aligned [0.009 m]   | 0.000 m            | aligned [0.009 m]         | Group 1 |
| Cloud/Mes               | ScanWorld [P40 051-075] (Leveled)           | ScanWorld (Job 001)               | Cloud: Cloud/Mesh - Cloud    | On             | 1.0000 | 10300                  | 0.002 <sub>m</sub> | aligned 10.009 m1   | 0.001 m            | aligned (0.009 m)         | Group 1 |
| Cloud/Mes               | ScanWorld [P40_079-105] (Leveled)           | ScanWorld IJob 0021               | Cloud: Cloud/Mesh - Cloud    | On             | 1.0000 | 88088                  | 0.001 m            | aligned [0.009 m]   | 0.001 m            | aligned [0.009 m]         | Group 1 |
| Cloud/Mes.              | ScanWorld JJob 0011                         | ScanWorld [Job 000 164-173]       | Cloud: Cloud/Mesh - Cloud    | On             | 1,0000 | 207171                 | 0.000 m            | aligned [0.010 m]   | 0.000 m            | aligned [0.010 m]         | Group 1 |
| Cloud/Mes.              | ScanWorld (Job 000 219-277)                 | ScanWorld (Job 0021               | Cloud: Cloud/Mesh - Cloud    | On             | 1.0000 | 18044                  | 0.001 m            | aligned [0.010 m]   | 0.001 m            | aligned [0.010 m]         | Group 1 |
| Cloud/Mes.              | ScanWorld (Job 000 219-277)                 | ScanWorld [Job 003 18-24]         | Cloud: Cloud/Mesh - Cloud    | On             | 1,0000 | 24525                  | 0.001 m            | aligned [0.010 m]   | 0.001 m            | aligned [0.010 m]         | Group 1 |
| Cloud/Mes               | ScanWorld JP40 024-0501 (Leveled)           | ScanWorld [Job 003 18-24]         | Cloud: Cloud/Mesh - Cloud    | l On           | 1.0000 | 66552                  | 0.001 m            | aligned [0.010 m]   | 0.001 m            | aligned [0.010 m]         | Group 1 |
| Cloud/Mes               | ScanWorld (Job 000 001-023 031-163 174-195) | ScanWorld IP40 079-1051 (Leveled) | Cloud: Cloud/Mesh - Cloud    | 0 <sub>n</sub> | 1.0000 | 28105                  | 0.001 m            | aligned (0.010 m)   | 0.001 m            | aligned (0.010 m)         | Group 1 |
| Cloud/Mes.              | ScanWorld (Job 0011)                        | ScanWorld [P40 079-105] (Leveled) | Cloud: Cloud/Mesh - Cloud.   | On             | 1.0000 | 19180                  | 0.001 m            | aligned (0.010 m)   | 0.002 m            | aligned [0.010 m]         | Group 1 |
| Cloud/Mes.              | ScanWorld [P40 079-105] (Leveled)           | ScanWorld (Job 000 196-218)       | Cloud: Cloud/Mesh - Cloud.   | On             | 1.0000 | 68961                  | 0.000 m            | aligned [0.011 m]   | 0.000 m            | aligned [0.011 m]         | Group 1 |
| eg Cloud/Mes.           | ScanWorld [P40_079-105] (Leveled)           | ScanWorld [P40_007-023] (Leveled) | Cloud: Cloud/Mesh - Cloud    | On             | 1.0000 | 194940                 | 0.001 m            | aligned [0.011 m]   | 0.000 m            | aligned [0.011 m]         | Group 1 |
| ar Cloud/Mes            | ScanWorld (Job 000 001-023 031-163 174-195) | ScanWorld [P40 024-050] (Leveled) | Cloud: Cloud/Mesh - Cloud    | On             | 1,0000 | 63517                  | 0.001 m            | aligned [0.012 m]   | 0.001 m            | aligned [0.012 m]         | Group 1 |

Figura 40.Vincoli ed errori risultanti dalla registrazione finale di tutte le 563 scansioni.

La nuvola è stata, quindi, pulita delle parti non interessate dal rilievo, opportunamente filtrata per l'eliminazione dei punti non appartenenti alle superfici dell'oggetto.

Le scansioni sono state mappate dalla panoramica sferica realizzata dalla camera interna (RTC360) o da quella esterna (P40) per ottenere la mappatura RGB dei punti rilevati.

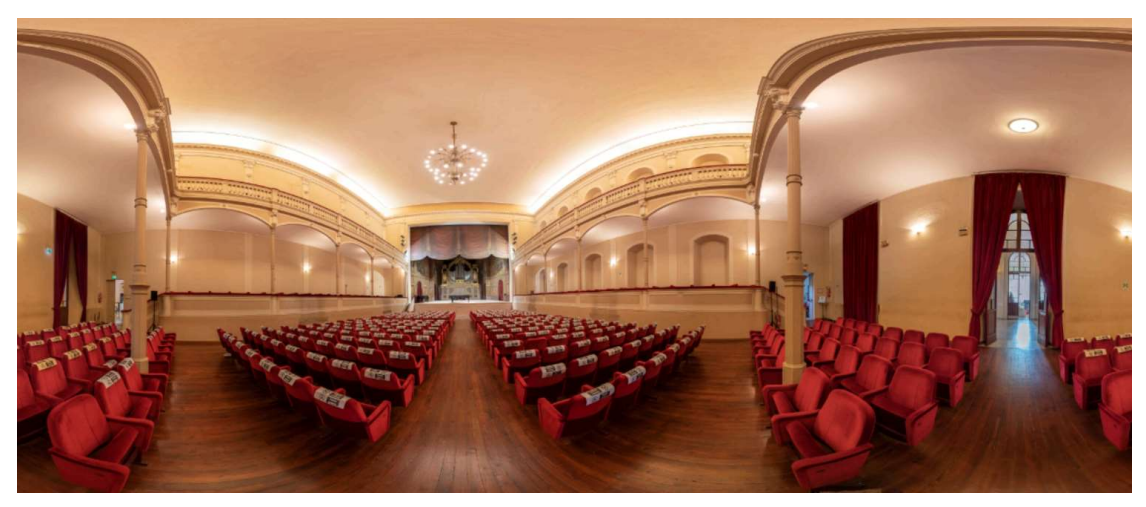

Figura 41.Esempio di equirettangolare realizzata al centro della platea del pedrotti (scan 025\_p40)

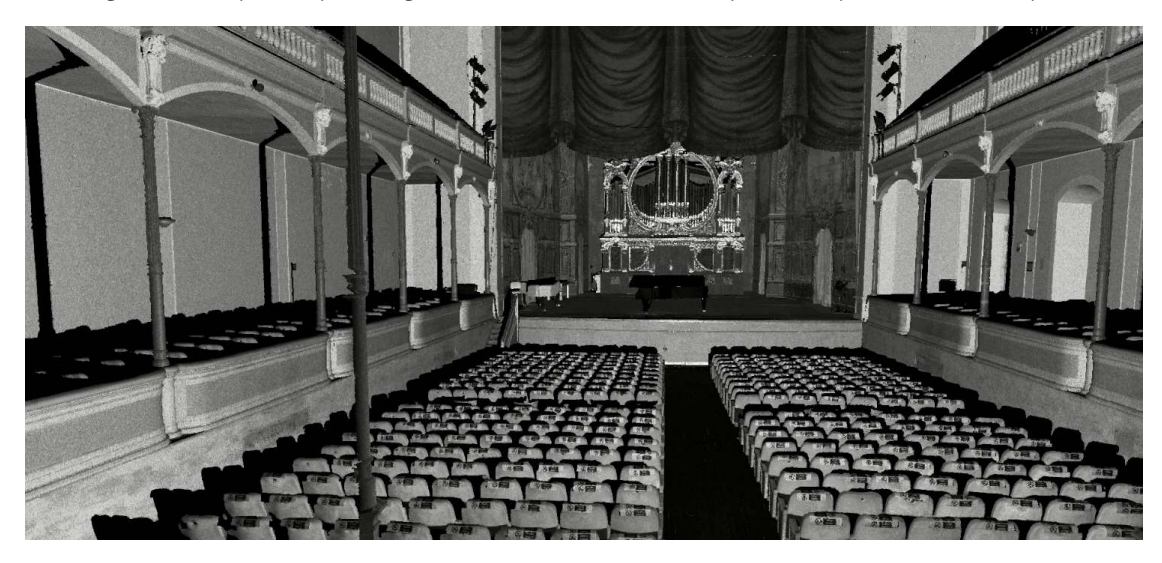

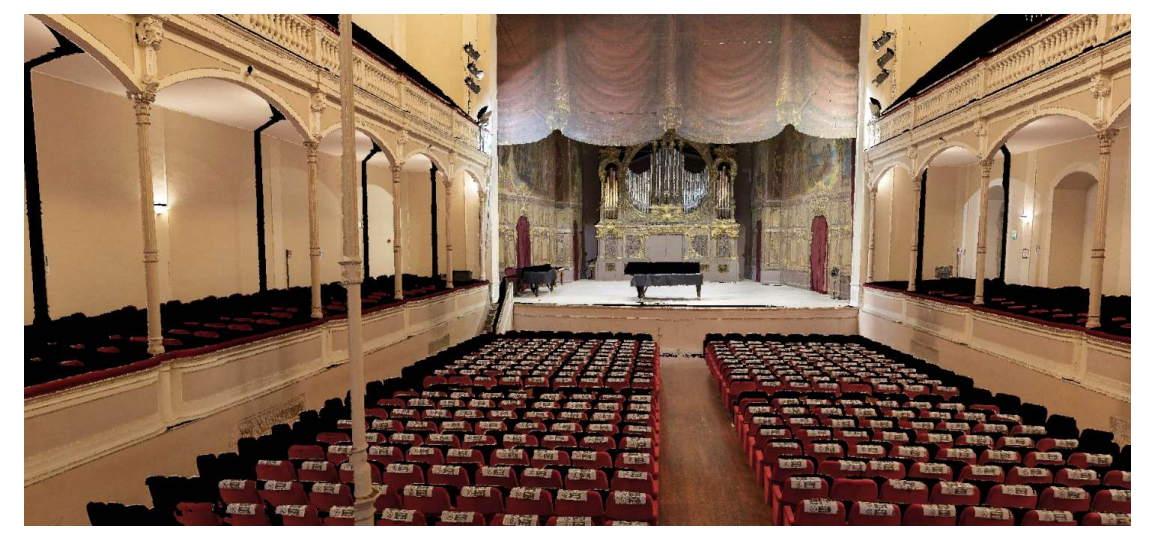

Figura 42.Vista prospettica della nuvola di punti ottenuta dalla scansione al centro della platea del Pedrotti (scan 025\_p40) in greyscale (in alto) e mappata con la relativa equirettangolare (in basso)

Si ottiene così un unico modello costituito da milioni di punti colorati, in grado di restituire informazioni di carattere metrico, morfologico e radiometrico utili per l'analisi e la conoscenza a tutela del manufatto.

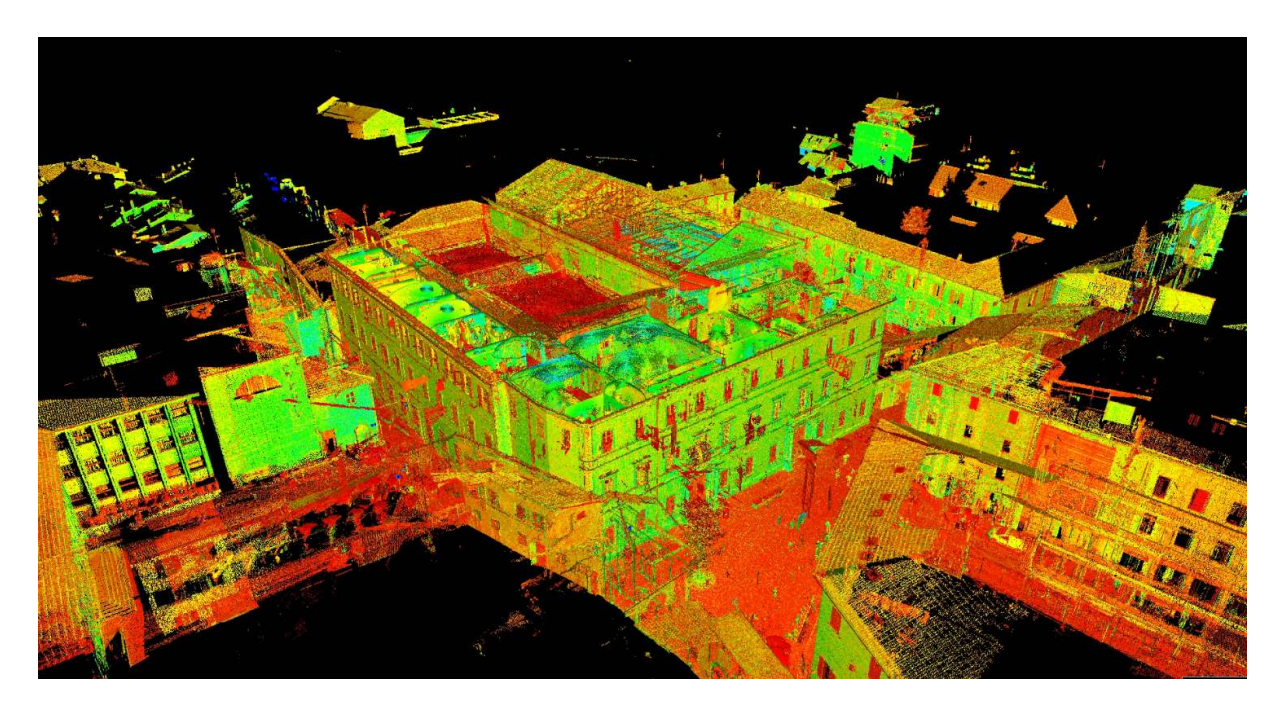

Figura 43. Vista prospettica della nuvola di punti in falsi colori

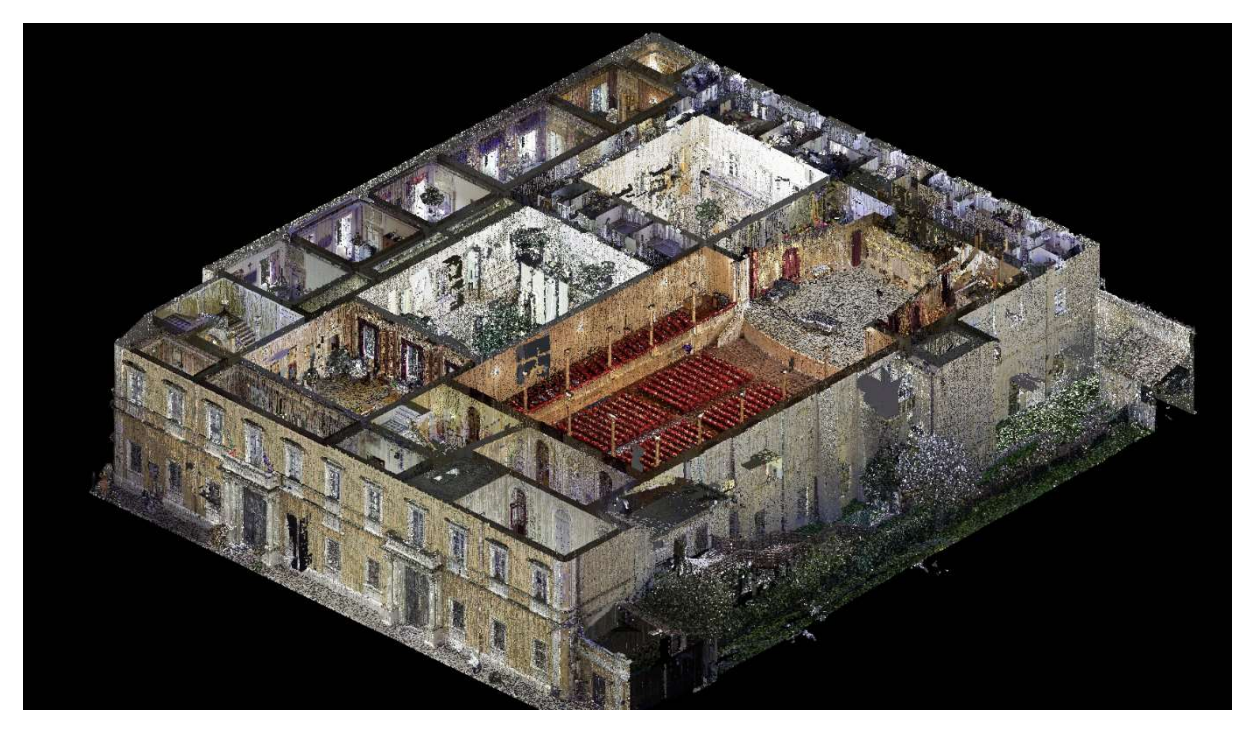

Figura 44. Spaccato assonometrico della nuvola di punti con piano di sezione orizzontale

L'ultima fase della fusione dei dati riguarda l'unione della nuvola realizzata tramite drone a quella dei sistemi laser scanner. Si è proceduto importando i punti relativi all'involucro esterno dell'edificio decimandoli per agevolare le operazioni.

Si è poi aggiunta la nuvola ricavata dal rilievo fotogrammetrico da drone ed i due modelli sono stati successivamente allineati con un unico sistema di riferimento all'interno del software Cloud Compare.

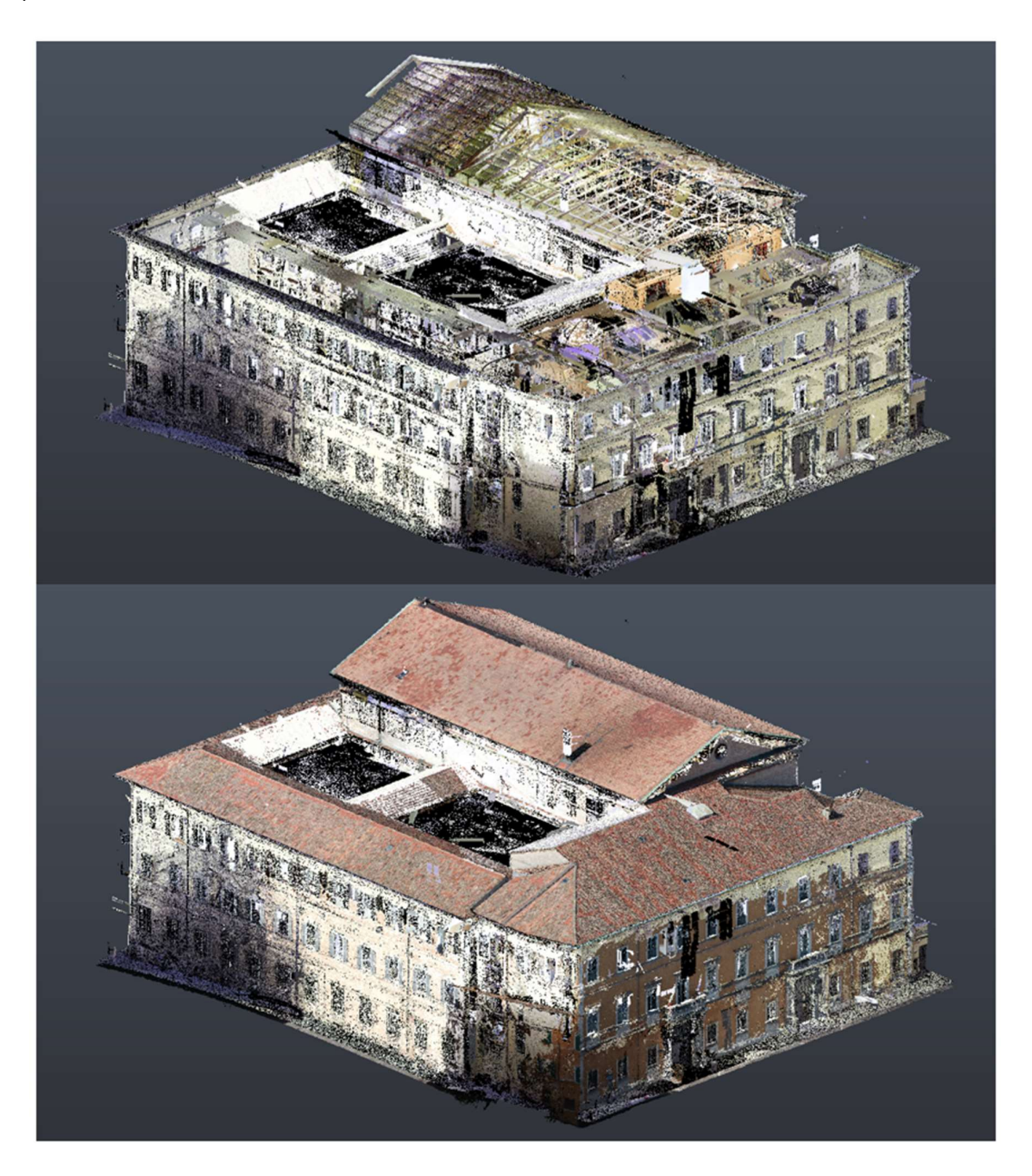

Figura 45. La nuvola di punti da laser (in alto) e la nuvola completa integrata con il rilievo fotogrammetrico (in basso)

# 3.4. Restituzione grafica tradizionale

Una volta ottenuto il modello integrato (laser scanner, fotogrammetria da drone, GPS) si è proceduto alla realizzazione della restituzione vettoriale di tutti gli elaborati più significativi dell'edificio, come richiesto dalla convenzione.

Impostate le altezze dei piani di sezione orizzontali e verticali sono state elaborate le ortoimmagini relative e successivamente elaborate nel sw Autocad per poterne ricavare il disegno vettoriale.

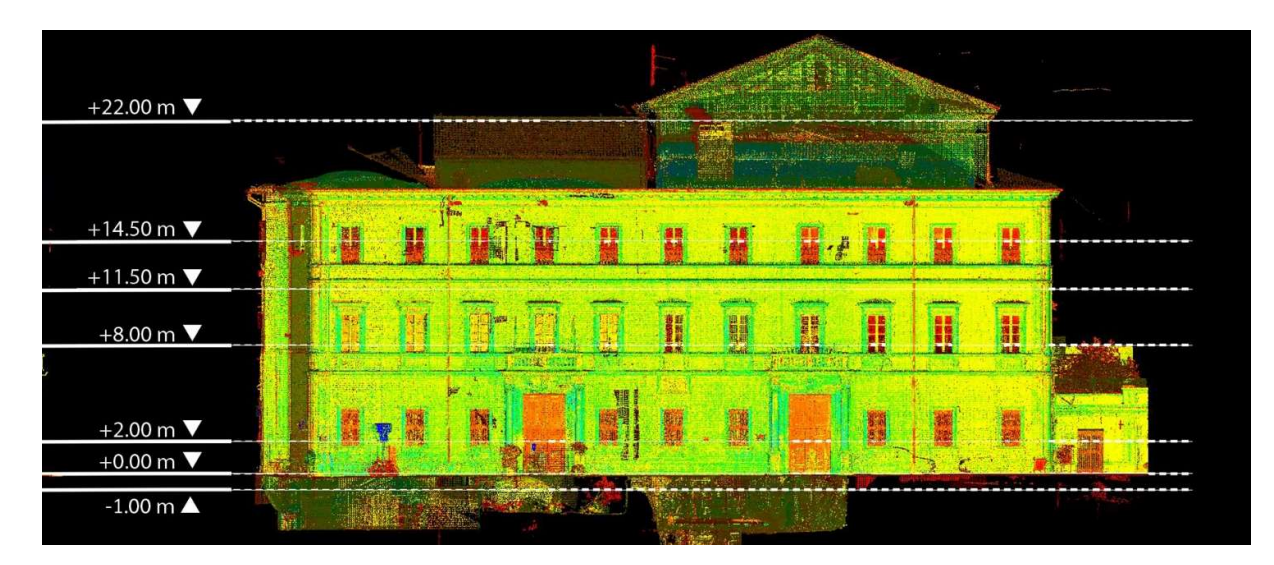

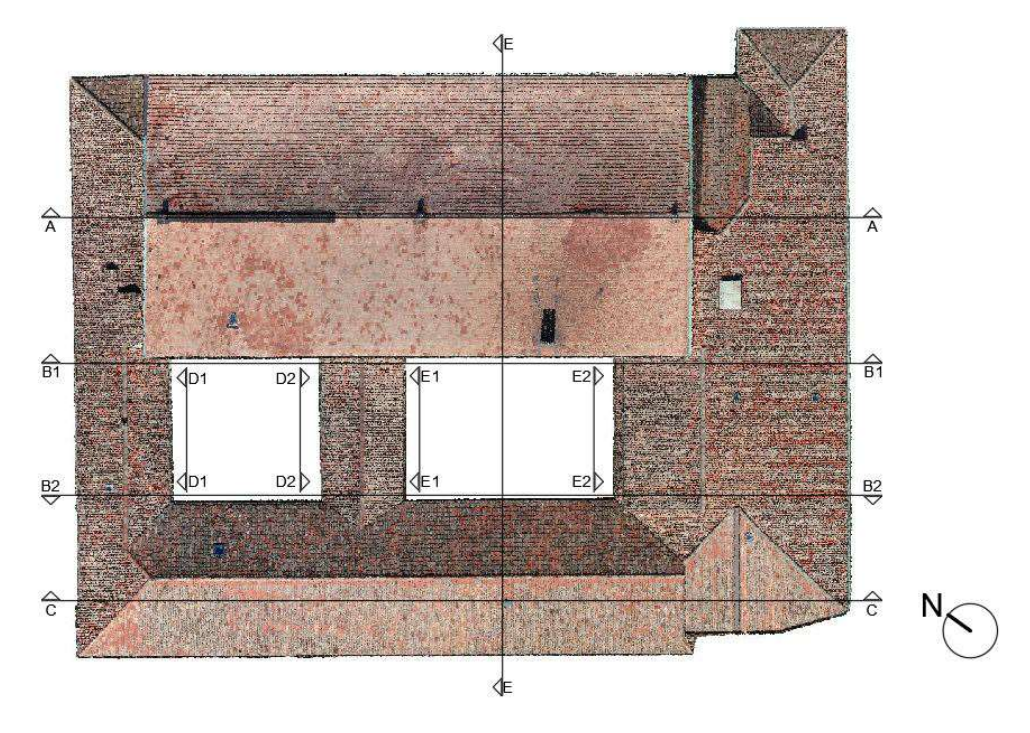

Figura 46. navigatori delle sezioni orizzontali planimetriche (in alto) e delle sezioni verticali (in basso)

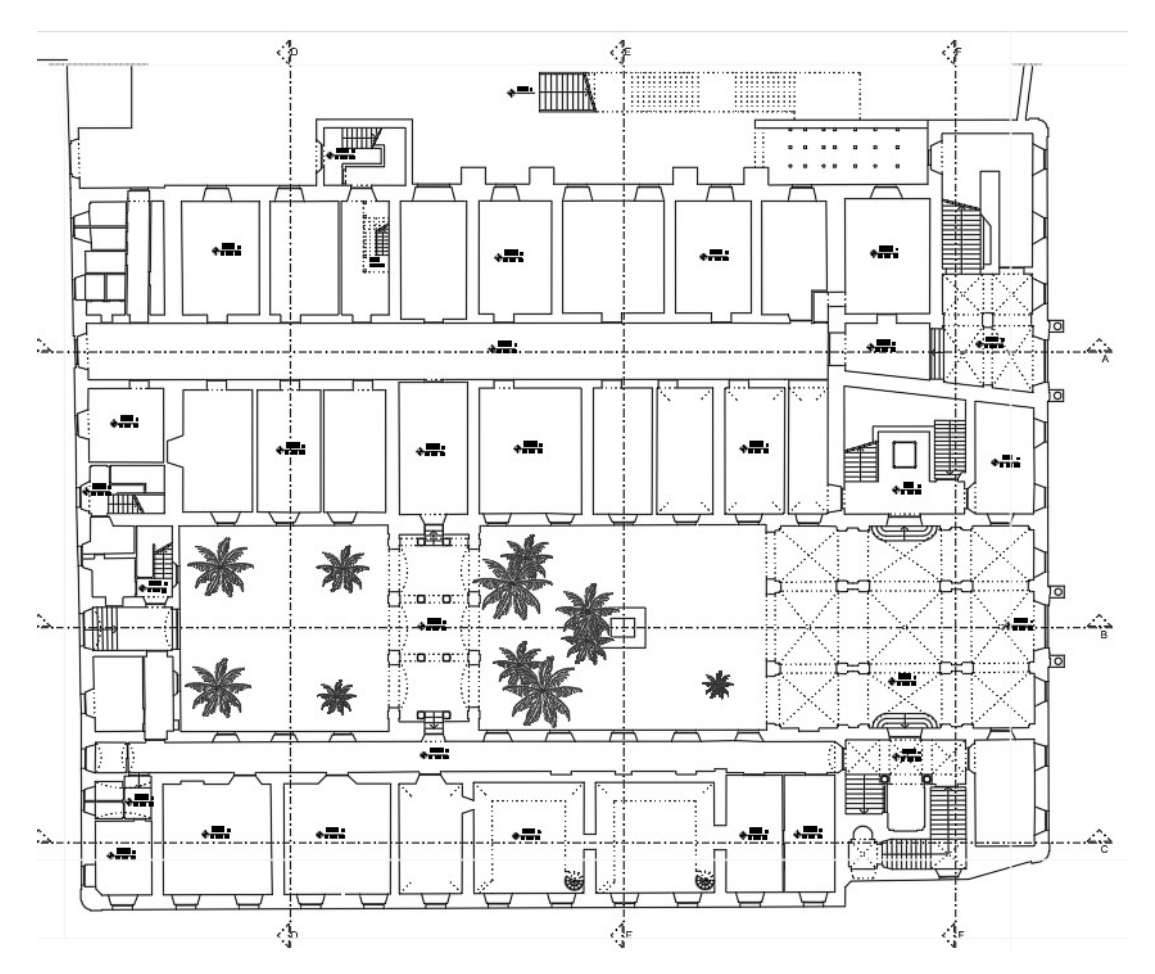

Figura 47. Pianta piano terra

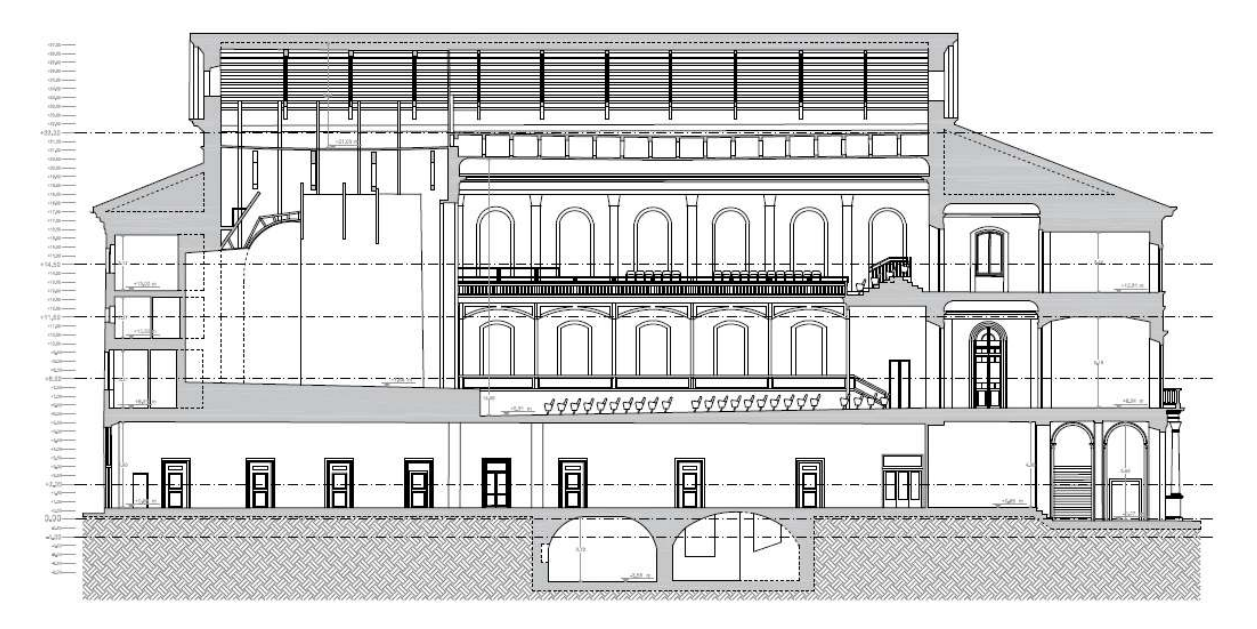

Figura 48. Sezione longitudinale AA

# 4. MODELLAZIONE HBIM PER LOCALI DI PUBBLICO **SPETTACOLO**

## 4.1. Progetto e processo di modellazione HBIM

La scelta di realizzare un modello digitale informato di Palazzo Olivieri nasce in diretta continuità con il progetto "RICERCA RELATIVA ALLA DIGITALIZZAZIONE TRIDIMENSIONALE E RILIEVO ARCHITETTONICO DI PALAZZO OLIVIERI DI PESARO, SEDE DEL CONSERVATORIO STATALE DI MUSICA G. ROSSINI" realizzato dal dipartimento DICEA dell'Università Politecnica delle Marche, con l'obiettivo di portare avanti il processo di creazione di un clone digitale dello storico edificio pesarese.

La notevole mole di dati raccolti, grazie al rilievo dello stato di fatto dell'edificio, ha rappresentato il punto di partenza per le operazioni di modellazione e restituzione degli elementi costituenti il corpo di fabbrica. La solidità delle informazioni ottenute con metodi rigorosi rappresenta infatti un requisito fondamentale per la tutela e conservazione del patrimonio storico-architettonico [1]. Data la complessità della struttura, prima della modellazione, è stata necessaria una valutazione critica dell'edificio per individuarne gli aspetti più interessanti da approfondire e su cui focalizzare il lavoro di tesi. Si è considerata quindi la scomposizione del fabbricato in due blocchi: il corpo di fabbrica di prima fase, che attualmente ospita il conservatorio e le sue aule, e l'Auditorium Pedrotti, che di fatto rappresenta un complesso a sé stante, in parte anche per quanto riguarda le dinamiche di uso rispetto alle attività didattiche svolte nel resto dello stabile. Nonostante sia ascrivibile alla prima fase, gli spazi interni risultano piuttosto rimaneggiati in ossequio alla destinazione d'uso, quindi il nucleo del conservatorio risulta anche meno interessante dal punto di vista del valore documentale, mentre l'ala contenente l'Auditorium presenta in termini documentali (come eredità rossiniana) e in termini architettonici un'importanza maggiore.

L'idea di rivolgere maggior attenzione all'Auditorium è stata ulteriormente validata dalla possibilità di poter effettuare una modellazione mirata ad un uso, quale quello degli edifici definiti "di pubblico spettacolo" ('art. 17 della Circ. 16/51), che comprendendo attività quali teatri, cinematografi, cinema-teatri e altri luoghi di trattenimento, permettesse una integrazione di tematiche come quelle di tipo manutentivo e gestionale, in grado di esprimere al massimo il potenziale di un modello informato pensato per rispondere a tali scopi.

L'obiettivo ultimo è quindi quello di realizzare un modello che si configuri come contenitore informativo da arricchire con i dati relativi all'edificio (schede tecniche, documentazione fotografica, ecc.) e da aggiornare costantemente in relazione agli interventi eseguiti in futuro, andando a creare così un modello "as built", ovvero una riproduzione digitale dello stato di fatto del fabbricato.

Data la suddivisione effettuata per lo studio dell'edificio, si è optato per un modello caratterizzato da due differenti "Livello di sviluppo" (UNI11337):

- LOD D (oggetto dettagliato) per le aule e le ali del conservatorio;

- LOD G (oggetto aggiornato) per il blocco relativo all'Auditorium Pedrotti.

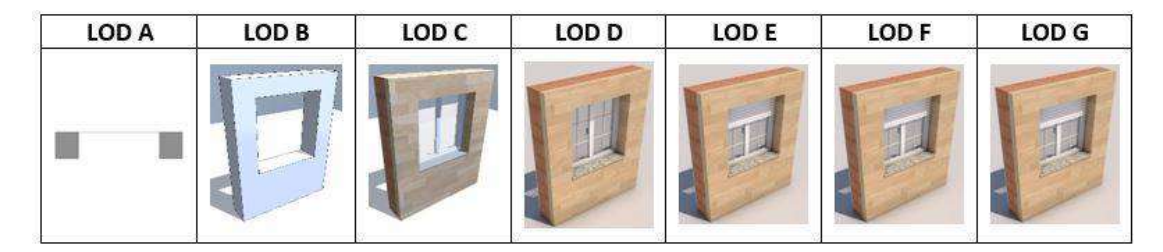

Figura 49. Rappresentazione geometrica dei LOD come indicato dalla norma UNI 11337

Per rispondere a tali esigenze informative, in fase di modellazione si è scelto di adottare un approccio "ibrido" per la realizzazione della componente geometrica relativa al complesso. In particolare, il workflow adottato si è strutturato affiancando agli elaborati bidimensionali (in formato CAD) realizzati durante la campagna di rilievo, la nuvola di punti da cui tali documenti sono stati ricavati, in maniera da snellire le procedure di importazione e facilitare la gestione del modello anche in termini di dimensioni dei file generati. Si è deciso di utilizzare come strumento di BIM authoring il software di modellazione ARCHICAD, scelto per la possibilità di importare facilmente nuvole di punti in formati di interscambio .xyz ed .e57, senza dover processare i dati in ulteriori software di conversione proprietari. Le ali del conservatorio, richiedenti un minore livello di dettaglio geometrico, sono dunque state modellate utilizzando prettamente gli elaborati bidimensionali, mentre per lo spazio dell'Auditorium e le facciate esterne sì è proceduto con un approccio SCAN-to-BIM, per ottenere il grado di sviluppo desiderato.

Le principali problematiche riscontrate nell'utilizzo di tale approccio sono state principalmente le seguenti:

- il "raccordo" tra la modellazione da base bidimensionale e quella da nuvola di punti, in quanto le quote delle sezioni utilizzate in fase di rilievo per la generazione degli elaborati non sono replicabili in maniera esatta;
- l'impossibilità di importazione del database originale contenente l'intera nuvola di punti, dovuta all'elevata dimensione del file, che ha necessitato l'estrapolazione dei dati relativi solo alle aree da realizzare a maggior dettaglio;
- la modellazione del sistema di copertura dell'edificio, rappresentato da un articolato gioco di falde con geometria spesso poligonale e non in asse con le murature sottostanti.

Di seguito si allega uno schema relativo al metodo di lavoro adottato per la realizzazione del modello informato e delle successive applicazioni previste.

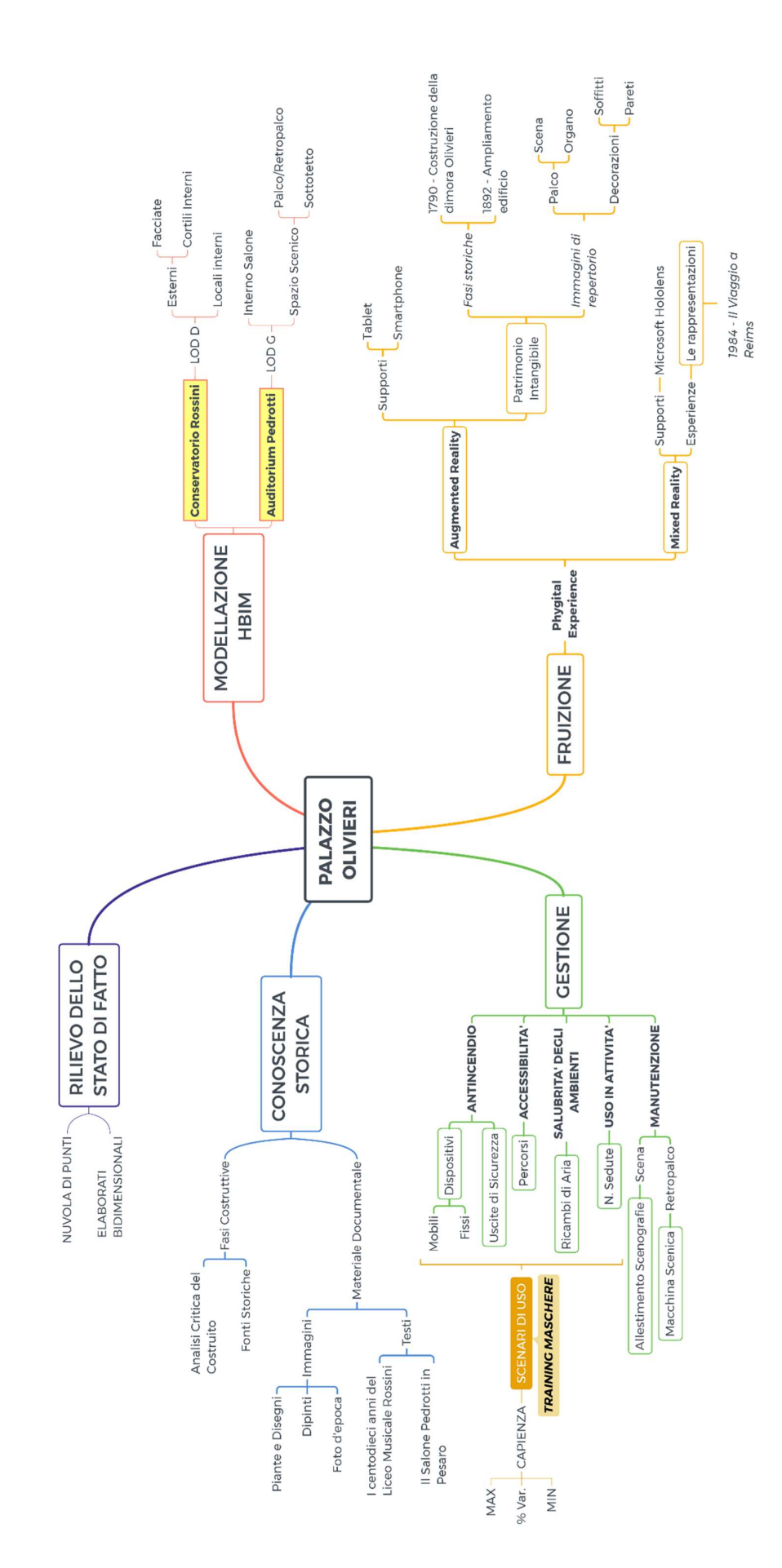

### 4.1.1. Modellazione da elaborati bidimensionali

Per la modellazione delle aree del conservatorio, si è utilizzato un approccio "classico", partendo dagli elaborati bidimensionali per poi ricostruire la geometria sfruttando i dati di elevazione ricavati dagli alzati e dalle sezioni presenti. Questo metodo di lavoro, seppur praticabile, presenta notevoli problematiche nel caso di architetture dal carattere storico quale l'opera in questione in quanto, la possibilità di ricavare informazioni relative agli alzati interni degli ambienti risulta puntuale e limitata ai soli piani di sezione presenti come riferimento, andando di fatto ad appiattire la complessità architettonica degli ambienti interni. La presenza di volte, cornici od altri elementi generalmente rappresentabili in pianta in maniera convenzionale, non può essere modellata con precisione, rappresentando di fatto un limite. La discretizzazione planimetrica dei profili delle murature, quasi sempre dal carattere irregolare, si presenta invece come un'agevolazione per il processo di modellazione in ambiente BIM.

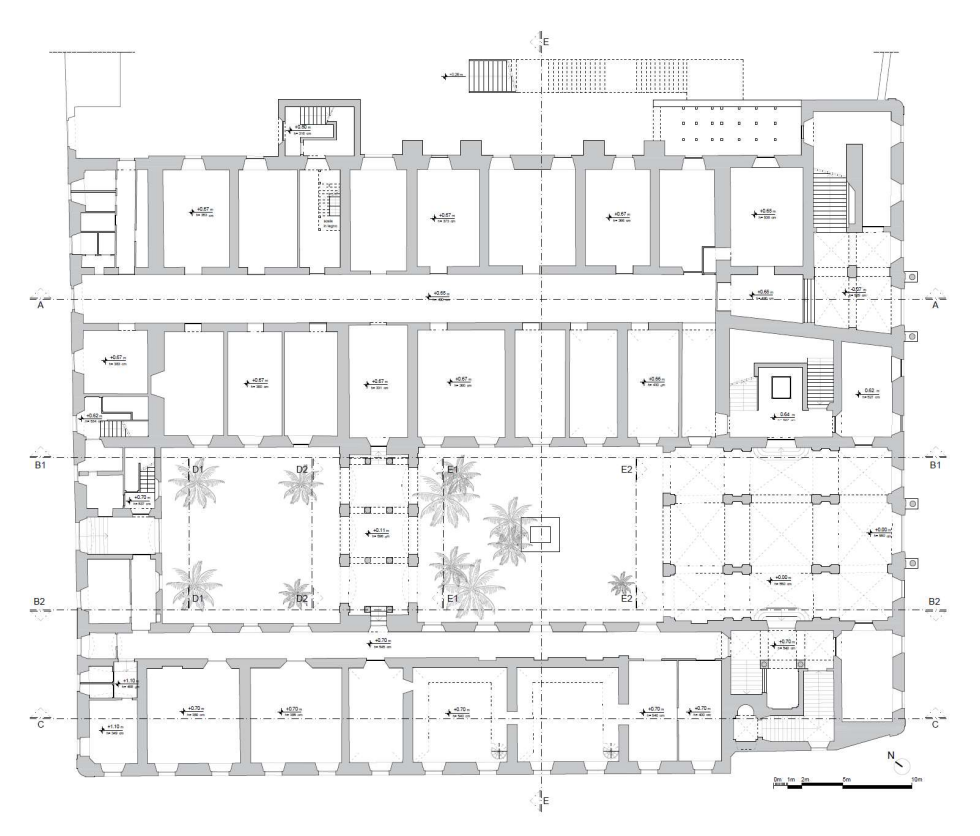

Figura 50. .Planimetria del piano terra con evidenziati i piani di sezione verticali

Sono stati importati all'interno del software tutti gli elaborati realizzati a seguito della campagna di rilievo, inserendoli individualmente all'interno di "Fogli di Lavoro" ovvero degli spazi bidimensionali in cui poter collocare eventuali disegni o immagini utili in fase di modellazione, da richiamare successivamente come "Sottolucidi" in sovrapposizione alle viste di modellazione.

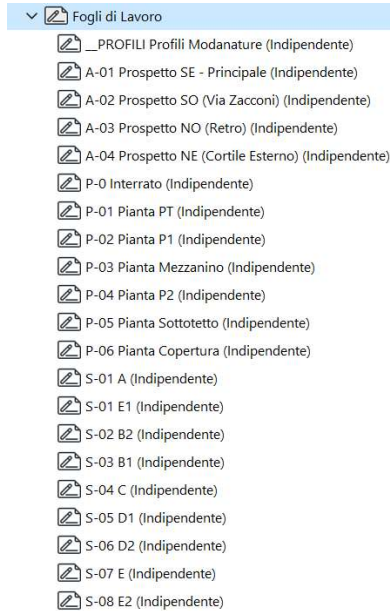

I fogli sono stati organizzati per comodità con un codice alfanumerico ("P" per le planimetrie, "S" per le sezioni, "A" per gli alzati) a identificare univocamente l'elaborato e facilitarne l'ordinamento.

Figura 51. Finestra di organizzazione dei fogli di lavoro

L'importazione dell'intera planimetria dell'edificio è servita inizialmente per garantire la consistenza della modellazione da integrare successivamente tramite processo Scan-to-BIM

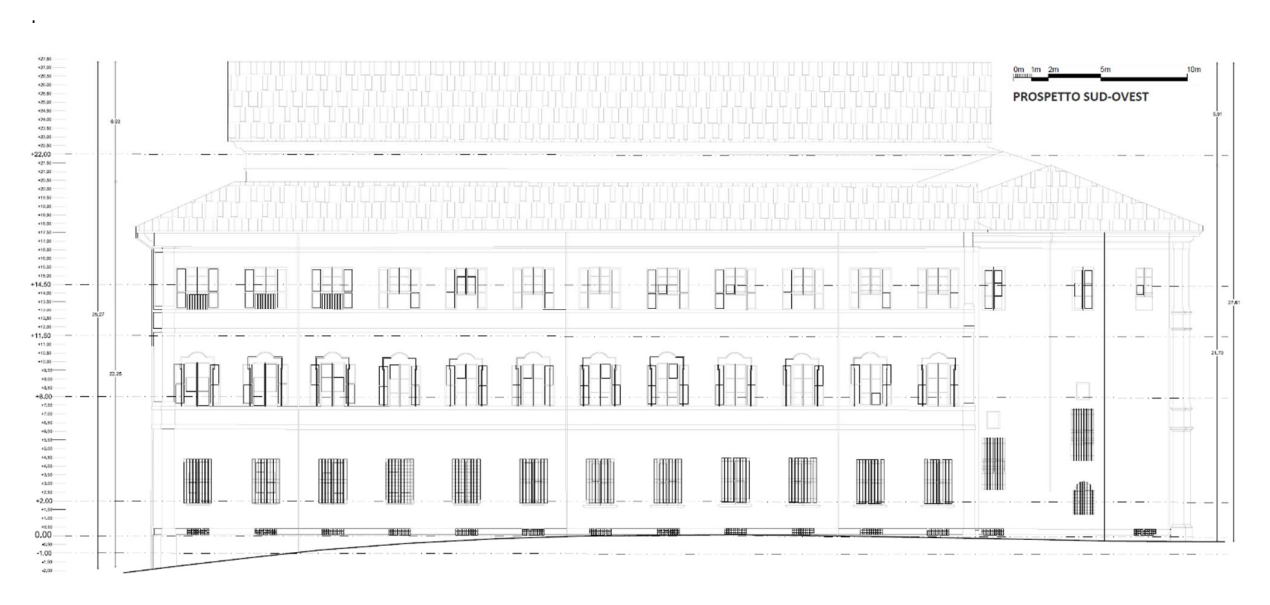

#### Figura 52. Alzato su via Zacconi. Sono indicati i livelli di sezione delle planimetrie

La prima fase per garantire una corretta modellazione e ridurre gli errori riscontrabili nel modello nelle operazioni successive è quella di impostazione dei livelli di piano. L'edificio in particolare presenta sulla facciata principale tre livelli ben scanditi, mentre scendendo lungo via Zacconi il profilo del terreno raggiunge una quota minore rispetto a quella di ingresso del palazzo. Internamente all'edificio inoltre è presente un mezzanino che di fatto costituisce un ulteriore livello, portando il totale dei piani di modellazione a 6, compreso quello superiore di copertura. Vista l'irregolarità dei solai interni all'edificio, si sono scelte delle elevazioni che approssimassero la quota media degli elementi orizzontali per agevolare la modellazione degli elementi

.

| ◯ Impostazioni Piano |                                   |                   | $\overline{\mathcal{E}}$  |
|----------------------|-----------------------------------|-------------------|---------------------------|
| N° Nome              | Elevazione                        | <b>Dislivello</b> | $\mathbf{v}$ $\mathbf{v}$ |
| 5 Copertura          | 2740,00                           | 300,00            | ▽                         |
| 4 Piano Sottotetto   | 2110,00                           | 630,00            | ✓                         |
| 3 Piano Secondo      | 1300,00                           | 810,00            | ✓                         |
| 2 Piano Mezzanino    | 1030.00                           | 270,00            | ✓                         |
| 1 Piano Primo        | 640,00                            | 390,00            | ✓                         |
| O Piano Terra        | 0,00                              | 640,00            | $\overline{\mathbf{z}}$   |
| -1 Piano Interrato   | $-346,00$                         | 346,00            | ✓                         |
|                      |                                   |                   |                           |
|                      |                                   |                   |                           |
|                      | Inserisci sotto<br>Cancella piano |                   |                           |
| Inserisci sopra      |                                   |                   |                           |

Figura 53. Elevazione delle quote di piano scelte per la modellazione

Terminate le operazioni preliminari si è potuta iniziare la prima fase di modellazione delle murature dei vari piani dell'edificio. Visto lo spessore variabile delle murature e l'articolazione complessa delle loro connessioni si è deciso di utilizzare come strumento di modellazione quello di "Muro poligonale" che permette di assegnare una forma irregolare al perimetro esterno pur rimanendo identificato come un elemento unico. Tramite il tool "Bacchetta Magica", in grado di riconoscere le polilinee chiuse del disegno CAD, si sono "ricalcate" le stesse linee importate, garantendone una fedele aderenza, utile in questa fase a dare una struttura alla suddivisione degli ambienti.

 Data la necessità di avere un modello discreto e semplificato e la mancanza di analisi specifiche effettuate sulla composizione interna della tessitura muraria, si è scelto di assegnare un materiale generico in muratura ai setti e classificarli come portanti o divisori in base allo spessore (es. setti delimitanti servizi igienici o altri ambienti).

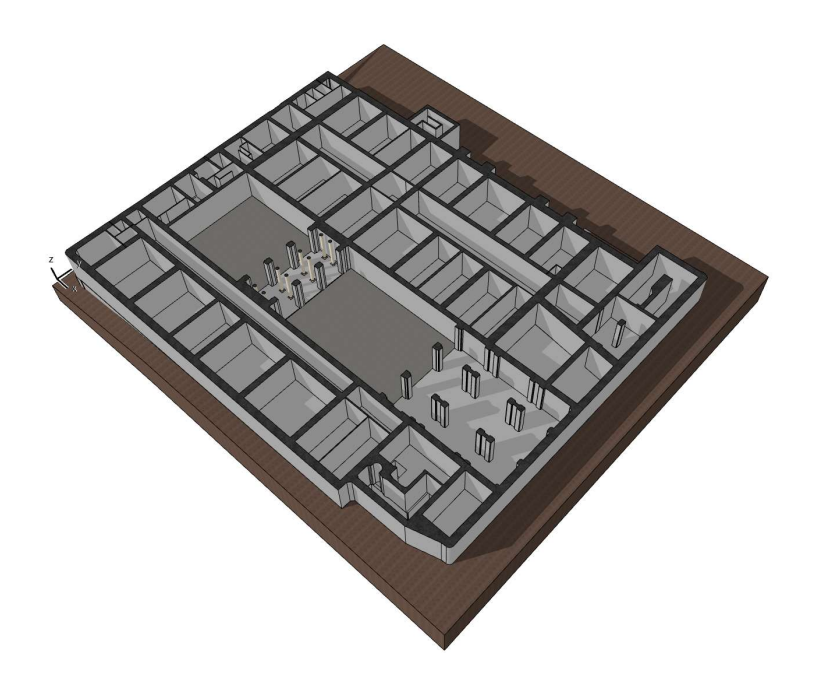

Figura 54. Modellazione del piano terra da planimetria

La modellazione è proseguita con la disposizione delle aperture dei prospetti e le coperture dell'edificio dalla pianta corrispondente. Sono presenti numerosi errori grafici dovuti all'allineamento non coerente dei muri su tutti i livelli, questi verranno poi corretti a seguito dell'importazione della nuvola di punti.

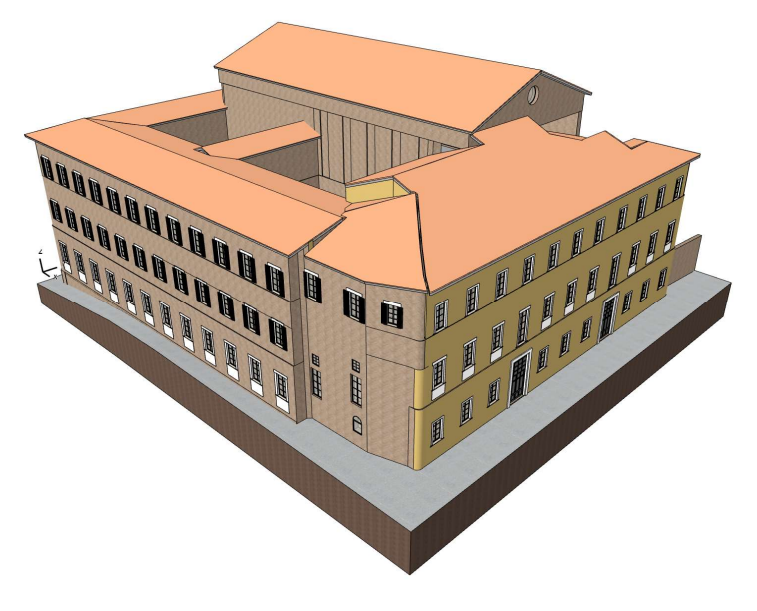

Figura 55. Modello completo realizzato dagli elaborati 2D

Il modello così ottenuto rappresenta una buona base per procedere alle successive fasi di affinamento tramite nuvola di punti nonostante le numerose imprecisioni geometriche dovute alla discretizzazione del dato originario.

## 4.1.2. Modellazione Scan-to-BIM

La procedura di importazione della nuvola di punti rilevata, sebbene concettualmente semplice ed immediata, presuppone delle operazioni preliminari che possono variare molto nei tempi a seconda della dimensione dei dati da elaborare e della potenza di calcolo a disposizione. I dati originali provenienti dalla campagna di rilievo come, mostrato nel capitolo 3, presentavano una densità molto alta, con un numero di stazioni pari a 563 suddivise tra i due sistemi laser. Il database generato risultava perciò eccessivamente pesante da esportare ed elaborare, ma soprattutto, una così elevata precisione della nuvola per la modellazione di elementi lineari quali muri e finestre non sarebbe stata di utilità. La soluzione al problema è stata l'esportazione di alcune stazioni riguardanti la porzione esterna dell'edificio e una porzione della nuvola completa riguardante la zona dell'Auditorium.

Le nuvole generate, hanno subito un ulteriore processo di elaborazione per poterne decimare il numero di punti e rendere gestibile il loro uso all'interno del sw di modellazione BIM. Per effettuare tale operazione si è utilizzato il programma open source Cloud Compare, già adoperato in fase di rilievo dal team di lavoro per poter unire le scansioni tramite drone a quelle da laser scanner. Il numero elevato di scansioni e il peso considerevole di ciascuna hanno reso necessario un approccio esterno all'interfaccia utente del programma, in particolare, grazie alla possibilità di utilizzare il software tramite riga di comando si è creato uno script codificato per automatizzare l'operazione di "spaced subsamplign" delle nuvole, con una distanza minima tra i punti definibile dall'utente. Di seguito viene riportato il codice dello script che utilizza il linguaggio batch, comune nelle piattaforme MS-DOS.

```
Echo Off
     setlocal enabledelayedexpansion
 \overline{4}:GetInput
    Set "CloudDir="
 5
 6
     Set "SSpar="
     Set "SSalg="
    Set "OPfiletyp="
 BSet /P "CloudDir=Please enter/Drag&Drop the location of your Cloud folder directory: "
    Set /P "SSalg=Enter subsamplin algorithm to use (RANDOM/SPATIAL/OCTREE): "
10Set /P "SSpar=Enter subsampling parameter (in meters): "
11Set /P "OPfiletyp=Enter OUTPUT file extension to save: "
12for %%f in ("%CloudDir%\*") DO "C:\Program Files\CloudCompare\CloudCompare.exe" -SILENT
13
     -0 %%f -C EXPORT FMT %OPfiletyp% -SS %SSalg% %SSpar%
14
```
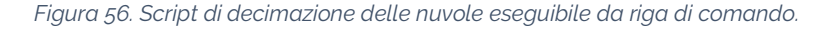

A seguito dell'elaborazione, impostando un parametro di distanza minima pari a 1.5cm, la dimensione dei file relativi alle scansioni è stata ridotta notevolmente senza inficiare la qualità del dato per gli scopi preposti, permettendone finalmente la fusione e l'importazione all'interno di ARCHICAD come file .e57.

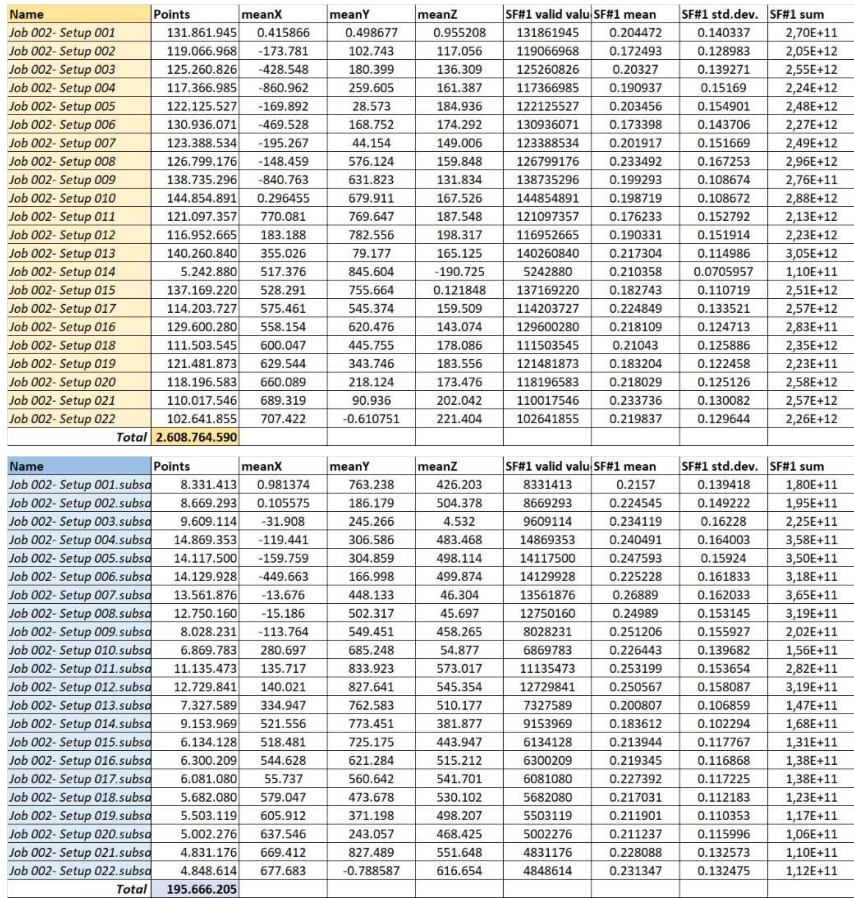

#### Figura 57. File scansioni pre/post subsampling

 Le nuvole esportate sono state suddivise in tre dataset principali, in particolare uno relativo alle facciate esterne dell'edificio, uno contenente il rilievo dell'auditorium e l'ultimo contenente una porzione del contesto urbano limitrofo all'edificio utile a modellare l'andamento del terreno.

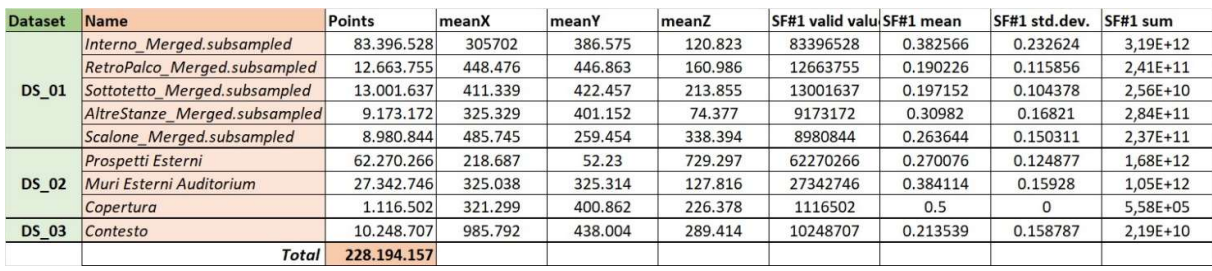

Figura 58. Dataset utilizzato per l'importazione in ARCHICAD

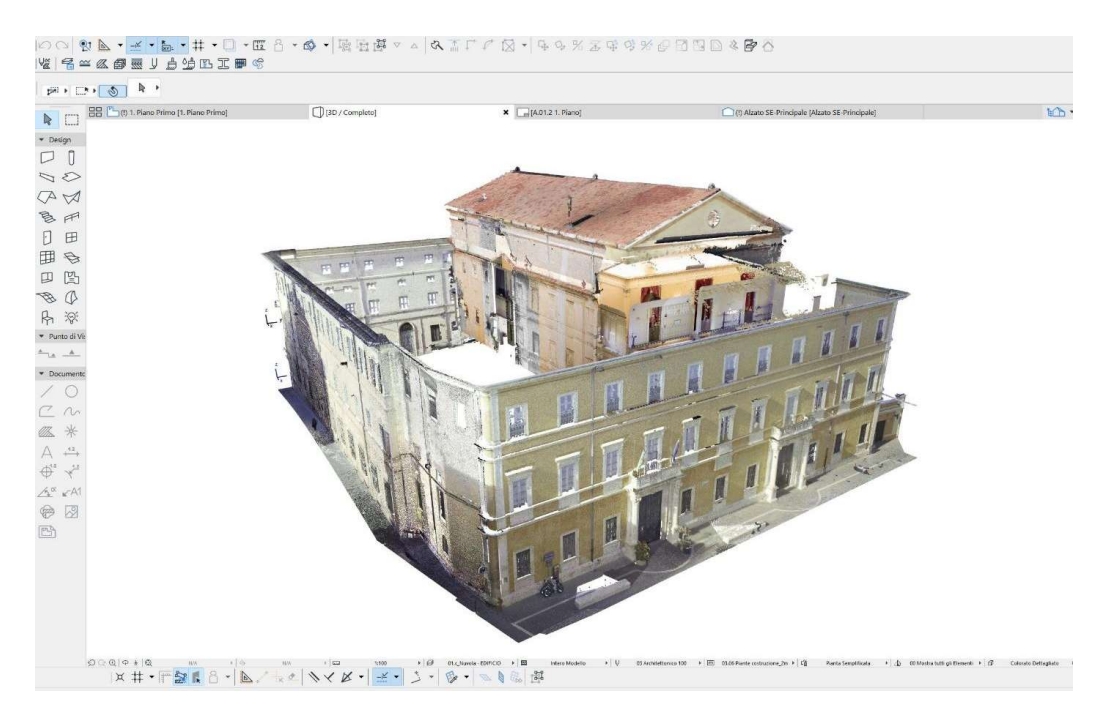

Figura 59. La nuvola importata all'interno di ARCHICAD

Inserita le nuvole all'interno del file di progetto si può procedere alla realizzazione degli interni dell'auditorium, fino a questo punto solo abbozzati nelle geometrie e nelle quote.

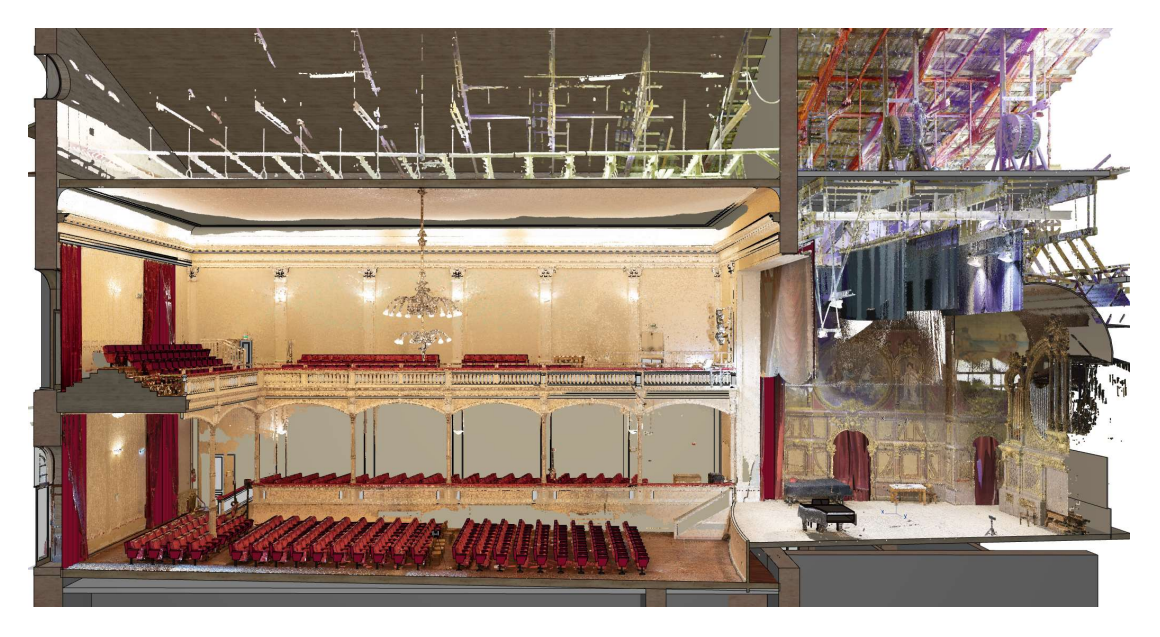

Figura 60. Sovrapposizione della nuvola di punti al modello realizzato.

Il livello di dettaglio generalmente applicato agli interni è stato comunque definito in base agli usi previsti per il modello, di conseguenza si è preferito non spingersi eccessivamente nella modellazione degli elementi, bensì definirne l'ingombro reale collegandovi ad esempio una scheda riportante una foto e i dati di rilievo dell'elemento in questione.
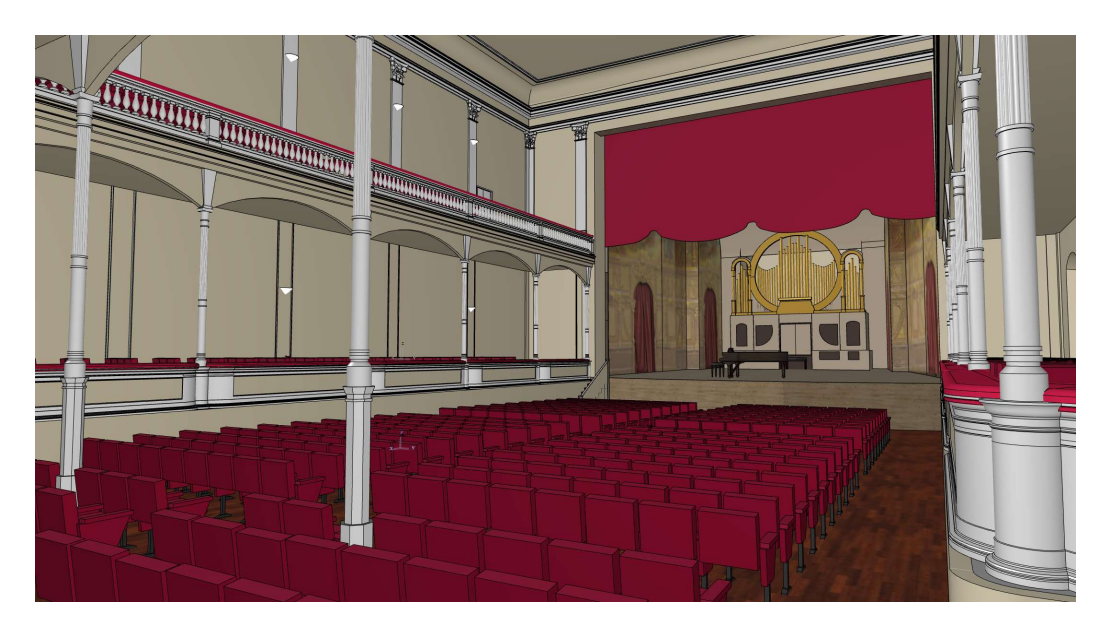

Figura 61. Vista interna dell'auditorium dalla platea

Le colonne della galleria sono state create tramite lo strumento pilastro andando a segmentare in alzato l'elemento definendone i profili delle varie sezioni prendendo come riferimento la nuvola stessa. Le balaustre dei soppalchi laterali al piano terra invece, come le cornici e le modanature, sono state realizzate anche esse tramite profili parametrici adattabili e modificabili, in maniera da replicarne il disegno decorativo e cromatico. Le texture applicate ai pannelli della scena sono state ricavate dalle foto panoramiche realizzate in fase di rilievo per la mappatura della nuvola.

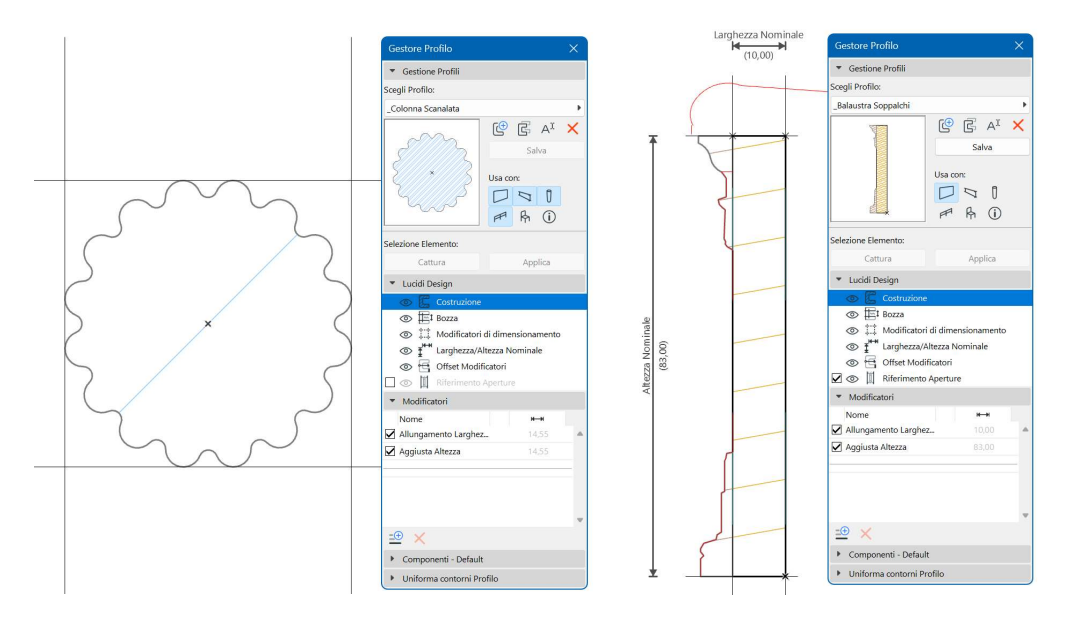

Figura 62. Sezione utilizzata per la realizzazione delle colonnine in ghisa e dei parapetti dei soppalchi laterali

L'organo è stato modellato con gli strumenti basilari messi a disposizione dal programma, utilizzati in maniera "forzata" a riprodurre la geometria reale del manufatto, andando poi a identificare semanticamente la modellazione come un unico oggetto.

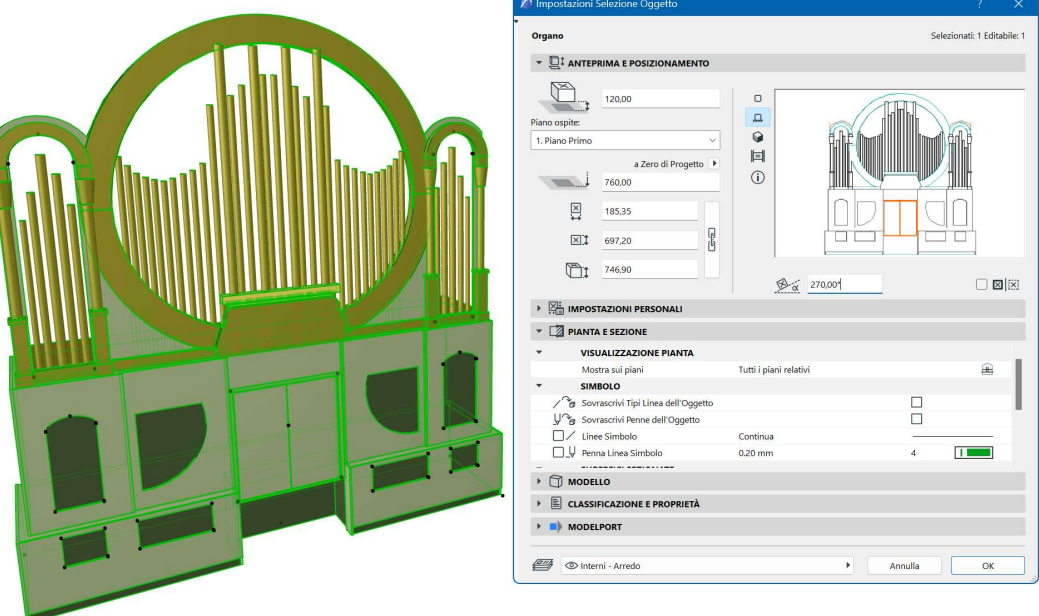

Figura 63. Modello dell'organo convertito in oggetto di libreria

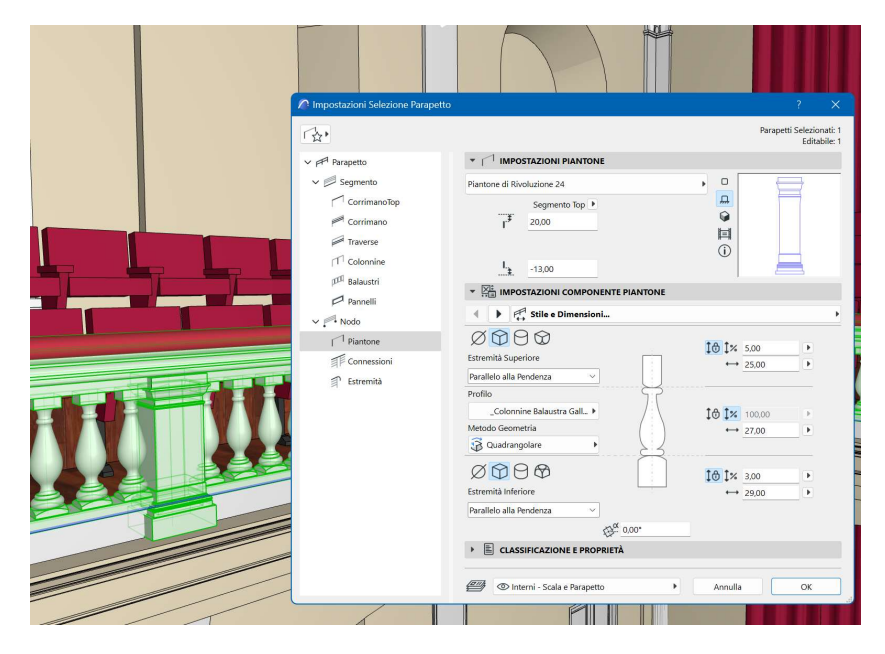

Figura 64. Modellazione dei parapetti della galleria tramite definizione dei parametri compositivi

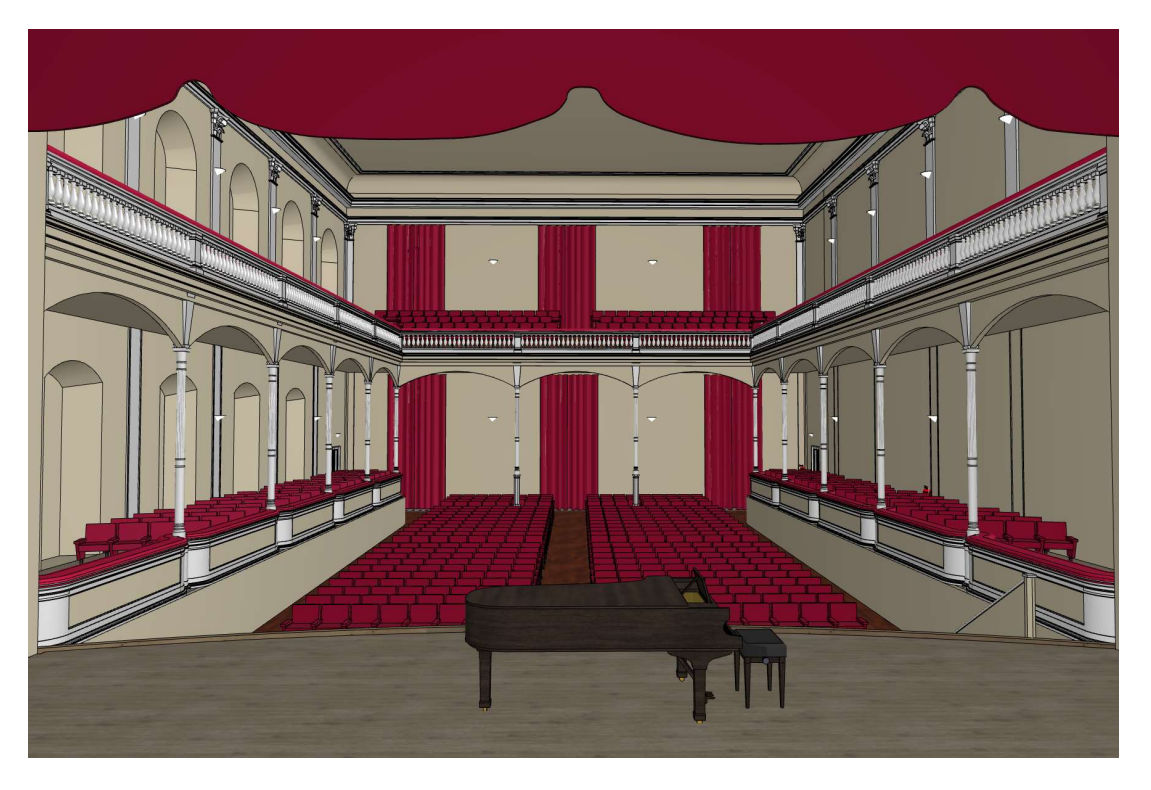

Figura 65. Vista della sala dal palcoscenico.

Gli esterni dell'edificio, già parzialmente inquadrati nella prima fase di modellazione sono stati dunque affinati tramite il confronto diretto con la nuvola, andando modificare eventuali disallineamenti completando la modellazione degli ambienti previsti.

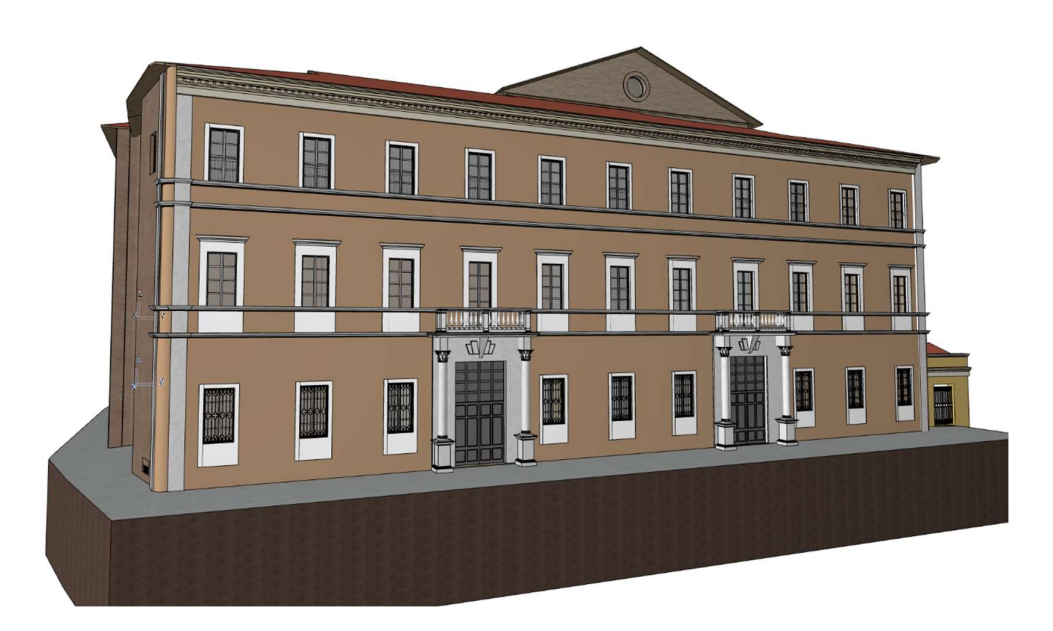

Figura 66. Prospetto principale su Piazza Olivieri

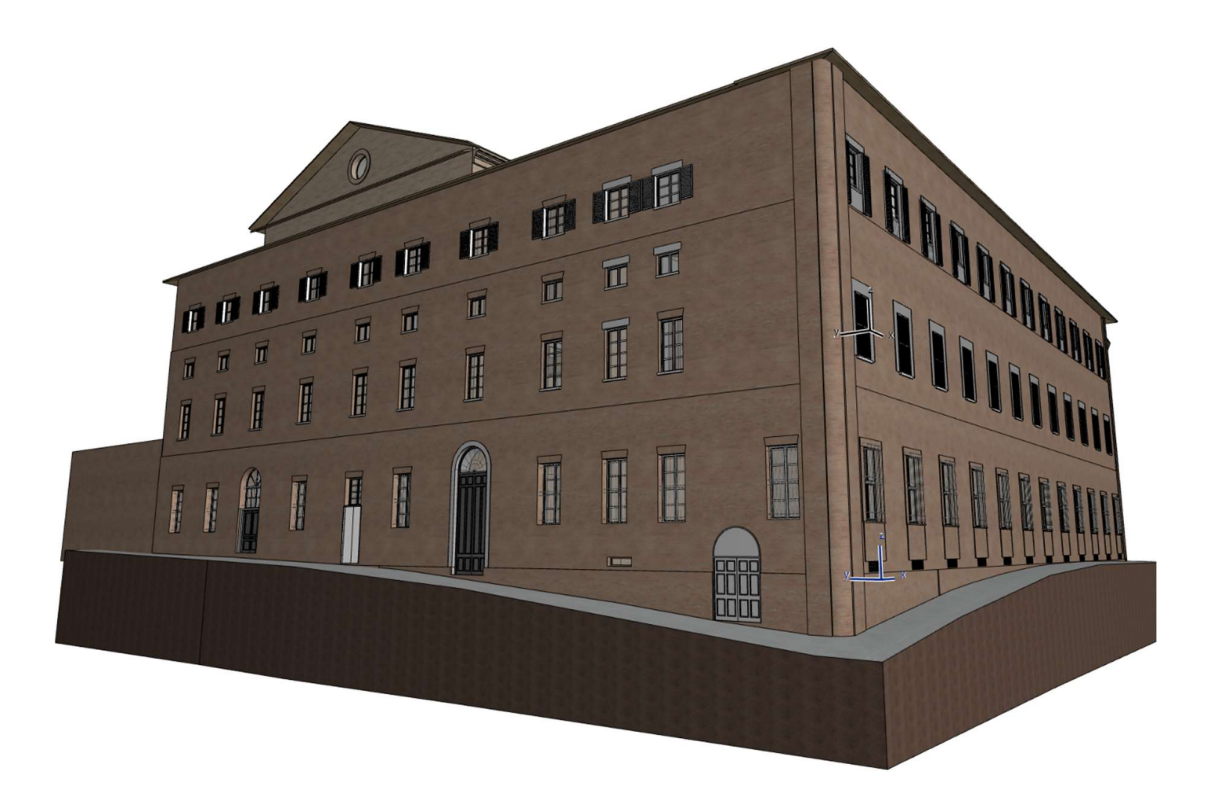

Figura 67. Angolo edificio tra via Zacconi e via Giordani

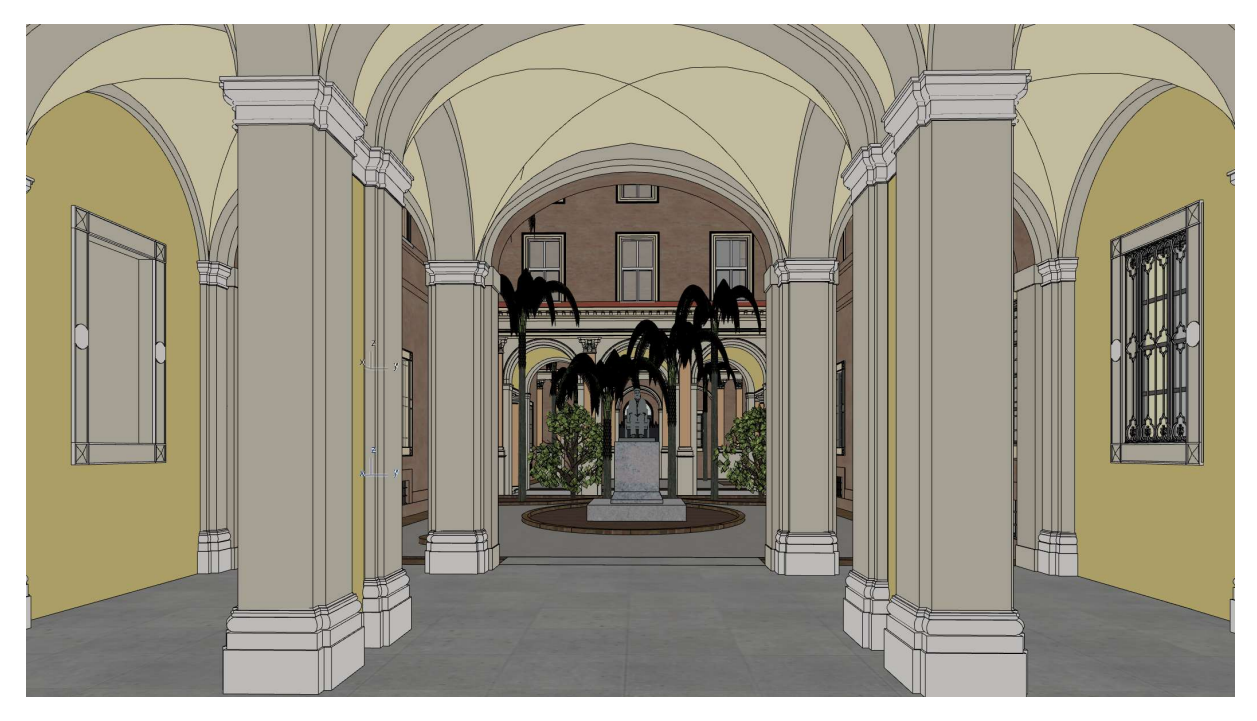

Figura 68. Vista cortile interno dall'ingresso principale

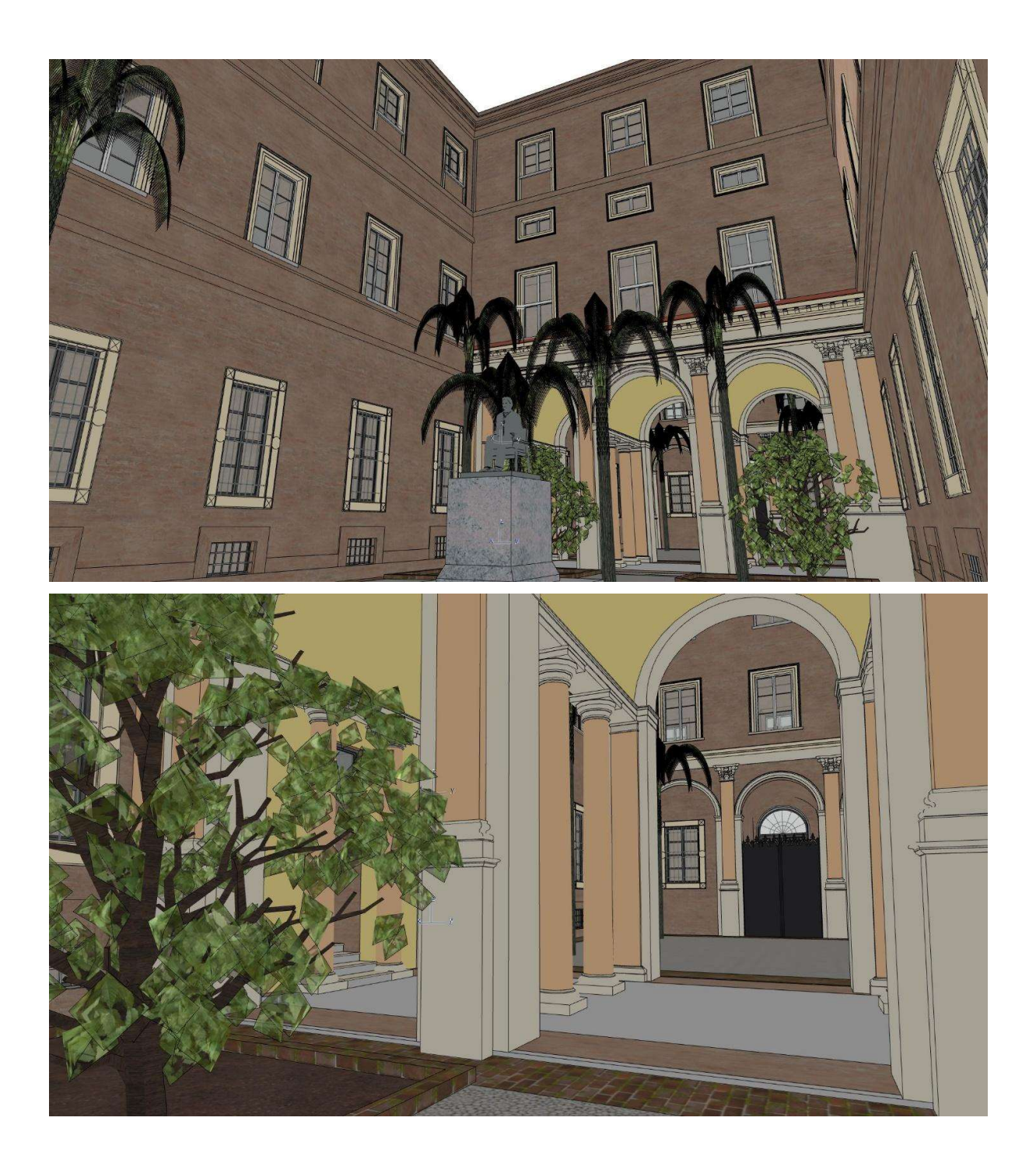

## 4.2.Data Enrichment (Dati e Logica)

Terminata la fase di modellazione si procede a quella di "data enrichment" ovvero l'aggiunta della componente informativa al modello capace di rendere intelligente la geometria creata in precedenza. Tale fase ha preso in considerazione dei probabili scenari di uso dell'edificio ed in particolare si è focalizzata sugli aspetti relativi alla gestione e manutenzione dell'auditorium. Per quanto concerne l'assegnazione dei materiali costruttivi, non essendo stato effettuato uno studio previo di approfondimento, ci si è limitati ad assegnare agli elementi il materiale più congruo a rappresentarne lo stato di fatto, basandosi sull'analisi visiva o sui dati contenuti nelle fonti documentali (es. colonne gallerie – ghisa, palcoscenico – legno strutturale, porte - legno massello, ecc.)

Tra questi aspetti vi è la necessità di effettuare regolarmente gli interventi di revisione e controllo sui sistemi di protezione dagli incendi come estintori, idranti e naspi. L'attività riveste un ruolo di primaria importanza data la destinazione d'uso. Sono state importate all'interno del modello le piante relative alle vie di fuga e sistemi di allarme antincendio approvate dai VVF e sono stati aggiunti i dati prestazionali sui dispositivi.

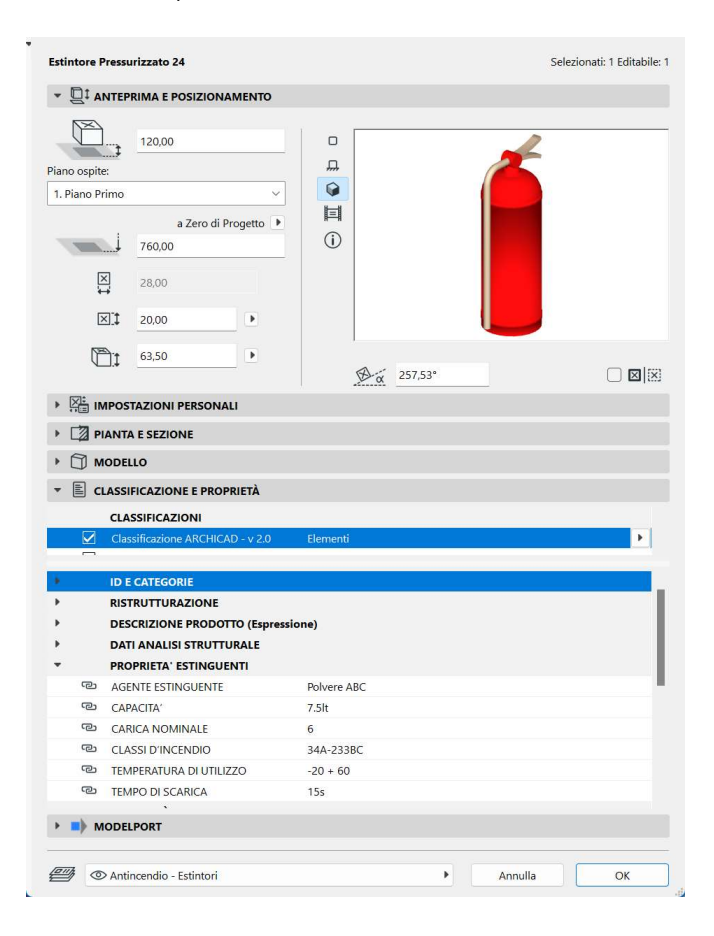

Figura 69. Esempio di dispositivo portatile classificato con le specifiche prestazionali

Sono state aggiunte anche le informazioni riguardanti i dati di produzione e reazione al fuoco riguardanti le poltrone della sala, sostituite nel '95, che recano in allegato i pdf contenenti le certificazioni convalidate.

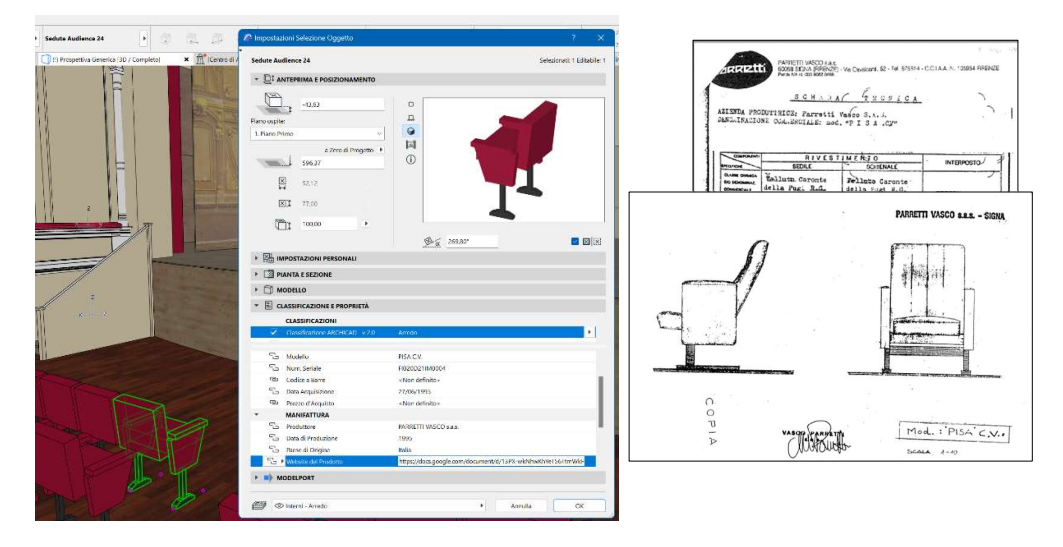

Figura 70. Dati di inventario e prestazionali relativi alle sedute dell'auditorium

Per il calcolo dell'efficientamento energetico, in mancanza di dati specifici relativi alle murature e ai serramenti ci si è limitati a calcolare i volumi relativi alle zone del palcoscenico e della platea per poter effettuare in futuro una valutazione globale inserendo i dati di trasmittanza mancanti e valutando contestualmente le dispersioni termiche. In tal senso la modellazione effettuata può essere esportata tramite formato IFC all'interno di un programma di calcolo compatibile ed essere direttamente utilizzata per la valutazione dell'efficienza dell'edificio.

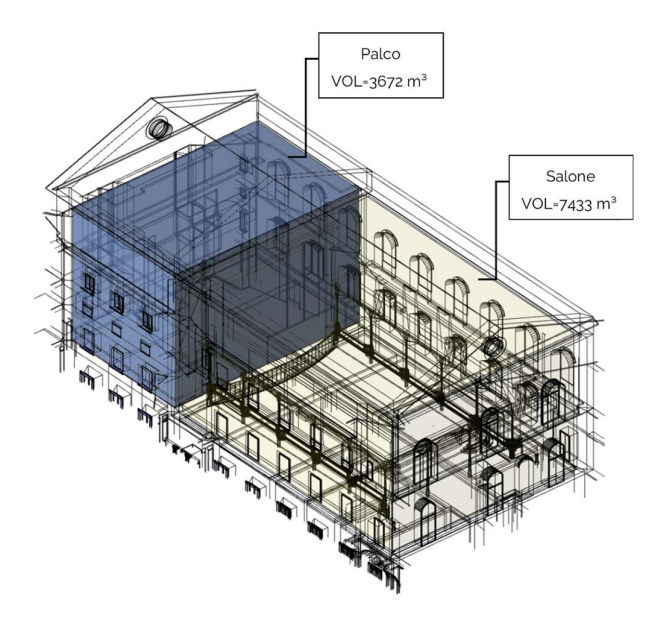

Figura 71. Vista assonometrica dei volumi interni all'auditorium

Per le zone del retropalco e del sottotetto ad accesso riservato o comunque di difficile raggiungimento, sono state create delle schede riportanti degli stralci ricavati dalla nuvola di punti in maniera da illustrare la disposizione degli elementi e pianificare interventi senza dover recarsi sul posto. Altri dettagli decorativi sono stati indicati allegando delle schede documentali per arricchire le informazioni geometriche.

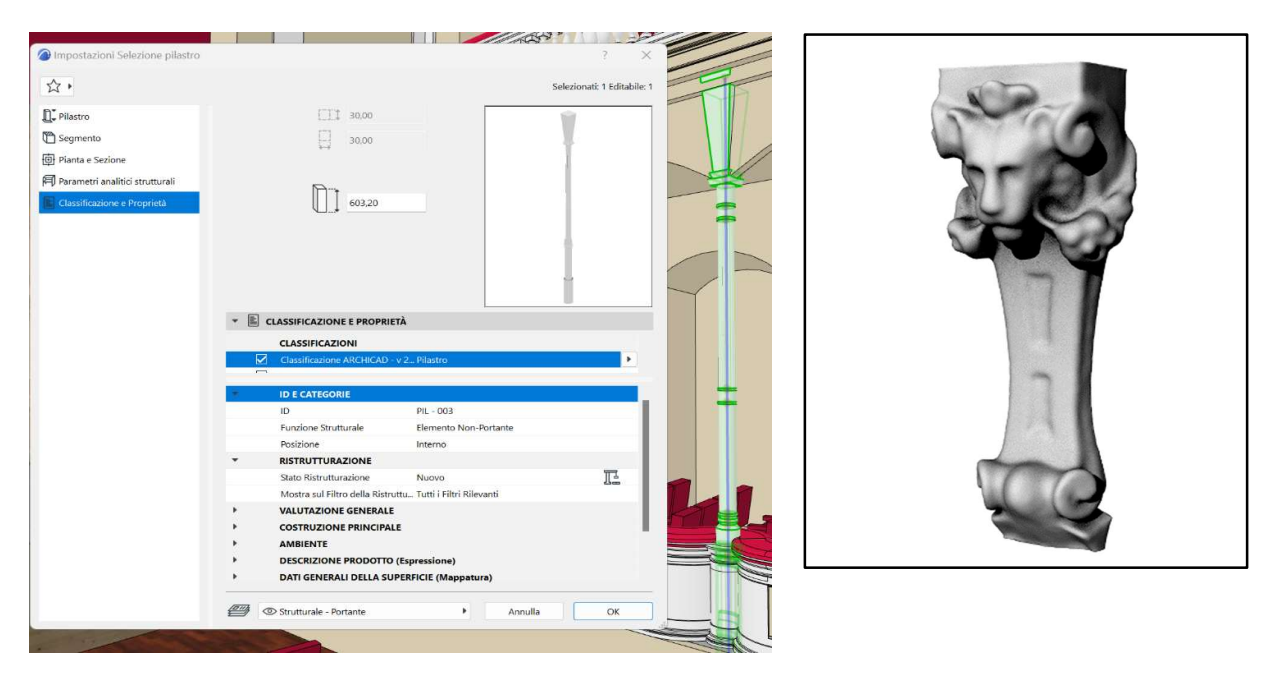

Figura 72. Particolare tridimensionale del capitello allegato come documento consultabile

Per raccontare quella che è la dimensione temporale (4D) dell'edificio si è predisposto in fase di modellazione ulteriore "layer" all'edificio. In questo caso la costruzione, avendo subito una effettiva demolizione e ricostruzione si è identificata tale trasformazione con lo strumento "Filtri ristrutturazione" che di fatto permettono di convogliare in un unico modello più elementi tra loro connessi da una relazione pre/post intervento, permettendo di associare agli elementi originali quelli sostituiti consultandone lo stato di confronto per analizzare anche tematiche di analisi critica dei processi subiti dall'edificio nel corso della sua vita.

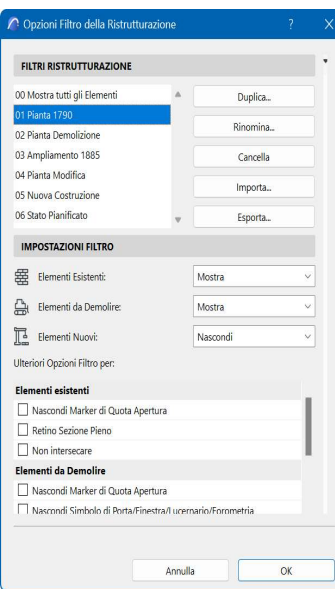

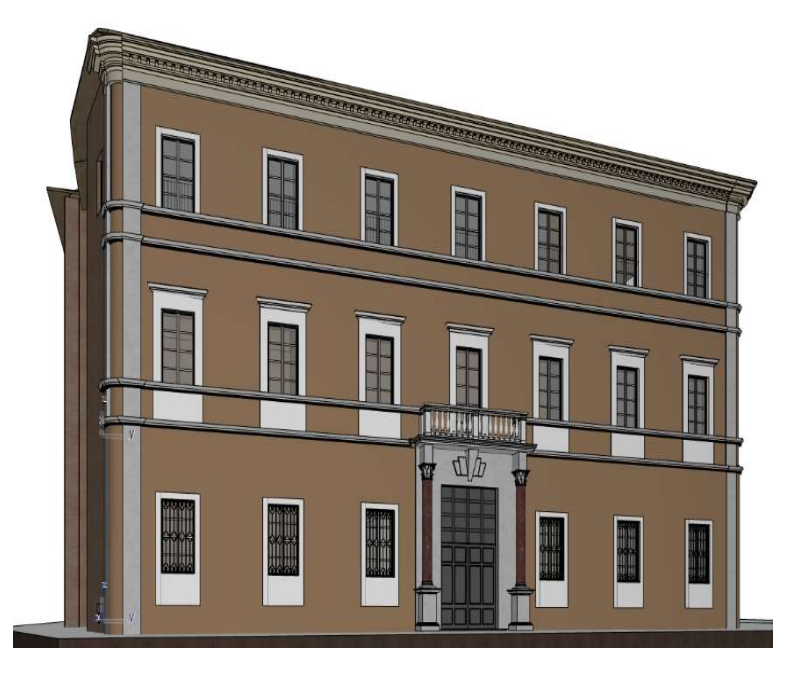

Figura 73. Filtro di ristrutturazione classificato con le fasi di costruzione dell'edificio.

# 5. FRUIZIONE E GESTIONE DELL'AUDITORIUM PEDROTTI: TRA FISICO E DIGITALE

La digitalizzazione di un edificio e la realizzazione di una sua copia virtuale permette di sfruttare il modello generato per una serie di applicazioni in grado di facilitare sia l'accesso alle informazioni da parte degli operatori e gli addetti ai lavori, sia al pubblico più in generale inteso come turisti e visitatori.

In tal senso ci si è interrogati su quali scenari potessero essere più rappresentativi delle operazioni di gestione e manutenzione di un edificio di pubblico spettacolo quale è il Pedrotti e quali invece potessero essere, alla luce della ricerca documentale effettuata, gli elementi appartenenti al patrimonio storico intangibile che potessero trasmetterne il valore storico e culturale intrinseco all'edificio.

Il lavoro si è dunque diramato nelle due tematiche con supporti hardware e software differenti, esplorati secondo i limiti e potenzialità che questi mettevano a disposizione, per veicolare al meglio il contenuto creato.

# 5.1. Il modello informato per la conservazione e gestione di architetture complesse

Per l'accesso e la consultazione del modello informato generato attraverso il software ARCHICAD, ci si è indirizzati verso una soluzione proprietaria della stessa casa di sviluppo (GRAPHISOFT) che mette a disposizione una piattaforma denominata BIMx in grado di integrarsi agevolmente con l'ecosistema di authoring potendo generare una comunicazione diretta dei dati dall'ambiente desktop alla controparte mobile tramite un interscambio di file sia dì tipo diretto che tramite piattaforma cloud.

Per poter esportare il modello creato in precedenza è necessario creare un apposito file di "pubblicazione" in cui sono indicati gli elaborati (bidimensionali, tridimensionali o analitici) che si vogliono portare sulle piattaforme esterne. Tale processo presuppone quindi una organizzazione tematica dei contenuti informativi, organizzati sia per settori di competenza che per livelli di riservatezza, destinati ad esempio solo a dirigenti o personale specifico. Il file generato può essere trasmesso e consultato tramite l'applicazione, distribuita su più piattaforme, garantendo una comunicazione agevolata e non vincolata dai sistemi di supporto posseduti dai destinatari.

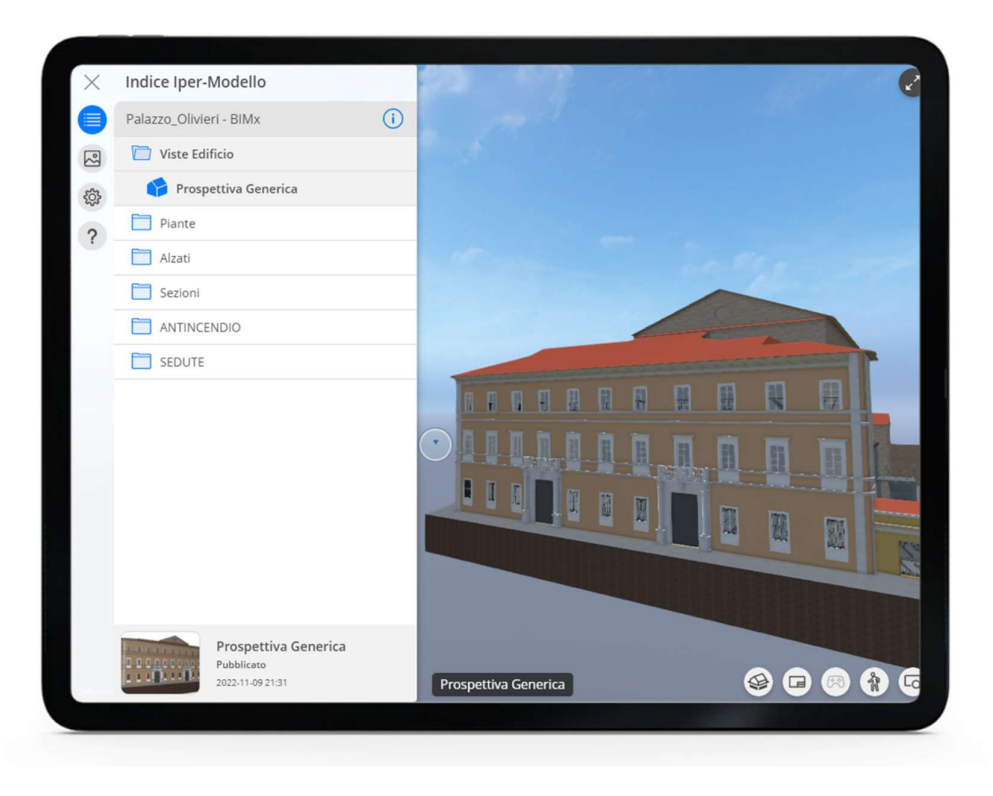

#### Figura 74.Interfaccia dell'applicazione BIMx

In particolare, si è testata l'app in questione su piattaforme Windows e Android, registrando, come prevedibile, notevoli differenze prestazionali nella navigazione del modello date dal gap hardware presente tra i dispositivi e dalla notevole complessità dell'edificio nelle sue dimensioni, nonostante il modello risultato consultabile in maniera soddisfacente anche sulle piattaforme meno performanti.

Le casistiche d'uso analizzate sono state indirizzate al personale e agli operatori e hanno riguardato principalmente gli aspetti relativi ai seguenti campi:<br>- Prevenzione e protezione dagli incendi;<br>- Accessibilità;<br>- Salubrità degli ambienti;<br>- Uso in attività;<br>- Manutenzione.

- 
- 
- 
- 
- 

Sulla base di questi, anche a seguito del confronto diretto con dirigenti ed amministratori dell'Auditorium, si sono generate delle cartelle tematiche contenenti alcuni dei dati utili alla gestione di scenari di uso comune o riguardanti operazioni che coinvolgono operatori esterne con una conoscenza non approfondita del bene in questione. In tali casi, la possibilità di ottenere preventivamente un elaborato in grado di permettere un "sopralluogo virtuale" dell'edificio, può

garantire un efficiente svolgimento delle operazioni previste ed una qualità maggiore dell'intervento. In casi di edifici storici quale l'Auditorium Pedrotti non è possibile reperire il materiale documentale relativo agli impianti e ai dispositivi installati, soprattutto quando la complessità degli ambienti non permette una consapevolezza spaziale ad un soggetto esterno operante per la prima volta sul bene. Per il caso in esame si è strutturata una rappresentazione esemplificativa della posizione dei dispositivi di sicurezza antincendio portatili, integrati dai dati prestazionali, in grado di fornire un compendio alla pianificazione e realizzazione degli interventi di manutenzione.

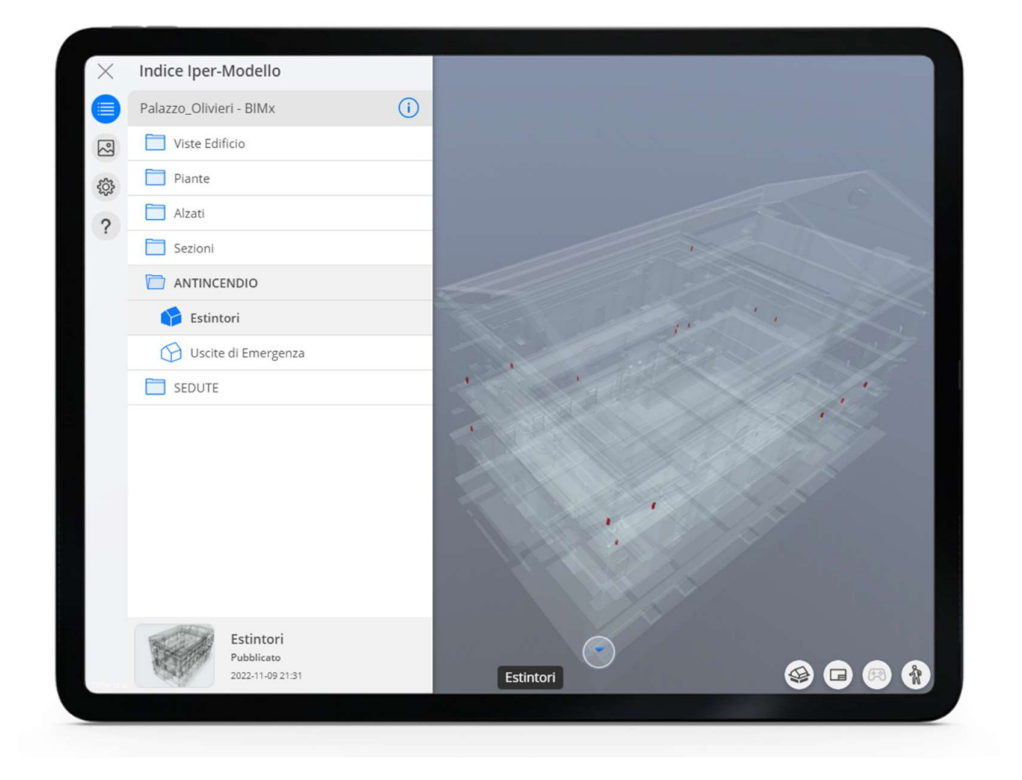

#### Figura 75.Vista tematica relativa ai dispositivi antincendio

L'utilizzo della piattaforma è stato pensato anche come base della formazione del personale interno alla struttura, con un approccio intuitivo tramite la rappresentazione tridimensionale dell'edificio. Ad esempio, nelle operazioni training delle maschere di nuova integrazione spesso si incontrano difficoltà nella consultazione degli elaborati bidimensionali riguardanti percorsi, vie di fuga e dispositivi di emergenza, riducendo l'efficacia delle operazioni di evacuazione e la sicurezza del personale stesso e degli occupanti dell'edificio.

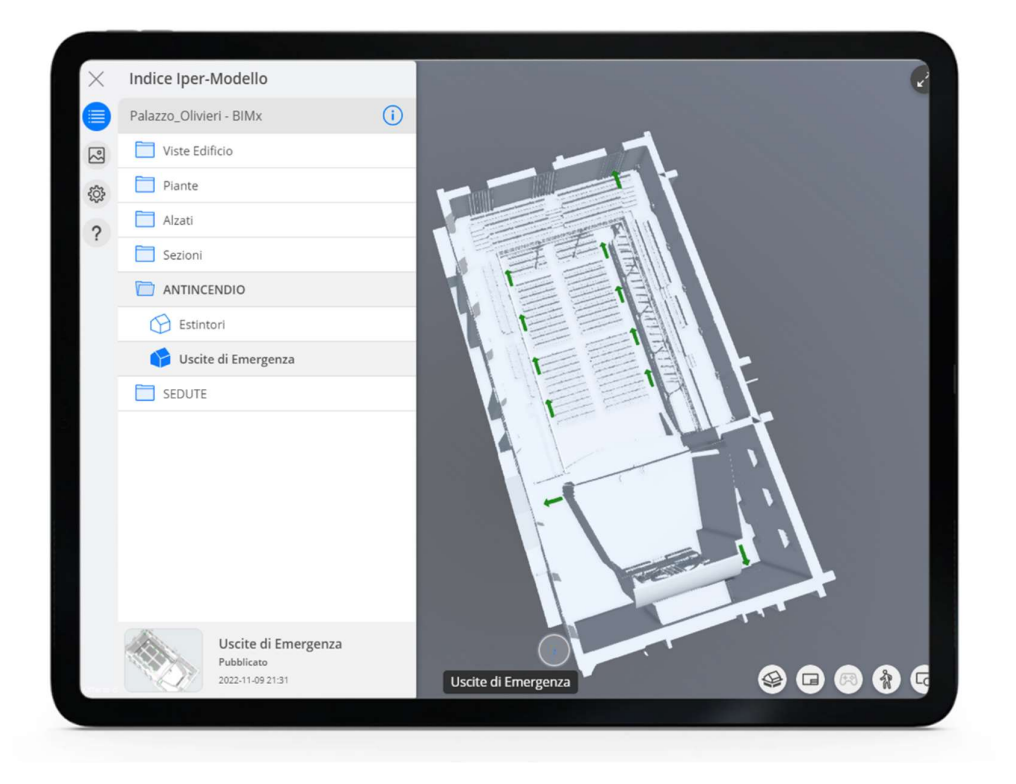

Figura 76.Rappresentazione tridimensionale dei piani di evaquazione

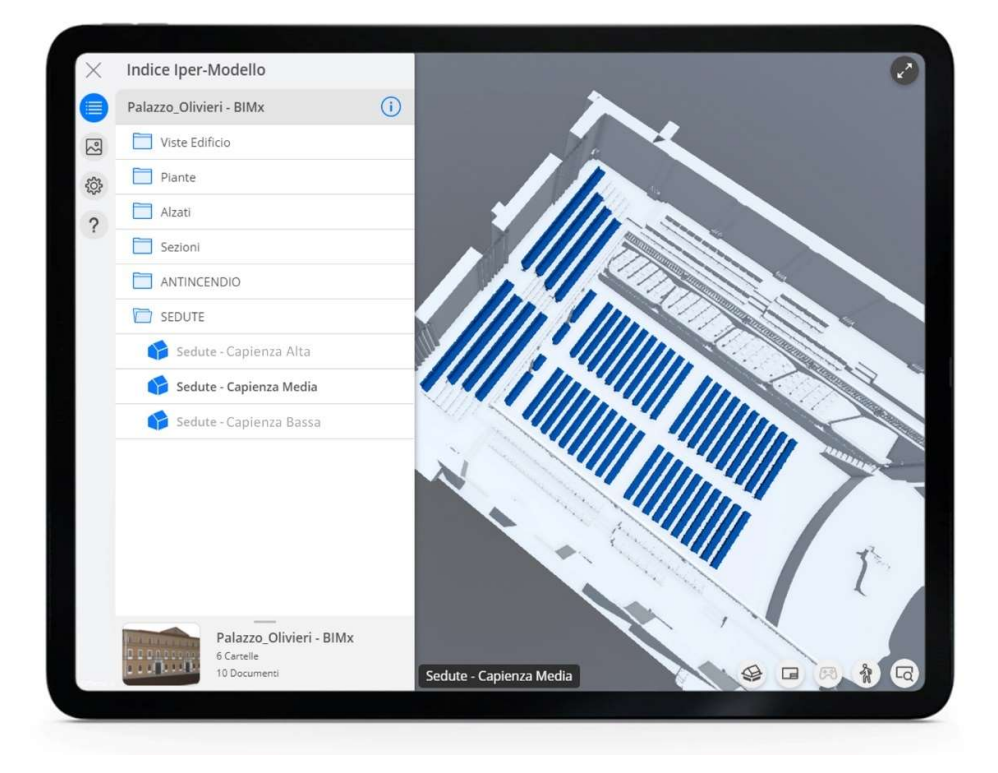

Figura 77.Sedute occupabili in relazione agli scenari di affollamento

Il modello ed i relativi scenari possono dunque essere aggiornati e modificati a servizio delle future esigenze ed interventi previsti tramite piattaforme di condivisione in cloud che ne garantiscono una immediata attualizzazione garantendone così l'efficacia come mezzo di gestione e manutenzione per l'edificio.

### 5.2. Il modello informato per la fruizione del patrimonio intangibile

Uno degli aspetti principali quando si lavora su edifici come Palazzo Olivieri, è la raccolta di fonti e materiale documentale che permettano di ricostruirne l'evoluzione nel tempo, andando a costituire la base della "conoscenza storica" del manufatto. I libri ed i manoscritti, ma specialmente le testimonianze dal carattere visivo quali dipinti, disegni, acquerelli e fotogrammi, possono fornire una chiave di lettura differente del bene ma richiedono una consultazione spesso garantita solo in alcuni luoghi o contesti specifici quali archivi e biblioteche, anche se digitali, che però di fatto restano slegati da quello che è il bene nella sua costruzione.

L'utilizzo di tecnologie innovative di "Realtà Aumentata" e di "Realtà Mista" rappresentano quindi una notevole opportunità per poter esprimere quello che è definito come "patrimonio intangibile", permettendo di creare una connessione diretta tra la componente fisica, vissuta in prima persona, e la sua controparte digitale, generando quelle che vengono così definite esperienze "Phygital".

Il lavoro valorizzazione dell'edificio è partito dalla scelta dei contenuti che potessero essere più interessanti sia per l'importanza rivestita nell'evoluzione storica del palazzo, sia per il trasporto capace di generare nel visitatore coinvolto. Si è valutato quindi quale fosse il mezzo più adatto per veicolare tale contenuto informativo, valutandone potenzialità e limiti sia in termini di hardware che di accessibilità ai supporti.

### 5.2.1. Applicazioni AR per il racconto della quarta dimensione

Lo sviluppo di una applicazione di realtà aumentata incentrata su Palazzo Olivieri e sul relativo Auditorium Pedrotti, si è posto lo scopo di narrare quella che è l'evoluzione storica della fabbrica e le modifiche subite nel tempo, costituendo una esperienza in grado di raccontare quella che di fatto è la "quarta dimensione" dell'edificio in esame.

Gli elementi salienti scelti per rappresentare questo contenuto informativo sono stati sostanzialmente due:

- Il racconto della prima fase di costruzione dell'edificio, risalente all'anno 1790, in cui era presente un solo portale d'ingresso le cui colonne di granito rosso furono sostituite a seguito dell'ampliamento di fine '800;
- La rappresentazione fotografica della scena teatrale, databile attorno al 1930, in cui è visibile l'organo a canne installato nell'anno 1906 e ad oggi sostituito con quello attuale collocato solo nel 1974.

La realizzazione degli applicativi AR ha visto l'uso di diversi programmi dagli scopi differenti. In particolare, la piattaforma scelta come hub per convogliare i file di interscambio e costruire l'esperienza in ambiente virtuale è ricaduta sul software Unity, nella sua release 2021.3.4.f1. Tale scelta ha permesso di importare agevolmente il modello HBIM generato sul sw ARCHICAD, e il plugin VUFORIA, necessario all'implementazione della realtà aumentata.

La prima fase è stata quindi quella di convertire il modello in un formato di esportazione compatibile con Unity, in particolare si è scelto di utilizzare il formato ".fbx" in grado di conservare la geometria e le texture provenienti dal modello informato.

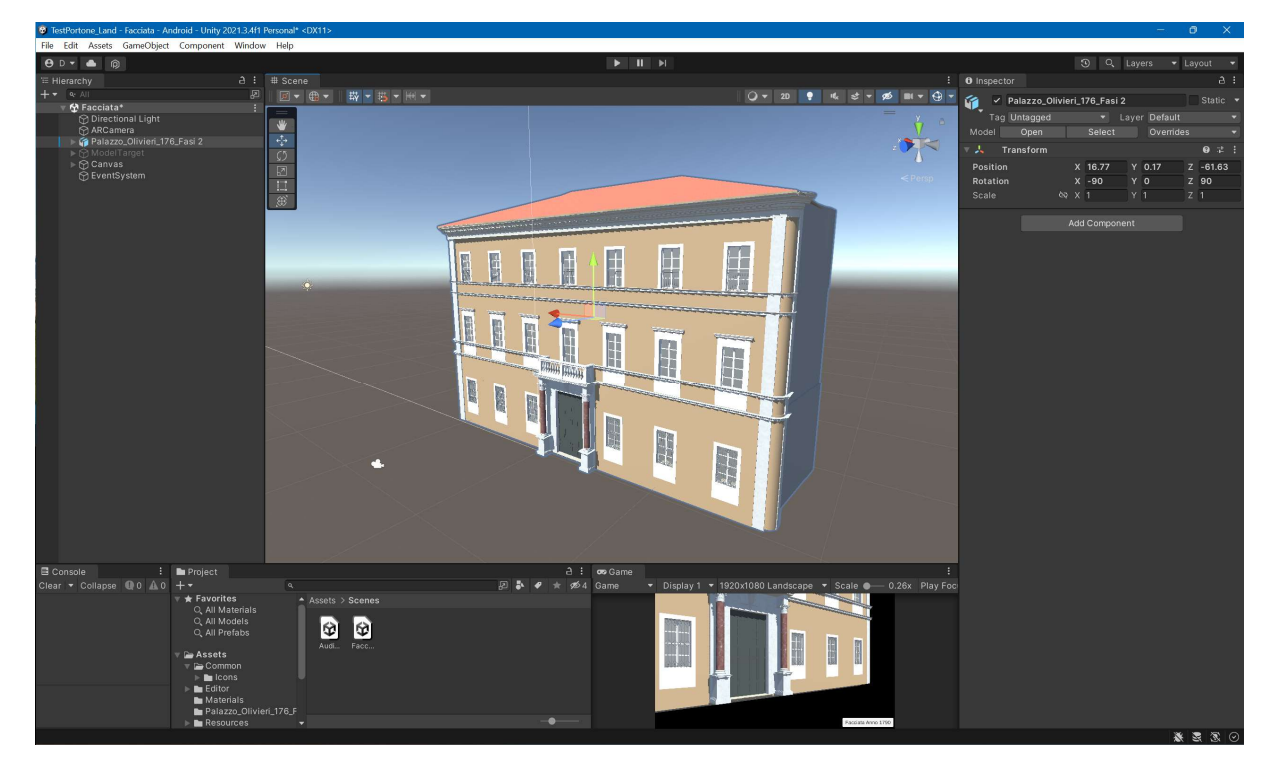

Figura 78.Modello della facciata settecentesca importato all'interno di Unity

Per ancorare le integrazioni digitali nell'esperienza AR è necessario generare dei "target" ovvero degli obiettivi che, dopo essere stati inquadrati dalla fotocamera del dispositivo, permettono di mostrare il contenuto desiderato, ancorandolo in maniera fissa nello spazio di ripresa. Grazie al rilievo laser scanner, si è creato un modello mesh dei portali di ingresso dell'edificio relativamente distanziati, generati a partire dai punti della nuvola nel software CloudCompare. L'utilizza dei due portali è stato necessario in quanto, data la geometria, l'utilizzo di uno solo dei due avrebbe garantito un minore grado di accuratezza del tracciamento. Dopo le dovute semplificazioni, il modello è stato quindi convertito ed importato in Unity come "model target" tridimensionale.

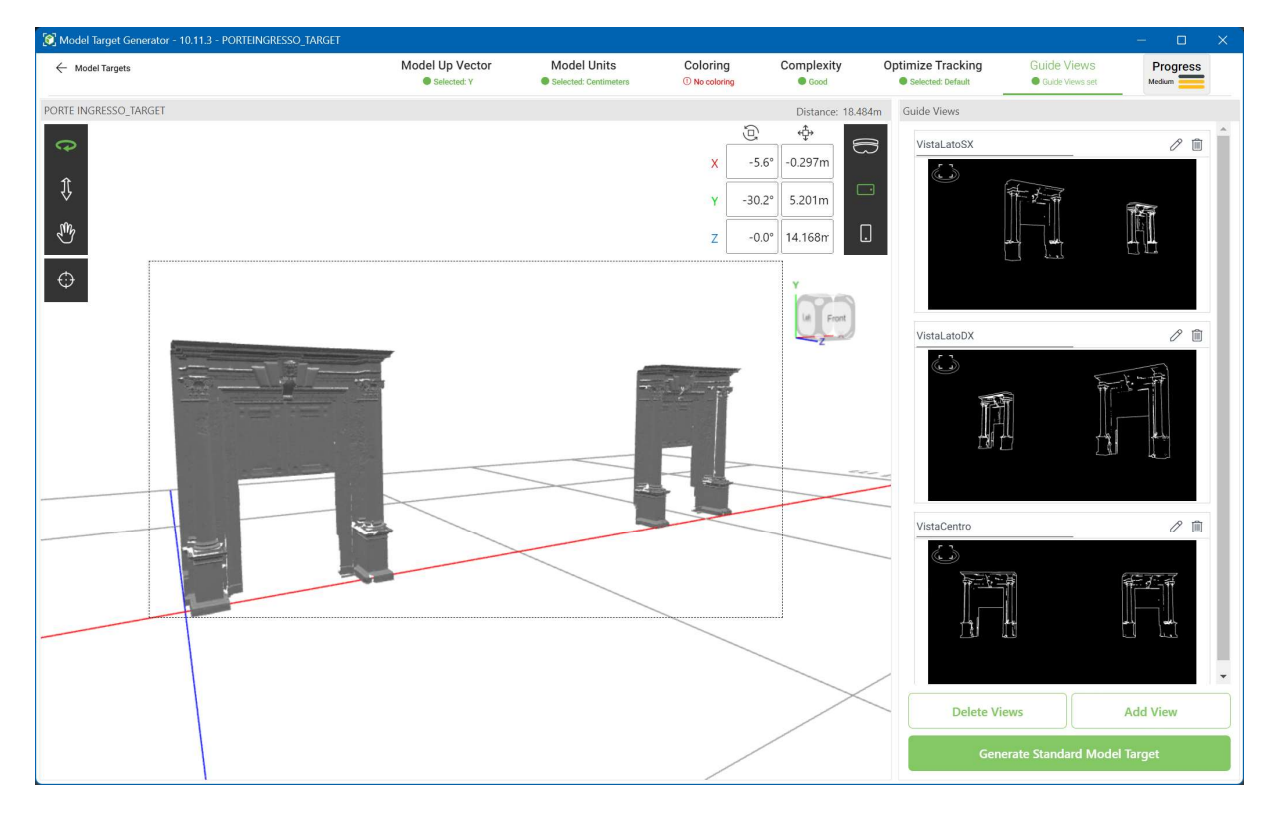

Figura 79.Generazione model target dei portali di ingresso

Si è quindi caricata la libreria contenente il plugin VUFORIA e si è proceduto all'allineamento del model target e del modello da rappresentare ad esso associato.

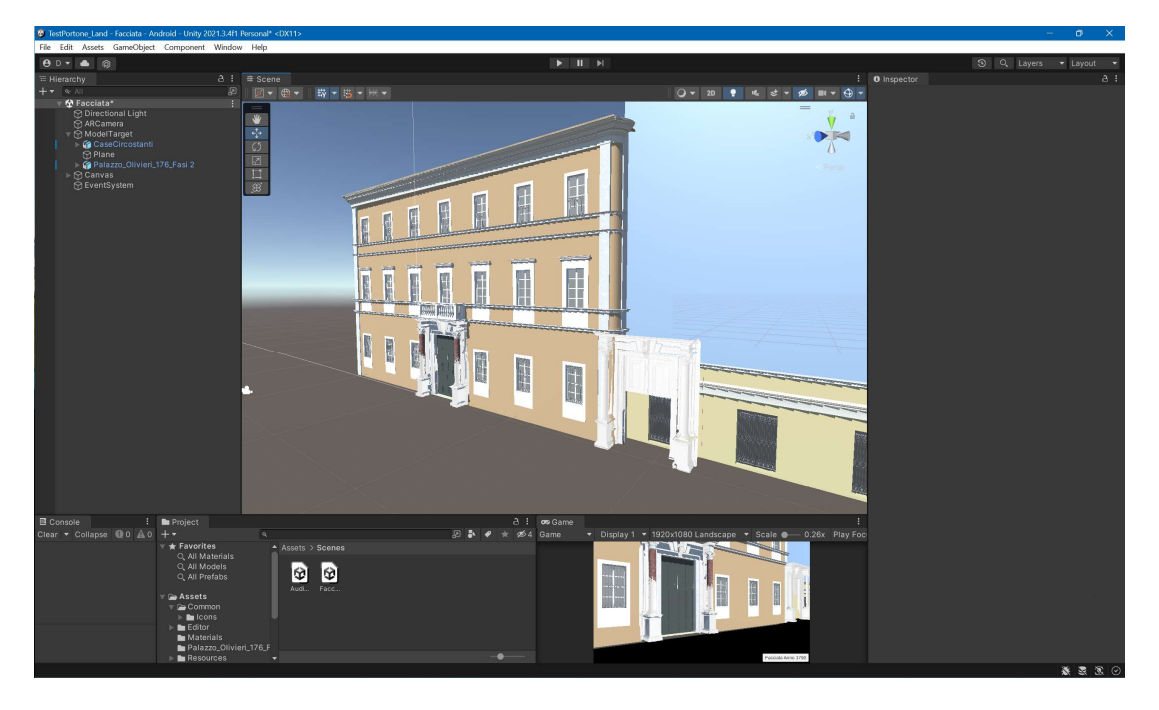

Figura 80.Sovrapposizione della geometria e delle integrazioni al model target

Tale procedura si è ripetuta successivamente anche per la parte interna relativa all'Auditorium Pedrotti, in questo caso il modello di riferimento è stato l'organo di scena, che è stato utilizzato per allineare una immagine dello spazio scenico debitamente mappata e collocata nello spazio per fornire una visuale prospettica veritiera della scena all'interno dell'inquadratura.

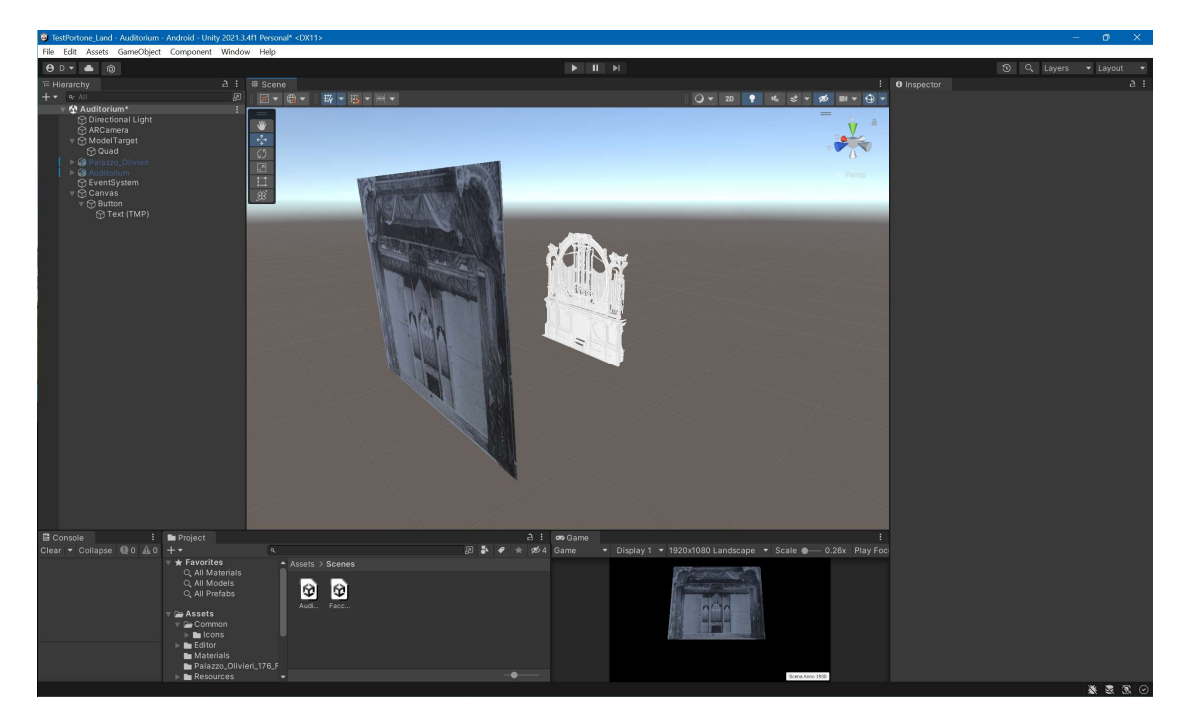

Figura 81.Sovrapposizione della foto storica

L'ultimo passo è stato quello di organizzare le due esperienze permettendo al visitatore di selezionare quale dei due ambienti si trova ad inquadrare, creando un selettore in grado di passare da una "Scena" di modellazione all'altra. Il pacchetto è stato poi "buildato" ed installato su dispostivi Android e testato sul capo per verificarne il corretto funzionamento. Nonostante la natura sperimentale dell'applicazione che non garantisce un tracking sempre accurato, l'esperienza risulta comunque godibile e perfettibile di ulteriori integrazioni sia informative che interfaccia utente.

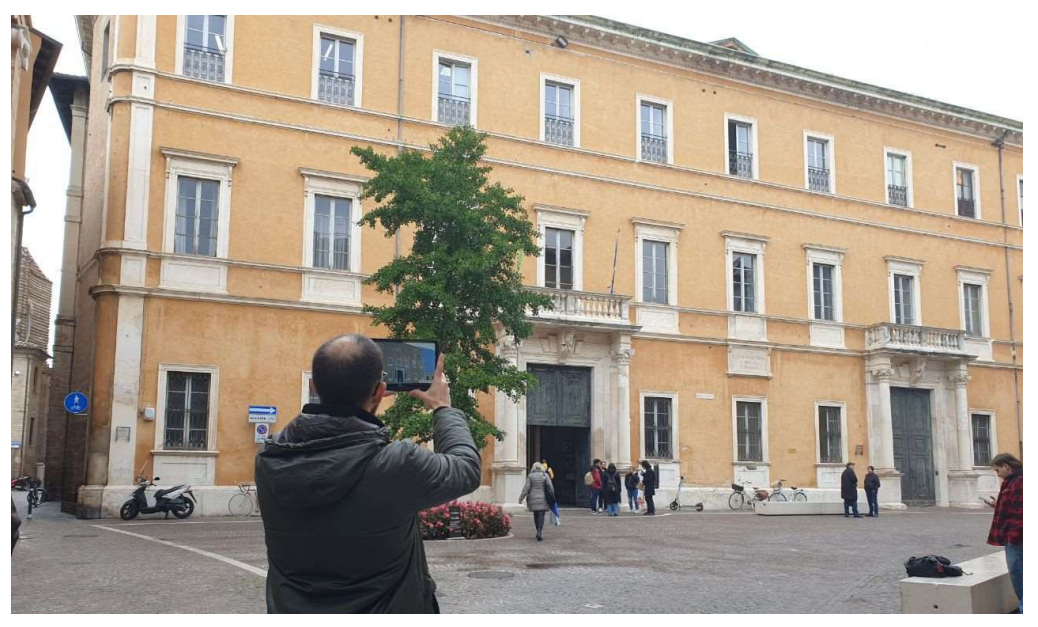

Figura 82.Test in esterna dell'app AR sulla facciata

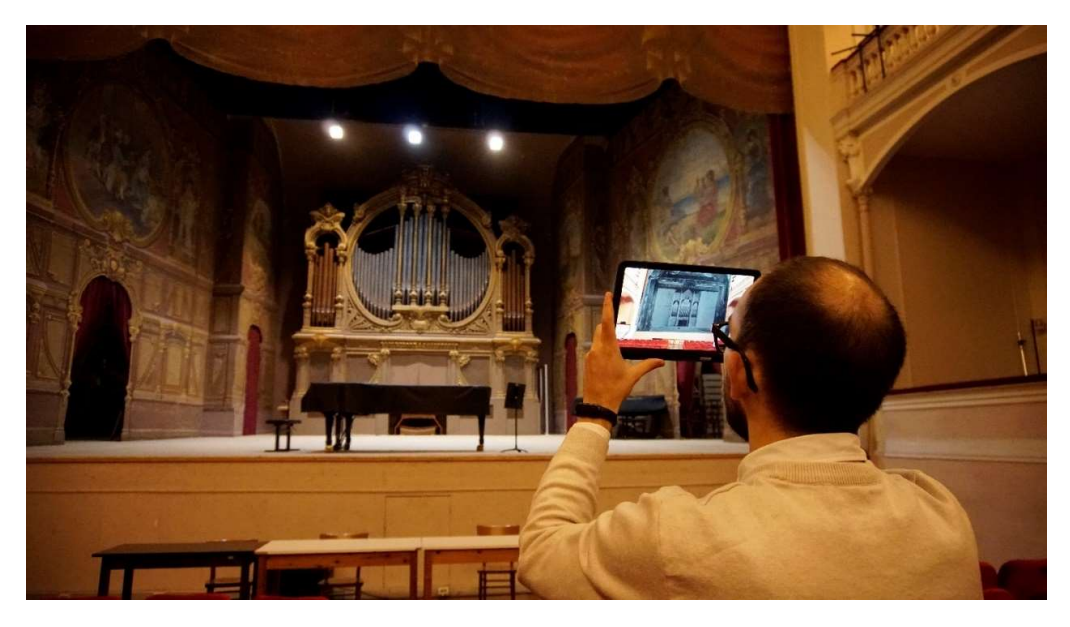

Figura 83.Test indoor dell'app per la scena storica

### 5.2.2. La Mixed Reality per il racconto del patrimonio teatrale

Lo spunto del lavoro svolto per integrare l'esperienza di Mixed Reality all'interno della fruizione dell'auditorium è nato, durante la ricerca storica, da uno degli eventi di accadimento più recente relativo al salone. In particolare, nel 1984, in occasione del ritrovamento dell'autografo originale dell'opera rossiniana "Il viaggio a Reims", nell'Auditorium Pedrotti fu organizzato un evento dall'importanza storica e mediatica di grande valore, con il coinvolgimento di figure di spicco dell'ambiente teatrale, musicale, televisivo e architettonico. Oltre al cast eccezionale e ai professionisti coinvolti nella rappresentazione, le scenografie l'evento furono progettate dalla designer e architetta italiana Gae Aulenti, particolarmente dedita al tema dell'allestimento e del restauro architettonico, che creò una scenografia dalle forme geometriche moderne e lineari in diretto contrasto con lo stile della sala ma capace di regalare una atmosfera allo stesso tempo suggestiva ed irreale.

Utilizzando l'ambiente di modellazione BIM sono stati ricreati, in maniera semplificata, gli elementi più caratteristici della scena, organizzata su più livelli, e perfettamente integrata con lo spazio esistente.

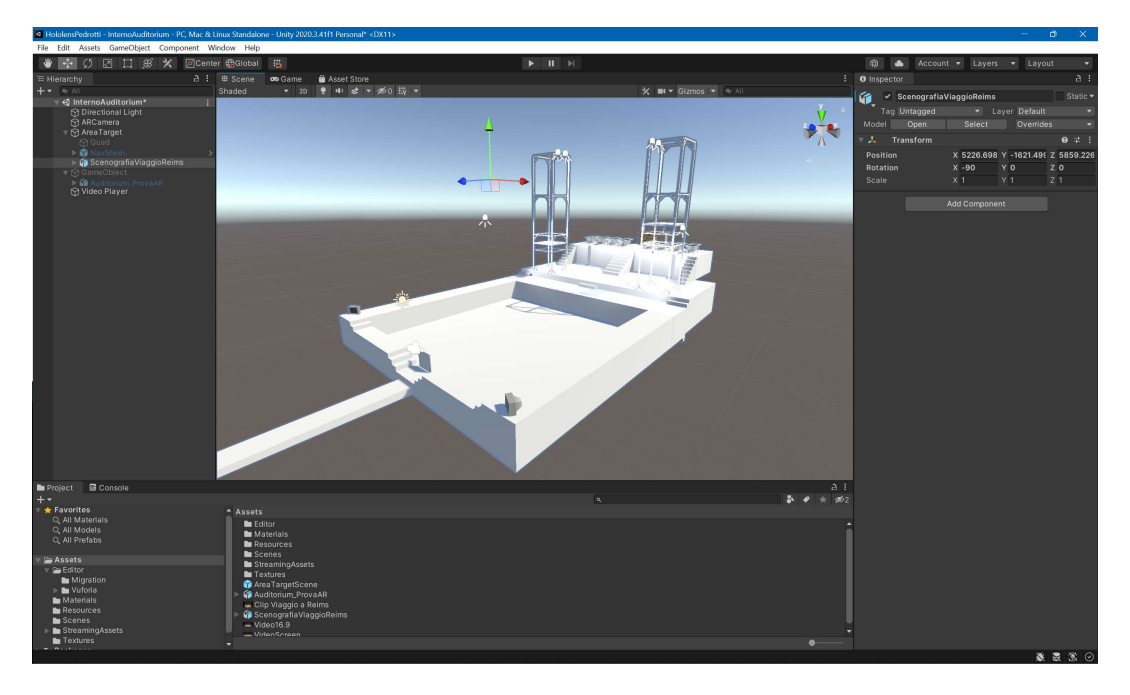

Figura 84.Modello della scenografia del Viaggio a Reims (1984)

Come nel caso delle applicazioni di realtà aumentata, si è utilizzato lo stesso workflow lavorativo, questa volta predisponendo la piattaforma per lo sviluppo di applicazioni di realtà mista studiate per dispositivi Microsoft Hololens 2. In questo caso, vista la compatibilità dei dati rilevati con il laser scanner modello RTC360 con il plugin VUFORIA, ci si è potuti svincolare dalla presenza di un target fisico puntuale, rappresentato da un oggetto o una immagine, generando una così detta "area target" rappresentata dalla geometria stessa dell'auditorium che l'applicazione è in grado di riconoscere, attraverso i sensori lidar del dispositivo Hololens, ancorando il modello digitale all'ambiente nelle sue dimensioni effettive.

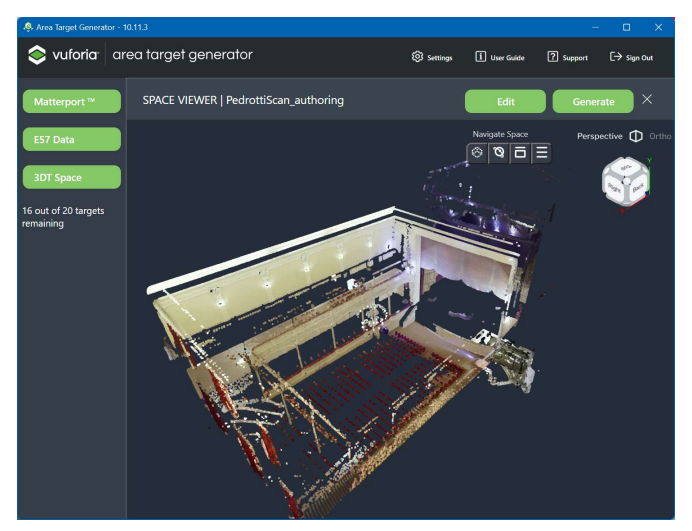

Figura 85.Area target generator: Importazione nuvola Leica RTC360

A questa esperienza, dal carattere architettonico, si è voluta sperimentare l'aggiunta di un contenuto audiovisivo risalente all'evento tenutosi nell'84, con la regia di Luca Ronconi, inserendo un frammento del contenuto originale in maniera da integrarlo con la scena ricreata permettendo così di rivivere quel particolare momento musicale.

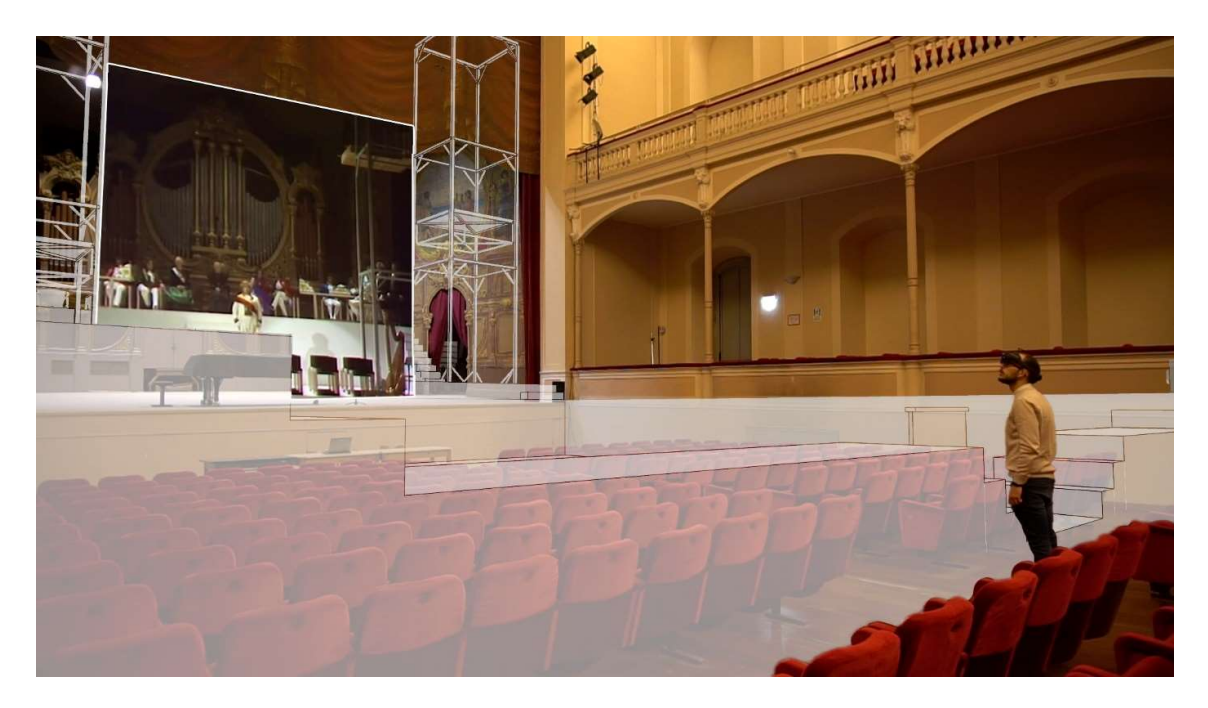

Figura 86.Ricostruzione dell'esperienza MR vissuta dall'utente in prima persona

# 6. CONCLUSIONI E SVILUPPI FUTURI

Il presente lavoro di tesi si è posto come obiettivo principale quello di indagare le possibilità offerte dalla digitalizzazione di un edificio dal carattere storico-architettonico quale il Palazzo Olivieri-Machirelli di Pesaro ed in particolare l'ala relativa all'Auditorium Pedrotti, destinata ad attività di pubblico spettacolo.

Si è analizzato il ruolo che può ricoprire il modello HBIM valutato come contenitore informativo dal carattere dinamico, interdisciplinare e condiviso per lo sviluppo di tematiche relative alla gestione e manutenzione del bene, potendo raccogliere una serie di dati riguardanti l'edificio e le parti che lo compongono.

A queste si è affiancata la ricerca riguardante le modalità di narrazione del patrimonio, tangibile ed intangibile, tramite l'utilizzo di tecnologie in grado di realizzare una fruizione "phygital" ovvero utilizzando lo strumento come supporto che funga da ponte tra il reale ed il digitale garantendo la possibilità di creare esperienze innovative in grado di coinvolgere maggiormente gli utenti.

I risultati raggiunti nella creazione del modello HBIM realizzato tramite processo Scan-to-BIM, grazie ai rilievi preesistenti effettuati con metodi e standard rigorosi, hanno permesso di ottenere una rappresentazione fedele all'edificio originale che si è costituita come una costante all'interno di tutte le diramazioni tematiche che il lavoro ha intrapreso.

Con riferimento agli aspetti di gestione e manutenzione, agli elementi modellati all'interno dell'auditorium sono stati aggregati i dati ottenuti tramite la ricerca storico-documentale ( fonti edite e fonti archivistiche), permettendo di ricostruire all'interno del modello un database strutturato ed organizzato per essere accessibile a seconda degli utilizzi necessari.

Uno degli aspetti che maggiormente interessano gli spazi adibiti a pubblico spettacolo che è stato analizzato è quello riguardante gli aspetti di sicurezza e prevenzione degli incendi. Tali interventi vanno infatti pianificati tenendo conto di numerose variabili relative sia a parametri ambientali che a scenari legati a situazioni di pericolo (come ad esempio, gli incendi); in tal senso si è sperimentata la possibilità di valutare le informazioni congiuntamente (presenza di dispositivi di rilevamento, estintori, vie di fuga) permettendo così di ridurre i rischi ed aumentare l'efficacia degli interventi di pianificazione.

Per quanto concerne la raccolta di dati documentali effettuata, relativi ad esempio a tutti interventi pregressi, possono essere inclusi all'interno del modello a costituire un archivio di grande valore, in grado di raccontare l'evoluzione della fabbrica in continuità con quanto accaduto per le fasi storiche che ne descrivono lo sviluppo delle fasi temporali, rappresentando un possibile punto di approfondimento per ulteriori lavori riguardanti la quarta dimensione del modello BIM (4D).

La possibilità di poter accedere a tutti questi dati, sia geometrici che informativi, interrogando direttamente il modello creato, ha rappresentato dunque un nodo fondamentale per rendere valido l'intero lavoro di costruzione del gemello digitale. L'utilizzo di tecnologie di facile approccio è stato un importante aspetto: esso è stato tenuto in considerazione per garantire la consultazione dei dati ad operatori esterni o ad altri tipi di addetti ai lavori che si trovano a confrontarsi con l'edificio. Le applicazioni proprietarie associate ai software di modellazione risultano di facile integrazione nel flusso di lavoro e permettono un interscambio notevole con i modelli originari, generalmente archiviati in cloud ed accessibili da remoto, presentando però dei limiti di interoperabilità al di fuori dell'ecosistema di provenienza e di fatto annullando una parte dei benefici che tale approccio offre.

La fruizione del modello è declinata successivamente anche a tematiche di valorizzazione dell'edificio. Si sono sperimentati esempi di applicazioni in grado di sfruttare le tecnologie di Augmented Reality e di Mixed Reality, in grado di esprimere la componente intangibile del patrimonio. La possibilità di godere di scatti d'epoca o scene teatrali riportati all'interno dell'ambiente contemporaneo garantisce un maggiore grado di immersione per l'utente che può così essere coinvolto in maniera attiva sperimentando in prima persona il concetto di "phygital", già largamente utilizzato in ambienti ludici o commerciali, per poter coinvolgere e "fidelizzare" maggiormente il pubblico alla conoscenza della storia dei luoghi.

Nel lavoro svolto non sono mancate problematiche presentatesi nel corso delle differenti fasi di sviluppo. Tra quelle di maggior rilievo si possono citare quelle riscontrate in fase di modellazione geometrica dell'edificio, generata partendo da dati differenti. L'utilizzo di elaborati bidimensionali ha rappresentato un punto di partenza agevole e speditivo nella modellazione delle prime fasi di lavoro, tale approccio ha però portato spesso ad evidenti incongruenze nel modello, dovute principalmente all'impossibilità di rappresentare efficacemente le variazioni altimetriche del costruito, siano queste dovute ad elementi non rappresentati in pianta o ad esempio per la variazione fuori piano dei paramenti murari, solitamente non perpendicolari nell'edilizia storica. L'utilizzo della nuvola di punti, rilevata originariamente tramite sistemi laser scanner, ha rappresentato invece un solido strumento per la modellazione tramite processo Scan-to-BIM delle parti interessate, sebbene la presenza di un livello di dettaglio molto elevato, necessario a riportare adeguatamente lo stato di fatto dell'edificio anche in relazione agli elementi decorativi più minuti, di fatto ha rappresentato un ostacolo all'importazione e gestione del dato indirizzata alla modellazione all'interno del sw di authoring.

Nell'utilizzo delle tecnologie di fruizione AR e MR si sono presentati notevoli limiti per la realizzazione di applicazioni che garantissero un funzionamento costante ed affidabile. La motivazione è da individuarsi nella natura altamente innovativa di tali tecnologie (sia in fase di riconoscimento che di tracking) e nella inadeguatezza di alcuni dispositivi utilizzati, quali tablet e smartphone, nel gestire notevoli quantità di dati contenuti nelle esperienze realizzate.

Il lavoro svolto si pone quindi come la base per un futuro ampliamento dei dati generati, aggiornando il contenuto e adeguandolo per comprendere gli interventi futuri che verranno realizzati. Così facendo si otterrebbe quello che di fatto viene definito modello "as built" ovvero una rappresentazione dell'edificio per "come è costruito". Alcuni interessanti sviluppi possono collegarsi direttamente a questo tipo di approccio analizzando quelli che sono gli aspetti valutati con un minore grado di approfondimento nel corso del presente lavoro, tra i quali si citano la modellazione delle aule relative al conservatorio con un maggiore grado di dettaglio e parallelamente un approfondimento delle stratigrafie murarie e dei materiali impiegati, entrambi utili per valutare la gestione energetica dell'edificio, tematica non meno importante per un edificio dal carattere monumentale quale è Palazzo Olivieri.

La flessibilità rappresentata dall'approccio BIM per questo tipo di edifici, ed in particolare quelli per il pubblico spettacolo, risulta quindi una caratteristica dal ruolo primario nella conservazione del patrimonio architettonico, sia per tematiche di management che di valorizzazione. Nonostante la realizzazione di un modello informato di un edificio storico, coerente con lo stato di fatto, risulti una operazione lunga e complessa sia nella modellazione geometrica che nel processo di data enrichment, esso rappresenta un "investimento di lungo periodo" che se adeguatamente indirizzato, può rappresentare un punto di svolta capace ridurre l'impiego di risorse economiche, incrementare l'efficienza degli interventi e garantire una maggiore garanzia di qualità per il costruito storico, rendendolo così un punto di valore per il nostro patrimonio.

# RIFERIMENTI BIBLIOGRAFICI

#### LO STATO DELL'ARTE

- Santoni, A., Martín-Talaverano, R., Quattrini, R., & Murillo-Fragero, J. I. (2021). HBIM approach to implement the historical and constructive knowledge. The case of the Real Colegiata of San Isidoro (León, Spain). Virtual Archaeology Review, 12(24), 49-65.
- Mammoli R., Inì M., Quattrini R. 2022, Metodologie a supporto ricerca storico-archivistica e per la trasparenza del modello HBIM del Lazzaretto di Ancona nel progetto di Luigi Vanvitelli, in A. Arrighetti, R. Pansini (eds.), Sistemi e tecniche di documentazione, gestione e valorizzazione dell'architettura storica. Alcune recenti esperienze, «Archeologia e Calcolatori», 33.1, 157-178. https://doi.org/10.19282/ac.33.1.2022.09
- E. Nieto, J. J. Moyano, Á. García, Construction study of the Palace of the Children of Don Gome (Andújar, Jaén), managed through the HBIM project. Virtual Archaeology Review, 10(20): 84-97, 2019
- Di Stefano, F., Gorreja, A., Malinverni, E. S., and Mariotti, C.: KNOWLEDGE MODELING FOR HERITAGE CONSERVATION PROCESS: FROM SURVEY TO HBIM IMPLEMENTATION, Int. Arch. Photogramm. Remote Sens. Spatial Inf. Sci., XLIV-4/W1-2020, 19–26, https://doi.org/10.5194/isprs-archives-XLIV-4-W1-2020-19-2020, 2020.
- Banfi, F. B. (2019). Extended reality and informative models for the architectural heritage: From scan-to-bim process to virtual and augmented reality. Virtual Archaeology Review. C., 10(21), 14–30.
- Banfi, F., & Mandelli, A. (2021). INTERACTIVE VIRTUAL OBJECTS (IVOs) FOR NEXT GENERATION OF VIRTUAL MUSEUMS: FROM STATIC TEXTURED PHOTOGRAMMETRIC AND HBIM MODELS TO XR OBJECTS FOR VR-AR ENABLED GAMING EXPERIENCES. The International Archives of the Photogrammetry, Remote Sensing and Spatial Information Sciences, XLVI-M-1-2021, 47–54. doi:10.5194/isprs-archives-XLVI-M-1-2021-47-2021
- Bekele, M. K. (2019). Walkable Mixed Reality Map as interaction interface for Virtual Heritage. Digital Applications in Archaeology and Cultural Heritage, 15, e00127. doi:https://doi.org/10.1016/j.daach.2019.e00127
- Duong, L. (2022). Reality Model-Based Facility Management Framework for Existing Building. Front. Built Environ. doi:10.3389/fbuil.2022.815672
- Iadanza, E. M. (2019). Semantic web technologies meet BIM for accessing and understanding cultural heritage. ISPRS Archives XLII-2/W9. B. , 381-388.
- ICOMOS. (2020). European Quality Principles for EU-funded Interventions with potential impact upon Cultural Heritage - Revised edition November 2020. Tratto da https://openarchive.icomos.org/id/eprint/2436
- Lo Turco, M., & Giovannini, E. C. (2020). Towards a phygital heritage approach for museum collection. Journal of Archaeological Science: Reports, 34, 102639. doi:https://doi.org/10.1016/j.jasrep.2020.102639
- López, F.J., Lerones, P.M., Llamas, J., Gómez-García-Bermejo, J., Zalama, E. (2018). A Review of Heritage Building Information Modeling (H-BIM). Multimodal Technologies and Interaction, 2(2), 21. (s.d.).
- Mammoli, M. Q. (2021). Modeling the fourth dimension of architectural heritage: enabling processes for a sustainable conservation. Sustainability. doi:13:5173
- Murphy, M., McGovern, E., Pavia, S., (2009). Historic building information modelling (HBIM). Structural Survey, 27(4), 311-327. (s.d.).
- Oostwegel, L. J. (2022). Digitalization of culturally significant buildings: ensuring high-quality data exchanges in the heritage domain using OpenBIM. Heritage Science, 10. doi:https://doi.org/10.1186/s40494-021-00640-y
- Quattrini, R., Malinverni, E. S., Clini, P., Nespeca, R., & Orlietti, E. (2015). FROM TLS TO HBIM. HIGH QUALITY SEMANTICALLY-AWARE 3D MODELING OF COMPLEX ARCHITECTURE. The International Archives of the Photogrammetry, Remote Sensing and Spatial Information Sciences, XL-5/W4, 367–374. doi:10.5194/isprsarchives-XL-5-W4-367-2015
- Remondino, F., & El‐Hakim, S. (2006). Image‐based 3D modelling: a review. The photogrammetric record, 21(115), 269-291. . (s.d.).
- Brusaporci S, Ruggieri G, Sicuranza F, Maiezza P. Augmented Reality for Historical Storytelling. The INCIPICT Project for the Reconstruction of Tangible and Intangible Image of L'Aquila Historical Centre. Proceedings. 2017; 1(9):1083. https://doi.org/10.3390/proceedings1091083
- Tucci, G., Conti, A., Fiorini, L., Corongiu, M., Valdambrini, N., & Matta, C. (2019). M-BIM: a new tool for the Galleria dell'Accademia di Firenze. Virtual Archaeology Review, 10(21), 40–55. https://doi.org/10.4995/var.2019.11943
- Canciani, M., Conigliaro, E., Del Grasso, M., Papalini, P., and Saccone, M.: 3D SURVEY AND AUGMENTED REALITY FOR CULTURAL HERITAGE. THE CASE STUDY OF AURELIAN WALL AT CASTRA PRAETORIA IN ROME, Int. Arch. Photogramm. Remote Sens. Spatial Inf. Sci., XLI-B5, 931–937, https://doi.org/10.5194/isprs-archives-XLI-B5-931-2016, 2016.
- Mariza Dima. 2022. A Design Framework for Smart Glass Augmented Reality Experiences in Heritage Sites. J. Comput. Cult. Herit. Just Accepted (November 2022). https://doi.org/10.1145/3490393
- Blanco-Pons S, Carrión-Ruiz B, Duong M, Chartrand J, Fai S, Lerma JL. Augmented Reality Markerless Multi-Image Outdoor Tracking System for the Historical Buildings on Parliament Hill. Sustainability. 2019; 11(16):4268. https://doi.org/10.3390/su11164268

### IL CASO STUDIO

- Vari. (1992). I centodieci anni del Liceo Musicale Rossini (1882-1992) oggi Conservatorio in Pesaro. Pesaro: Conservatorio Rossini.
- Brancati, A. (1985). Il Salone Pedrotti in Pesaro. Pesaro: Cassa di risparmio di Pesaro.
- L'Isauro e la Foglia. Pesaro e suoi Castelli nei disegni di Romolo Liverani. Pesaro. (1986). Pesaro.
- Lettere dell'abate, poi can.co G.A. Lazzarini ad A. degli Abbati Olivieri, ms Oliv. 333. (1747-1748).

# SITOGRAFIA

#### LO STATO DELL'ARTE

http://www.ndameheritage.map.cnrs.fr/

https://www.youtube.com/watch?v=hic0mC3iJg4&t=943s

http://www.gamsau.map.cnrs.fr/?p=4534

https://www.ingenio-web.it/articoli/sistema-dei-lod-italiano-uni-11337-4-2017/

https://www.01building.it/bim/lod-progettazione-bim/

https://www.01building.it/featured/loin-livelli-fabbisogno-informativo/

https://blog.archicad.it/bim/il-rilievo-al-tempo-del-bim

https://blog.archicad.it/bim/hbim-e-le-potenzialit%C3%A0-della-nostra-eredit%C3%A0-la-certosa-dipavia

https://www.bimidea.it/scan-to-bim-laser-scanner/

https://www.youtube.com/watch?v=Mebf8xYgvAk&t=499s

https://www.buildingsmart.org/about/openbim/

https://technical.buildingsmart.org/standards/ifc/

https://technical.buildingsmart.org/standards/ifc/ifc-formats/

https://standards.buildingsmart.org/IFC/RELEASE/IFC4/ADD2/HTML/link/alphabeticalorderentities.htm

https://technical.buildingsmart.org/standards/ifc/ifc-schema-specifications/

https://technical.buildingsmart.org/standards/ifc/mvd/

https://technical.buildingsmart.org/standards/information-delivery-manual/

https://blog.buildingsmart.org/blog/importantifc

https://www.vigilfuoco.it/aspx/notizia.aspx?codnews=82744

https://www.vigilfuoco.it/allegati/PI/COORD\_DM\_03\_08\_2015\_Codice\_Prevenzione\_Incendi.pdf

https://news.microsoft.com/it-it/2021/01/14/castel-del-monte-diventa-un-holomuseum-conhevolus-infratel-italia-e-microsoft-lesperienza-del-museo-diventa-digitale/

https://www.vigilfuoco.it/aspx/notizia.aspx?codnews=82744

https://www.ibimi.it/ifc-cose-e-come-e-fatto/

#### IL CASO STUDIO

https://www.corriereproposte.it/cosa-sapere/pesaro-la-storia.html

http://www.comune.pesaro.pu.it/turismo/pesaro-si-presenta/pesaro-una-storia-antica/

https://it.wikipedia.org/wiki/Pesaro

https://www.treccani.it/enciclopedia/pesaro\_%28Enciclopedia-Italiana%29/

https://www.villaimperialepesaro.com/storia

https://demo.istat.it/?l=it

https://it.wikipedia.org/wiki/Teatro\_Rossini\_(Pesaro)

https://www.ilrestodelcarlino.it/pesaro/cronaca/franceschini-citta-musica-unesco-1.1285903

https://pesaro2024.it/

https://catalogo.beniculturali.it/detail/HistoricOrArtisticProperty/1100059782

https://www.viverepesaro.it/2022/11/20/la-capitale-italiana-della-cultura-forma-i-suoi-cittadiniambasciatori-di-pesaro2024/2100310484

https://commons.wikimedia.org/w/index.php?curid=2646094

https://www.parcosanbartolo.it/luoghi/villa-imperiale/

https://www.ingenio-web.it/articoli/sistema-dei-lod-italiano-uni-11337-4-2017/

https://www.infobuild.it/approfondimenti/bim-rivoluzione-digitale-edilizia-building-informationmodeling/

https://distori.org/VIRTUAL\_TOUR/Palazzo\_Olivieri/index.html

### RINGRAZIAMENTI

Ringrazio la mia famiglia, per avermi sempre sostenuto,

e i miei storici coinquilini che hanno saputo rendere questa esperienza meno solitaria,

Andrea, per l'incoraggiamento e le risate,

- Laura, la mia fedele amica di studi e organizzatrice seriale,
- la Prof.ssa Quattrini che mi ha diretto in questo progetto con disponibilità (e pazienza)

le correlatrici, per il supporto puntuale e preciso,

e la mia Mumu, la persona più importante che è sempre stata al mio fianco.